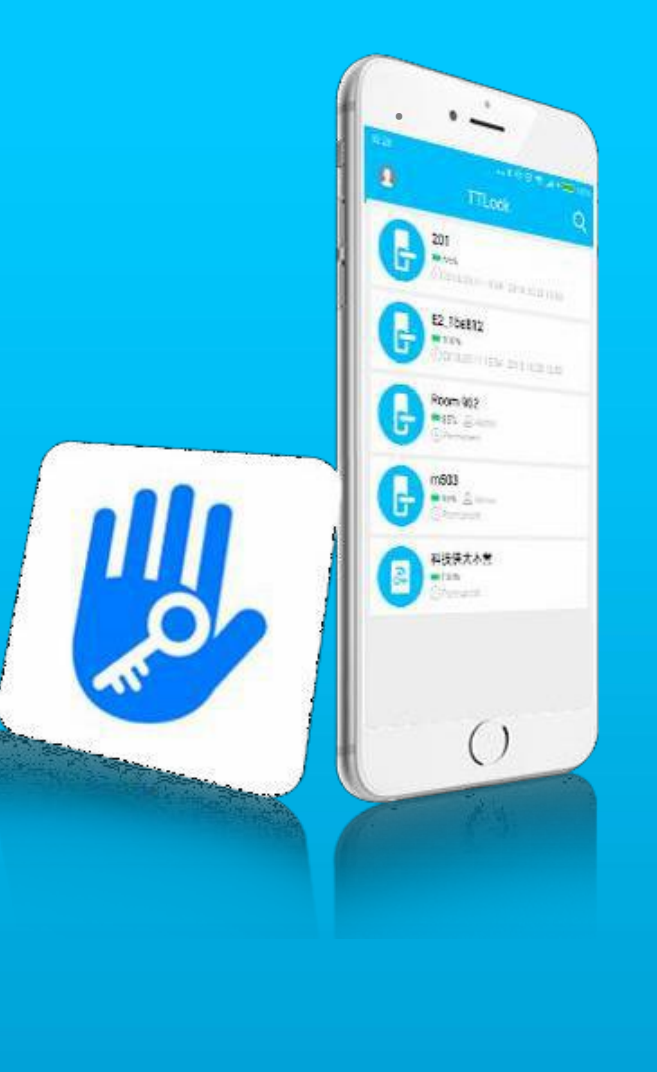

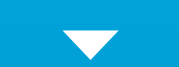

### Introducción

**(Ⅰ**

**Oducción**<br>TT Lock App es un software de gestión para cerradura inteligente. Esta<br>ción se puede utilizar para administrar varios tipos de cerraduras<br>entes, incluidas cerraduras de puertas, cerraduras de estacionamiento,<br>ur **Introducción**<br>TT Lock App es un software de gestión para cerradura inteligente. Esta<br>aplicación se puede utilizar para administrar varios tipos de cerraduras<br>inteligentes, incluidas cerraduras de puertas, cerraduras de es **inteligentes, includad includad included in the set of the puertas cerradura inteligente.** Esta<br>aplicación se puede utilizar para administrar varios tipos de cerraduras<br>inteligentes, incluidas cerraduras de puertas, cerra **Introducción**<br>
TI Lock App es un software de gestión para cerradura inteligente. Esta<br>
aplicación se puede utilizar para administrar varios tipos de cerraduras<br>
inteligentes, incluidas cerraduras de puertas, cerraduras de **COCCT ENTER A TRAVE ENTER A TRAVE DE SE SE SE A TRAVE DE SE A TRAVE A POLICAT ESTAD SOLUCTOR SUPPORT A TRAVENTIF DESPENSIBLE PARA CONTROLLAT EN CONTROLLAT CONTROLLATION CONTROLLATION CONTROLLATION CONTROLLATION CONTROLLAT hardware, lee apertude de operación**<br>
TT Lock App es un software de gestión para cerradura inteligente. Esta<br>
aplicación se puede utilizar para administrar varios tipos de cerraduras<br>
inteligentes, incluidas cerraduras de **Introducción**<br>TT Lock App es un software de gestión para cerradura inteligente. Esta<br>aplicación se puede utilizar para administrar varios tipos de cerraduras<br>inteligentes, incluidas cerraduras de puertas, cerraduras de es **OCCLITE ACTES ACTES ACTES ACTES ACTES ACTES ACTES ACTES ACTES AND ACTES AND SERVIDES AND SERVIDES AND SERVIDES**<br>
Action se puede utilizar para administrar varios tipos de cerraduras<br>
arentes, incluidas cerraduras de puert **Introducción**<br>
TI Lock App es un software de gestión para cerradura inteligente. Esta<br>
aplicación se puede utilizar para administrar varios tipos de cerraduras<br>
inteligentes, incluidas cerraduras de puertas, cerraduras de

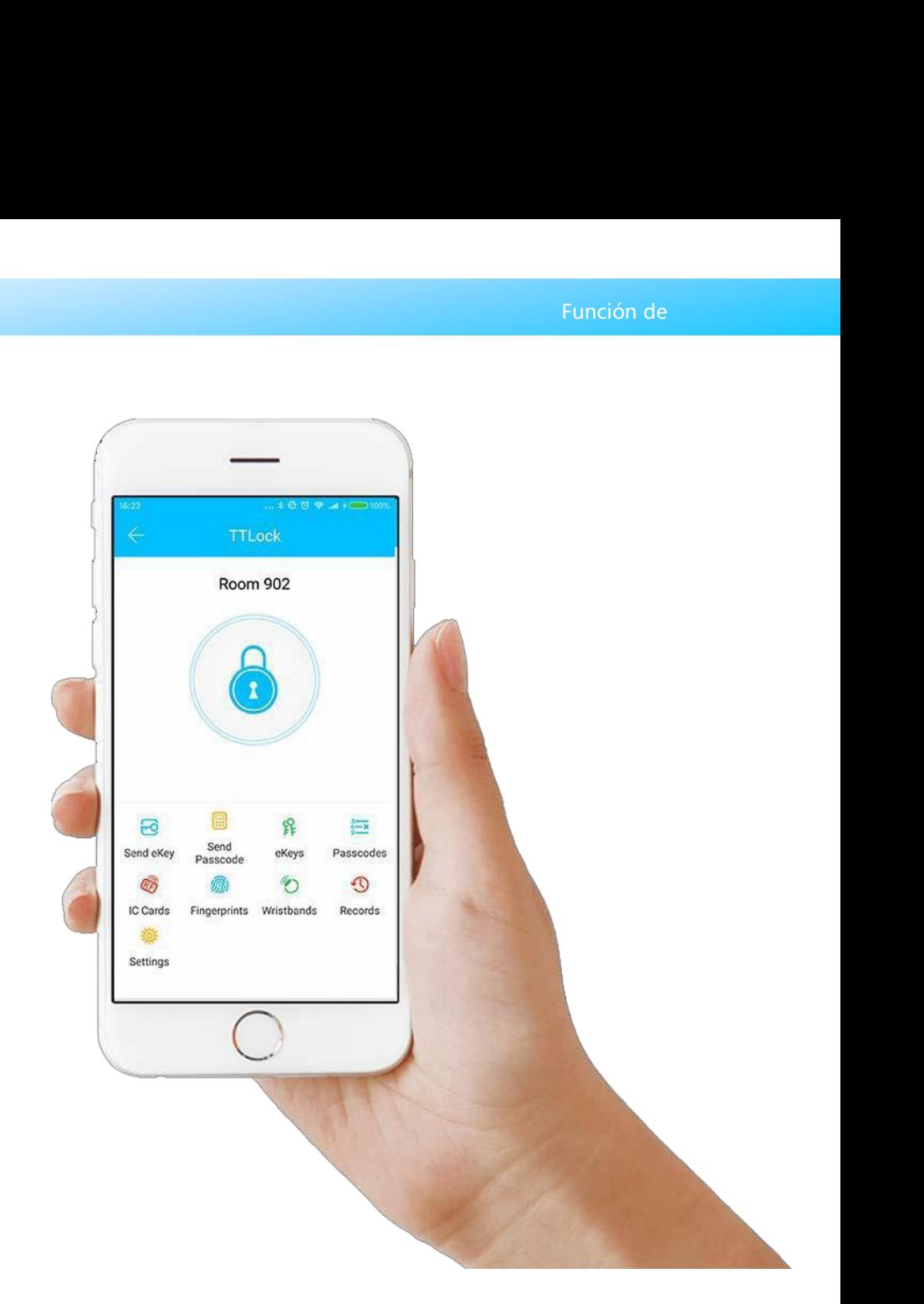

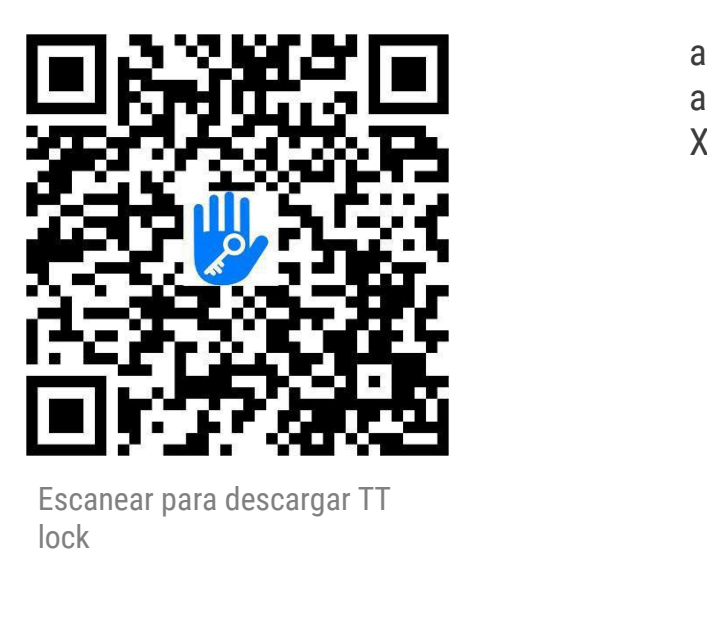

lock

**Instalación de software**<br>
El software (versión iOS) se puede descargar desde la tienda de<br>aplicaciones, y la versión de Android se puede descargar desde la tienda de<br>aplicaciones de Google Play, Yingyongbao, Baidu, Ali, 3 Función de<br>El software (versión iOS) se puede descargar desde la tienda de<br>ciones, y la versión de Android se puede descargar desde la tienda de<br>ciones de Google Play, Yingyongbao, Baidu, Ali, 360, Huawei y<br>i. **Instalación de software**<br>
El software (versión iOS) se puede descargar desde la tienda de<br>
aplicaciones, y la versión de Android se puede descargar desde la tienda de<br>
aplicaciones de Google Play, Yingyongbao, Baidu, Ali, **Instalación de software**<br>
El software (versión iOS) se puede descargar desde la tienda de<br>aplicaciones, y la versión de Android se puede descargar desde la tienda de<br>aplicaciones de Google Play, Yingyongbao, Baidu, Ali, 3 Xiaomi.

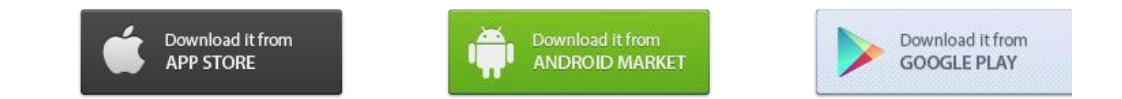

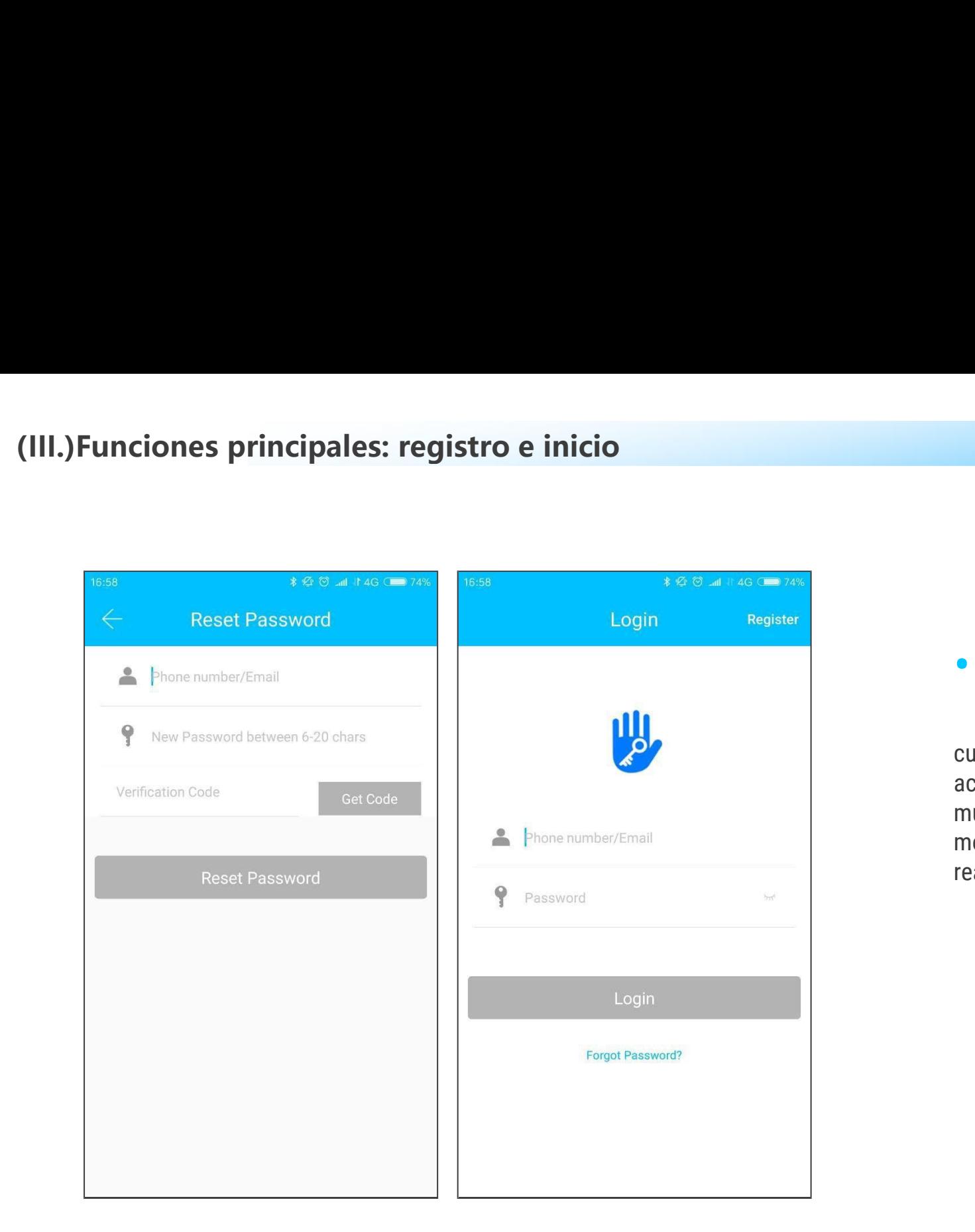

<sup>Función de</sup><br> **• Registro e inicio de sesión**<br>
Los usuarios de TT lock pueden registrar la<br>
cuenta por teléfono móvil y correo electrónico, que<br>
actualmente admiten 200 países y regiones en el<br>
mundo. El código de verifica Función de<br> **Registro e inicio de sesión**<br>
Los usuarios de TT lock pueden registrar la<br>
por teléfono móvil y correo electrónico, que<br>
mente admiten 200 países y regiones en el<br>
o. El código de verificación se enviará al te Función de<br> **Cuenta por teléfono móvil y correo electrónico, que**<br>
actualmente admiten 200 países y regiones en el<br>
mundo. El código de verificación se enviará al teléfono<br>
móvil o correo electrónico del usuario, y el regi **Eunción de<br>
Prunción de<br>
Los usuarios de TT lock pueden registrar la<br>
cuenta por teléfono móvil y correo electrónico, que<br>
actualmente admiten 200 países y regiones en el<br>
mundo. El código de verificación se enviará al te** Función de<br> **Registro e inicio de sesión**<br>
Los usuarios de TT lock pueden registrar la<br>
cuenta por teléfono móvil y correo electrónico, que<br>
actualmente admiten 200 países y regiones en el<br>
mundo. El código de verificación **• Registro e inicio de sesión**<br>
Los usuarios de TT lock pueden registrar la<br>
cuenta por teléfono móvil y correo electrónico, que<br>
actualmente admiten 200 países y regiones en el<br>
mundo. El código de verificación se enviar **• Registro e inicio de sesi**<br>Los usuarios de TT lock pueden registrar la<br>cuenta por teléfono móvil y correo electrónico, que<br>actualmente admiten 200 países y regiones en el<br>múvil o correo electrónico del usuario, y el reg

### **(III.)Funciones principales: registro e inicio** (III.)Funciones principales: regist

... \$ ☆ ♡ ☆ ... =

### **Configuración Pregunta de seguridad<br>Se le dirigirá a la página de<br>Se le dirigirá a la página de<br>Se le dirigirá a la página de<br>o el registro se realice correctamente.<br>La ressión en un nuevo dispositivo, el** Configuración Se le dirigirá a la página de<br>
configuración de preguntas de seguridad<br>
configuración de preguntas de seguridad<br>
cuando el registro se realice correctamente.<br>
Al iniciar sesión en un nuevo dispositivo, el<br>
us

• Pregunta de seguridad<br>Configuración<br>Se le dirigirá a la página de<br>configuración de preguntas de seguridad<br>cuando el registro se realice correctamente.<br>Al iniciar sesión en un nuevo dispositivo, el<br>usuario puede autentica **• Pregunta de seguridad<br>
Configuración**<br>
Se le dirigirá a la página de<br>
configuración de preguntas de seguridad<br>
cuando el registro se realice correctamente.<br>
Al iniciar sesión en un nuevo dispositivo, el<br>
usuario puede a • **Pregunta de seguridad Configuración (Configuración de preguntas de seguridad cuanto el registro se realice correctamente.<br>Al iniciar sesión en un nuevo dispositivo, el usuario puede autenticarse respondiendo a las preg • Pregunta de<br>
Configuración**<br>
Se le dirigirá a la página de<br>
configuración de preguntas de segundo el registro se realice corre<br>
Al iniciar sesión en un nuevo dispo<br>
usuario puede autenticarse respor<br>
las preguntas anter

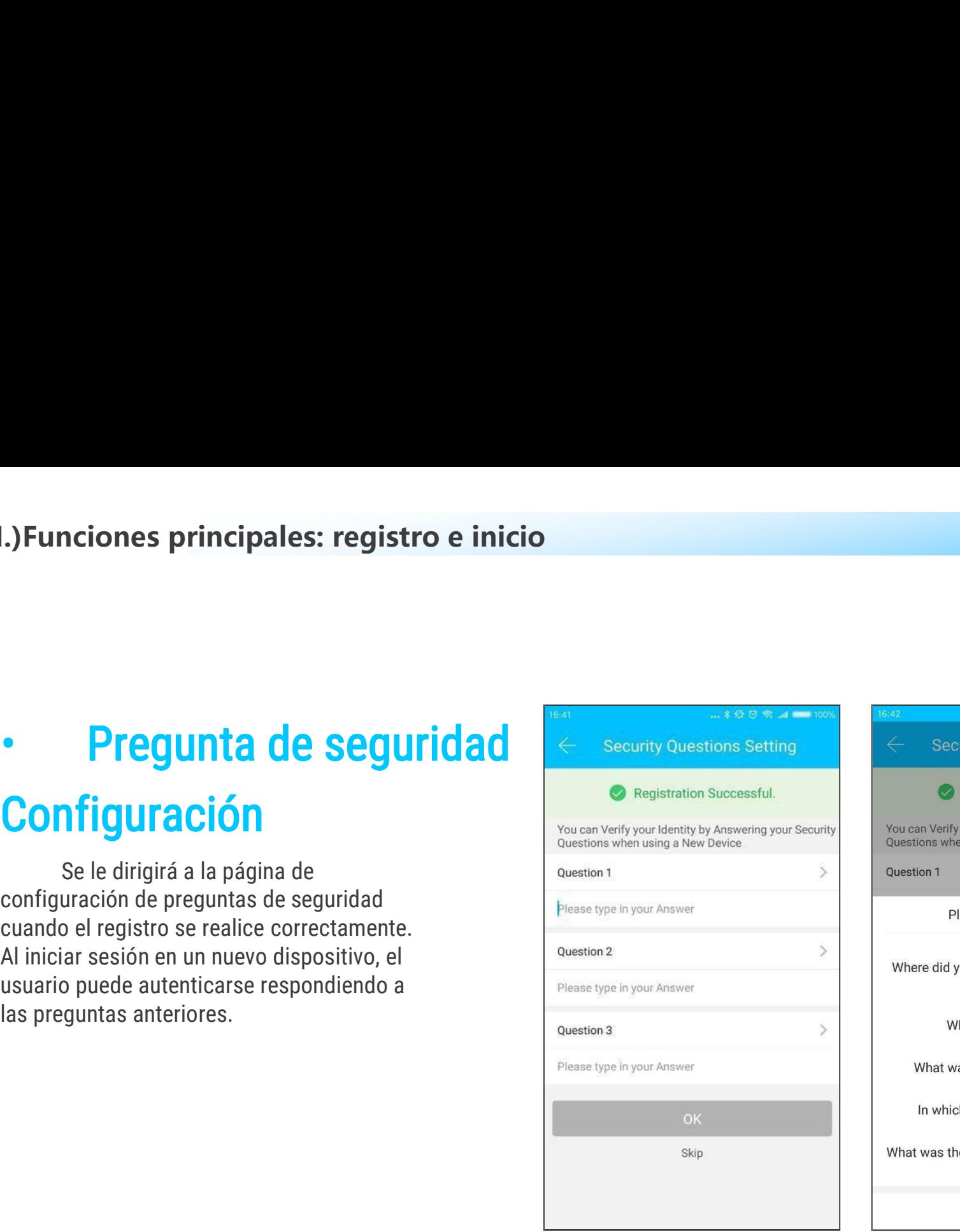

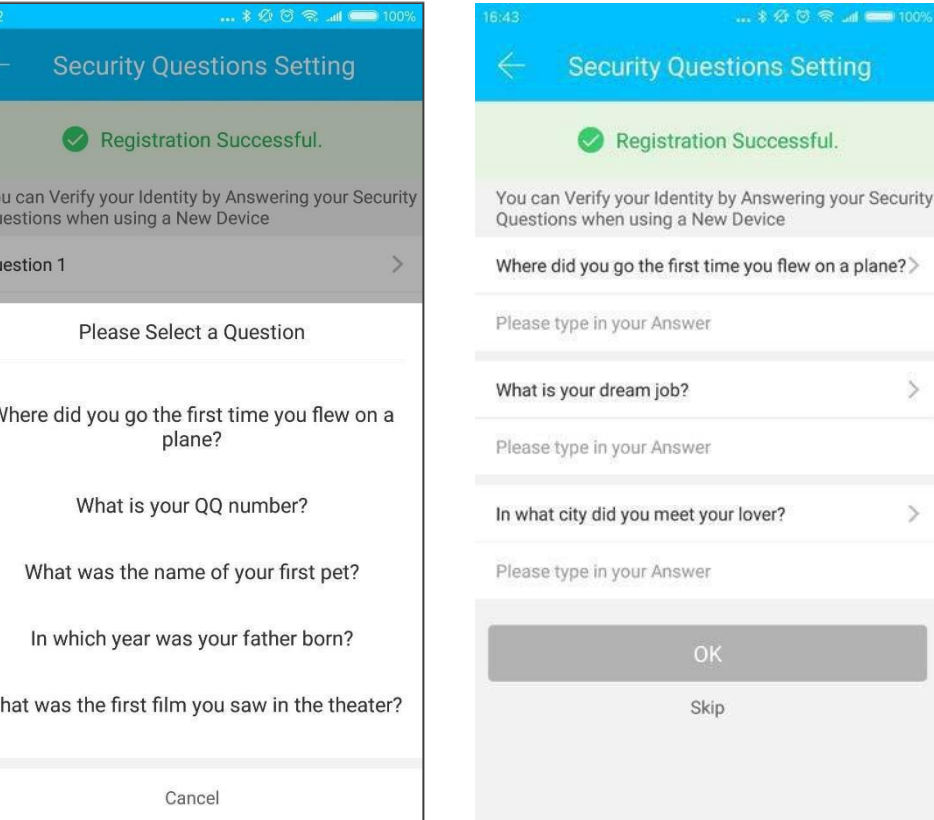

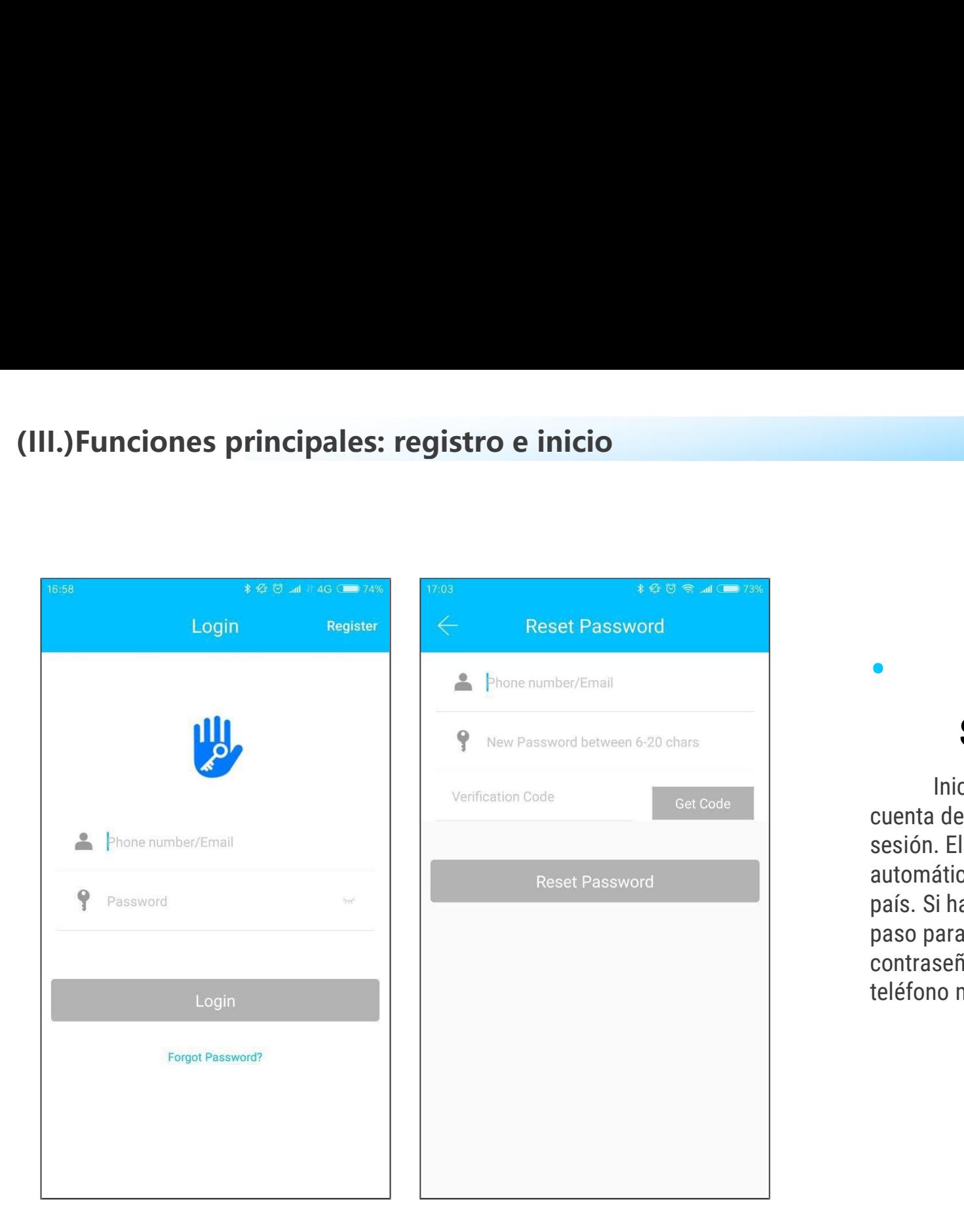

### **• Autenticación de inicio de<br>
Sesión<br>
Inicie sesión con su número de teléfono móvil o<br>
cuenta de correo electrónico en la página de inicio de<br>
sesión. El número de teléfono móvil es reconocido<br>
automáticamente por el sist** sesión Función de<br> **Autenticación de inicio de<br>
Sesión<br>
Inicie sesión con su número de teléfono móvil o<br>
de correo electrónico en la página de inicio de<br>
El número de teléfono móvil es reconocido<br>
áticamente por el sistema y no i**

**Cultenticación de inicio de<br>
Sesión<br>
Inicie sesión con su número de teléfono móvil o<br>
cuenta de correo electrónico en la página de inicio de<br>
sesión. El número de teléfono móvil es reconocido<br>
automáticamente por el siste • Autenticación de inicio de<br>Sesión**<br>Inicie sesión con su número de teléfono móvil o<br>cuenta de correo electrónico en la página de inicio de<br>sesión. El número de teléfono móvil es reconocido<br>automáticamente por el sistema **• Autenticación de inicio de<br>
sesión**<br>
Inicie sesión con su número de teléfono móvil o<br>
cuenta de correo electrónico en la página de inicio de<br>
sesión. El número de teléfono móvil es reconocido<br>
automáticamente por el sis **• Autenticación de inicio de**<br>**sesión**<br>lnicie sesión con su número de teléfono móvil o<br>cuenta de correo electrónico en la página de inicio de<br>sesión. El número de teléfono móvil es reconocido<br>automáticamente por el sistem **• Autenticación de inicio de<br>
Sesión**<br>
Inicie sesión con su número de teléfono móvil o<br>
cuenta de correo electrónico en la página de inicio de<br>
sesión. El número de teléfono móvil es reconcido<br>
país. Si ha olvidado su con **• Autenticación de inicio de sesión contraseño.**<br>
Inicie sesión con su número de teléfono móvil o<br>
cuenta de correo electrónico en la página de inicio de<br>
sesión. El número de teléfono móvil es reconocido<br>
automáticamente **Autenticación de inicio**<br> **Sesión**<br>
Inicie sesión con su número de teléfono móvil o<br>
cuenta de correo electrónico en la página de inicio de<br>
sesión. El número de teléfono móvil es reconocido<br>
automáticamente por el sistem

**nes principales: registro e inicio<br>Cuando la cuenta inicia sesión en el nuevo teléfono móvil,<br>erificarse. Cuando se apruebe, puede iniciar sesión en el<br>teléfono móvil. Todos los datos se pueden ver y utilizar en el<br>teléfo nciones principales: registro e inicio<br>Cuando la cuenta inicia sesión en el nuevo teléfono móvil,<br>debe verificarse. Cuando se apruebe, puede iniciar sesión en el<br>nuevo teléfono móvil. Todos los datos se pueden ver y utili** nciones principales: registro e inicio<br>Cuando la cuenta inicia sesión en el nuevo teléfono móvil,<br>debe verificarse. Cuando se apruebe, puede iniciar sesión en el<br>nuevo teléfono móvil. Todos los datos se pueden ver y utiliz nciones principales: regi<br>Cuando la cuenta inicia sesid<br>debe verificarse. Cuando se aprueb<br>nuevo teléfono móvil. Todos los da<br>nuevo teléfono móvil.

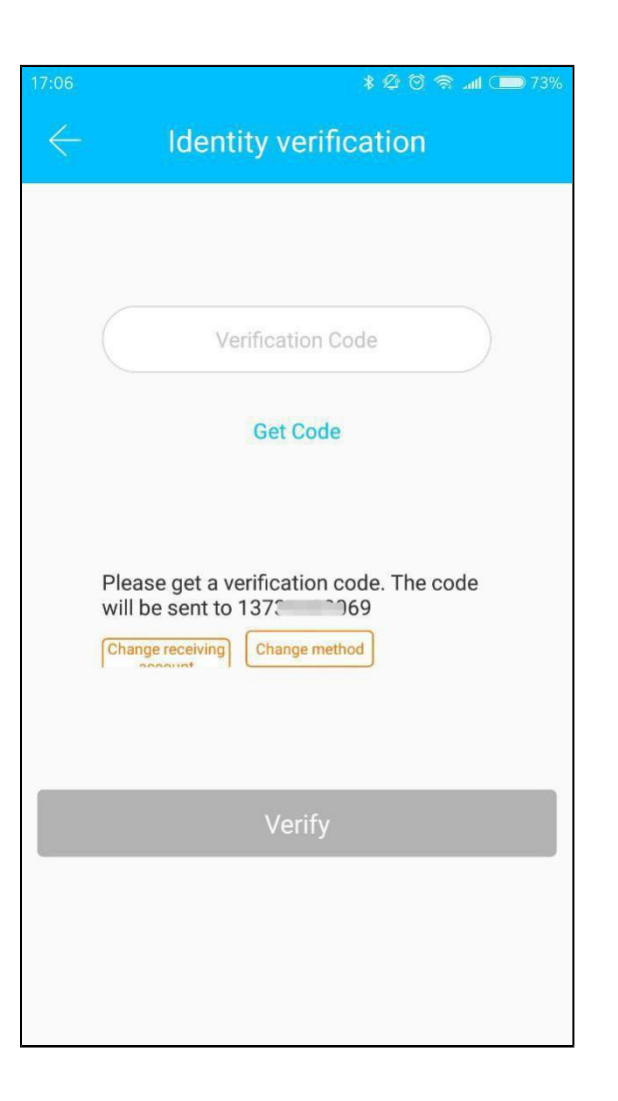

### **(III.)Funciones principales: registro e inicio (III.)Funciones principales: registional de ses interests de la principale de la principale de la principale de la principale de la principale de la principale de la principale de la principale de la principale de la prin**

**III.)Funciones principales: registro e inicio<br>
• Modo de verificación<br>
Hay dos formas de verificación de registro e inicio<br>
• Modo de verificación de reguridad. Una es la forma de obtener el código<br>
de verificación a trav Modo de verificación**<br>Hay dos formas de verificación de<br>Hay dos formas de verificación de<br>ficación a través del número de cuenta, y la<br>la forma de responder a la pregunta. Si la **III.) Funciones principales: registro e inicio<br>
• Modo de verificación<br>
• Modo de verificación de<br>
seguridad. Una es la forma de obtener el código<br>
de verificación a través del número de cuenta, y la<br>
otra es la forma de III.)Funciones principales: registro e inicio<br>
• Modo de verificación<br>
Hay dos formas de verificación de<br>
seguridad. Una es la forma de obtener el código<br>
de verificación a través del número de cuenta, y la<br>
otra es la fo III.) Funciones principales: registro e inicio<br>
• Modo de verificación<br>
Hay dos formas de verificación de<br>
seguridad. Una es la forma de obtener el código<br>
de verificación a través del número de cuenta, y la<br>
otra es la f Cuentifica actual está configurada como verificación**<br> **Cuentifica actual está configurada** como sem<br>
seguridad. Una es la forma de obtener el código<br>
de verificación a través del número de cuenta, y la<br>
otra es la forma **111.) Funciones principales: registro e inicio**<br> **41. Modo de verificación**<br>
Hay dos formas de verificación de<br>
seguridad. Una es la forma de obtener el código<br>
de verificación a través del número de cuenta, y la<br>
otra **Modo de verificación**<br>
Hay dos formas de verificación de<br>
seguridad. Una es la forma de obtener el código<br>
de verificación a través del número de cuenta, y la<br>
otra es la forma de responder a la pregunta. Si la<br>
cuenta ac **Modo de verificación**<br>
Hay dos formas de verificación de<br>
seguridad. Una es la forma de obtener el código<br>
de verificación a través del número de cuenta, y la<br>
otra es la forma de responder a la pregunta. Si la<br>
cuenta ac

verificar con el código de<br>verificación<br>como se muestra: verificación

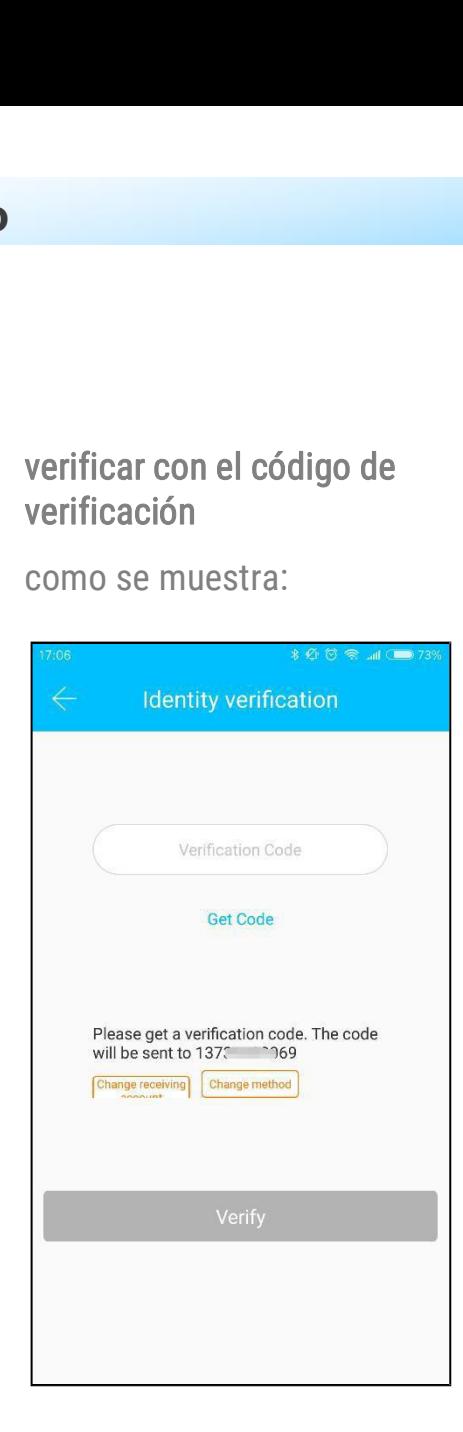

### Función de<br>
verificar respondiendo preguntas<br>
como se muestra :<br>
ysan o constructions

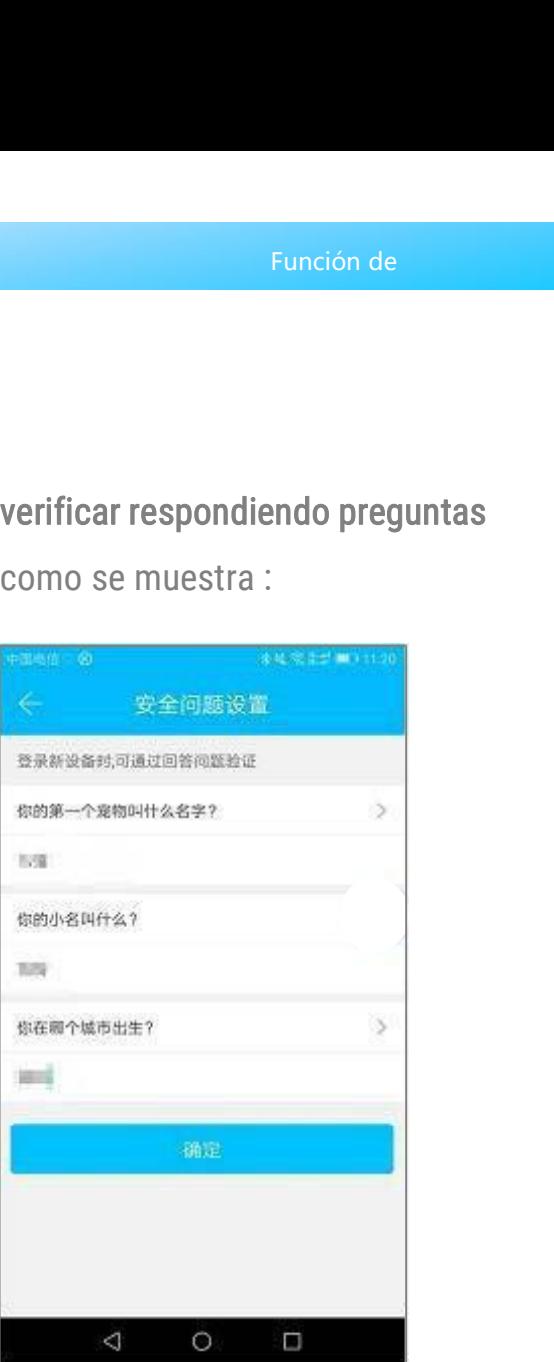

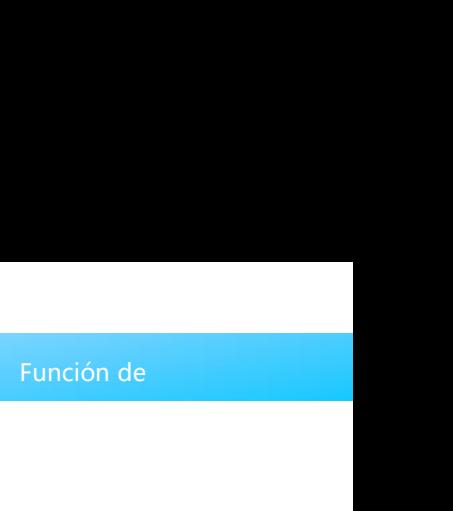

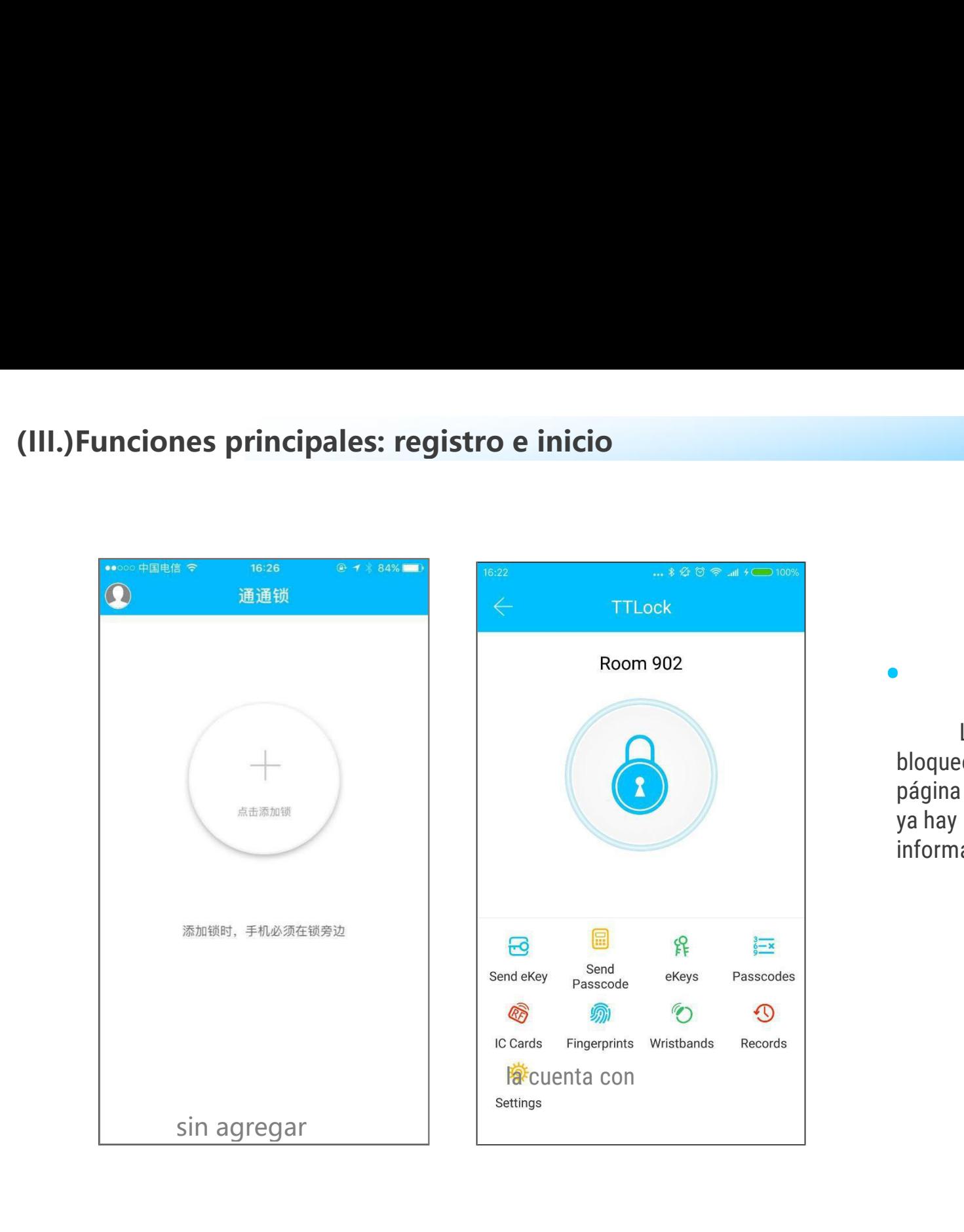

**• Iniciar sesión Exitoso**<br>La primera vez que use la aplicación de bloqueo de<br>bloqueo, si no hay datos de bloqueo o llave en la cuenta, la<br>página de inicio mostrará el botón para agregar el bloqueo. Si<br>ya hay un candado o Función de<br> **Iniciar sesión Exitoso**<br>
La primera vez que use la aplicación de bloqueo de<br>
o, si no hay datos de bloqueo o llave en la cuenta, la<br>
de inicio mostrará el botón para agregar el bloqueo. Si<br>
un candado o llave Función de<br> **Exico de Banchio de Banchio de Banchio de Banchio de Sino hay datos de bloqueo o llave en la cuenta, la<br>
página de inicio mostrará el botón para agregar el bloqueo. Si<br>
ya hay un candado o llave en la cuenta,** Función de<br> **página de primera vez que use la aplicación de bloqueo** de<br> **bloqueo**, si no hay datos de bloqueo o llave en la cuenta, la<br>
página de inicio mostrará el botón para agregar el bloqueo. Si<br>
ya hay un candado o l **Iniciar sesión Exitoso**<br>La primera vez que use la aplicación de bloqueo de<br>bloqueo, si no hay datos de bloqueo o llave en la cuenta, la<br>página de inicio mostrará el botón para agregar el bloqueo. Si<br>ya hay un candado o ll **Iniciar sesión E**<br>La primera vez que use la aplic<br>bloqueo, si no hay datos de bloqueo c<br>página de inicio mostrará el botón pai<br>ya hay un candado o llave en la cuenta<br>información del bloqueo.

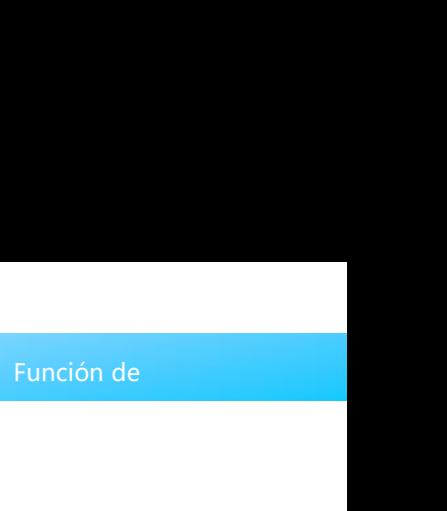

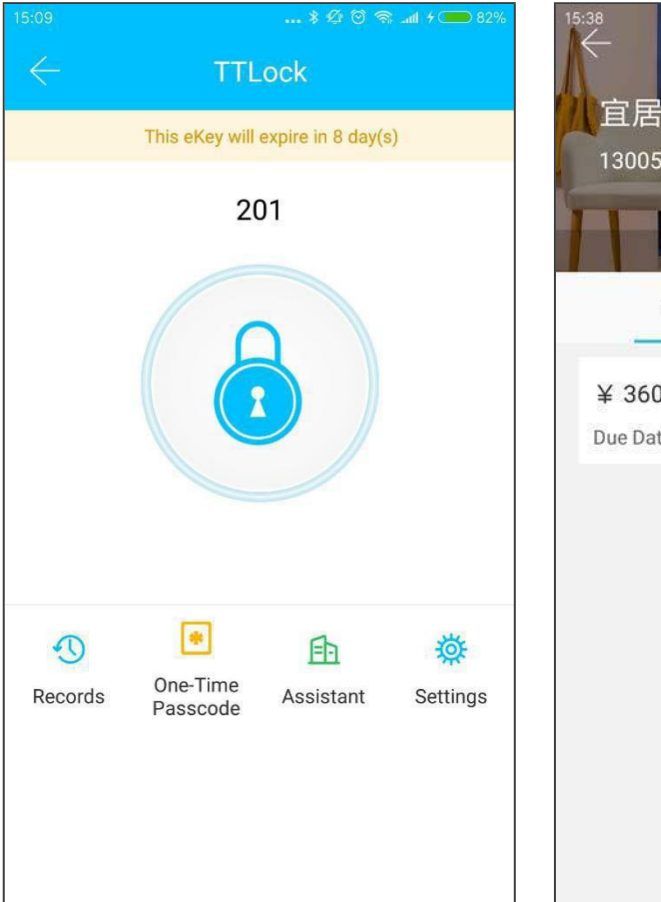

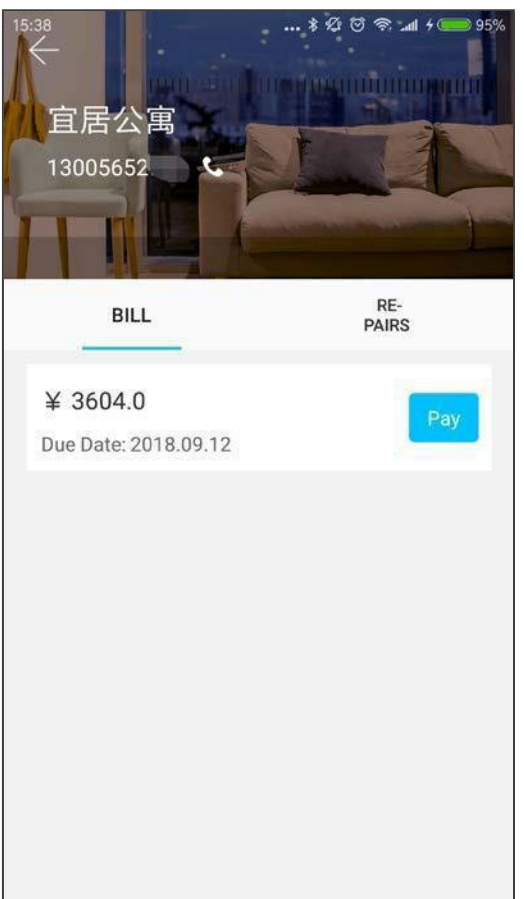

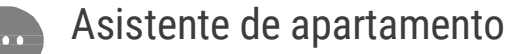

Función<br>Asistente de apartamento<br>El módulo de asistente de apartamento se<br>Prer en la aplicación de cerradura solo cuando<br>E proviene del apartamento. Función de<br>El módulo de asistente de apartamento se<br>ver en la aplicación de cerradura solo cuando<br>e proviene del apartamento.<br>En el módulo de asistente de apartamento, puede pagar puede ver en la aplicación de sensatamento<br>puede ver en la aplicación de cerradura solo cuando<br>la llave proviene del apartamento.<br>En el módulo de asistente de apartamento, puede pagar<br>el alquiler y la reparación. El propie **1994 : la llave provide de apartamento de la partamento social método de asistente de apartamento social llave proviene del apartamento.**<br>La llave proviene del apartamento.<br>La llave proviene del apartamento.<br>La laquiler y

Asistente de apartamento<br>El módulo de asistente de apartamento se<br>e ver en la aplicación de cerradura solo cuando<br>e proviene del apartamento.<br>En el módulo de asistente de apartamento, puede pagar<br>iler y la reparación. El p **El módulo de asistente de apartamento se**<br> **El módulo de asistente de apartamento se**<br> **puede ver en la aplicación de cerradura solo cuando**<br> **la llave proviene del apartamento.**<br>
En el módulo de asistente de apartamento, **algo de Soute de Soute de Soute de Soute de Soute de Soute de Soute de Vale de Vale de Vale de Vale de Vale de la factura de la factura de la factura de la factura de la factura de la factura de la factura de la factura d ince**<br> **ince**<br> **ince**<br> **i contriguist in the acutation of the acutation of the conduct of a layer proviene del apartamento.<br>
<b>En el módulo de asistente de apartamento**, puede pagar<br>
el alquiler y la reparación. El propi **aguar de Source de Source de Source de Source de Source de Source de Source de la partamento de la partamento.**<br>
En el módulo de asistente de apartamento, puede pagar el alquiler y la reparación. El propietario cobra el a

**• Gestión de bloqueos**<br>• **Gestión de bloqueos**<br>El bloqueo debe agregarse en la aplicación antes de que se pueda<br>usar. La adición de un bloqueo se refiere a la inicialización del bloqueo<br>mediante la comunicación con el blo incipales funciones-gestión de<br> **Gestión de bloqueo se pueda**<br>
El bloqueo debe agregarse en la aplicación antes de que se pueda<br>
a adición de un bloqueo se refiere a la inicialización del bloqueo<br>
párese al lado de la cerr **Principales funciones-gestión de<br>
• Gestión de bloqueos**<br>
El bloqueo debe agregarse en la aplicación antes de que se pueda<br>
usar. La adición de un bloqueo se refiere a la inicialización del bloqueo<br>
mediante la comunicaci **Principales funciones-gestión de<br>
• Gestión de bloqueo se refiere a la aplicación antes de que se pueda<br>
usar. La adición de un bloqueo se refiere a la inicialización del bloqueo<br>
mediante la comunicación con el bloqueo a favoring in the community of the Community of the Community of Constant Community of the agreement constant in a adiction de un bloqueo se refiere a la inicialización del bloqueo a través de Bloqueo a través de Bloqueo a Principales funciones-gestión de<br>
• Gestión de bloqueo se agregarse en la aplicación antes de que se pueda<br>
usar. La adición de un bloqueo se refiere a la inicialización del bloqueo<br>
mediante la comunicación con el bloque** el bloqueo debe agrega en la aplicación antes de que se puesar. La adición de un bloqueo se refiere a la inicialización del bloqueo mediante la comunicación con el bloqueo a través de Bluetooth. Por favor, párese al lado d **Gestión de bloqueos**<br>El bloqueo debe agregarse en la aplicación antes de que se pueda<br>a adición de un bloqueo se refiere a la inicialización del bloqueo<br>párese al lado de la cerradura. Una vez que el bloqueo se agrega<br>tam **Gestión de bloqueo**<br>El bloqueo debe agregarse en la aplicación antes de que se pueda<br>a adición de un bloqueo se refiere a la inicialización del bloqueo<br>onte la comunicación con el bloqueo a través de Bluetooth. Por<br>párese **Gestión de bloqueo**<br>
El bloqueo debe agregarse en la aplicación antes de que se pueda<br>
a adición de un bloqueo se refiere a la inicialización del bloqueo<br>
nte la comunicación con el bloqueo a través de Bluetooth. Por<br>
pár **CESTION QE DIOQUEOS**<br>El bloqueo debe agregarse en la aplicación antes de que se pueda<br>a adición de un bloqueo se refiere a la inicialización del bloqueo<br>nte la comunicación con el bloqueo a través de Bluetooth. Por<br>párese El bloqueo debe agregarse en la aplicación antes de que se pueda<br>
a adición de un bloqueo se refiere a la inicialización del bloqueo<br>
ate la comunicación con el bloqueo a través de Bluetooth. Por<br>
bárese al lado de la cerr El bloqueo debe ag<br>
a adición de un blo<br>
ate la comunicación<br>
párese al lado de la<br>
tamente, puede adr<br>
o de una clave, el e<br>
Cuando se agrega el b<br>
del bloqueo. Al mismo<br>
configuración tocando<br>
agregar después de qu<br>
La o

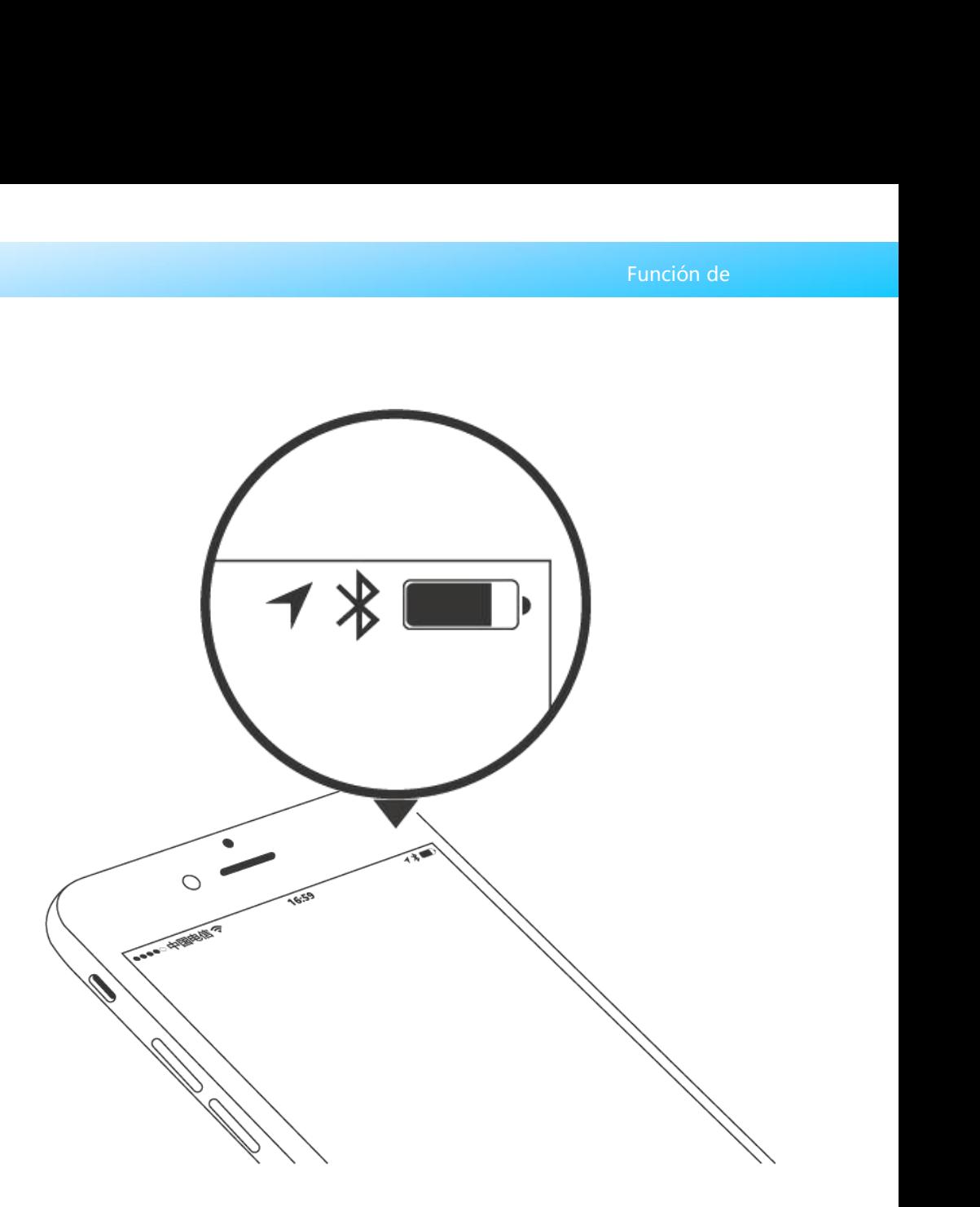

**incipales funciones-gestión de<br>Gestión de usuarios<br>Puede ver el nombre y el número de teléfono del<br>uarios de bloqueo. Haga clic en el cliente qu<br>ará la información de la cerradura de la puerta ye Principales funciones-gestión de la cerradura de la cerradura de la puerta yel número ro om.**<br>
Gestión de usuarios de bloqueo. Haga clic en el cliente que necesita, luego mostrará la información de la cerradura de la pue

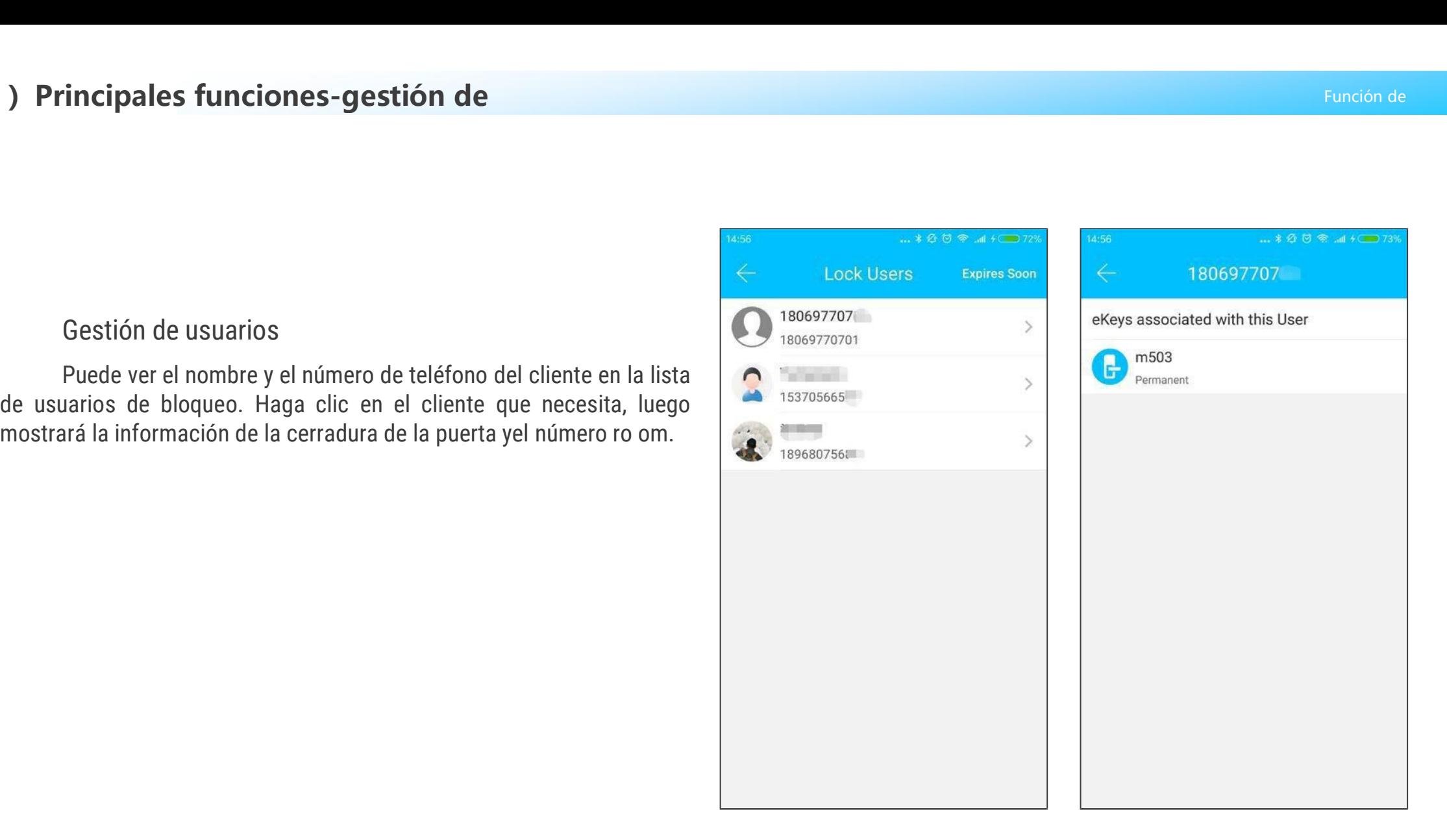

**• Soporte de bloqueo**<br>• **Soporte de bloqueo**<br>
La aplicación Kejixia admite múltiples tipos de<br>
cerraduras, incluidas cerraduras de puertas, candados,<br>
cerraduras seguras, cilindros de cerradura inteligente,<br>
cerraduras d Francipales funciones-gestión de<br> **Soporte de bloqueo**<br>
La aplicación Kejixia admite múltiples tipos de<br>
uras, incluidas cerraduras de puertas, candados,<br>
uras seguras, cilindros de cerradura inteligente,<br>
uras de estacion **Principales funciones-gestión de<br>
• Soporte de bloqueo**<br>
La aplicación Kejixia admite múltiples tipos de<br>
cerraduras, incluidas cerraduras de puertas, candados,<br>
cerraduras seguras, cilindros de cerradura inteligente,<br>
ce **Principales funciones-gestión de<br>
SOPOTE de bloqueo**<br>
La aplicación Kejixia admite múltiples tipos de<br>
cerraduras, incluidas cerraduras de puertas, candados,<br>
cerraduras seguras, cilindros de cerradura inteligente,<br>
cerra **Principales funciones-gestión de<br>
• Soporte de bloqueo**<br>
La aplicación Kejixia admite múltiples tipos de<br>
cerraduras, incluidas cerraduras de puertas, candados,<br>
cerraduras eguras, cilindros de cerradura inteligente,<br>
ce **bincipales funciones-gestión de<br>
• Soporte de bloqueo**<br>
• La aplicación Kejixia admite múltiples tipos de<br>
cerraduras, incluidas cerraduras de puertas, candados,<br>
cerraduras eguras, cilindros de cerradura inteligente,<br>
c **Soporte de bloqueo**<br>
La aplicación Kejixia admite múltiples tipos de<br>
cerraduras, incluidas cerraduras de puertas, candados,<br>
cerraduras eguras, cilindros de cerradura inteligente,<br>
agregar un dispositivo, primero debe se **Soporte de bloqueo**<br>
La aplicación Kejixia admite múltiples tipos de<br>
cerraduras, incluidas cerraduras de puertas, candados,<br>
cerraduras seguras, cilindros de cerradura inteligente,<br>
argegar un dispositivo, primero debe s **Soporte de bloqueo**<br>
La aplicación Kejixia admite múltiples tipos de<br>
cerraduras, incluidas cerraduras de puertas, candados,<br>
cerraduras seguras, cilindros de cerradura inteligente,<br>
cerraduras de estacionamiento y cerrad **Soporte de bloqueo**<br>
La aplicación Kejixia admite múltiples tipos de<br>
cerraduras, incluidas cerraduras de puertas, candados,<br>
cerraduras de estacionamiento y cerradura inteligente,<br>
cerraduras de estacionamiento y cerradu • **Soporte de bloqueo**<br>
La aplicación Kejixia admite múltiples tipos de<br>
cerraduras, incluidas cerraduras de puertas, candados,<br>
cerraduras eguras, cilindros de cerradura inteligente,<br>
cerraduras de estacionamiento y cerra

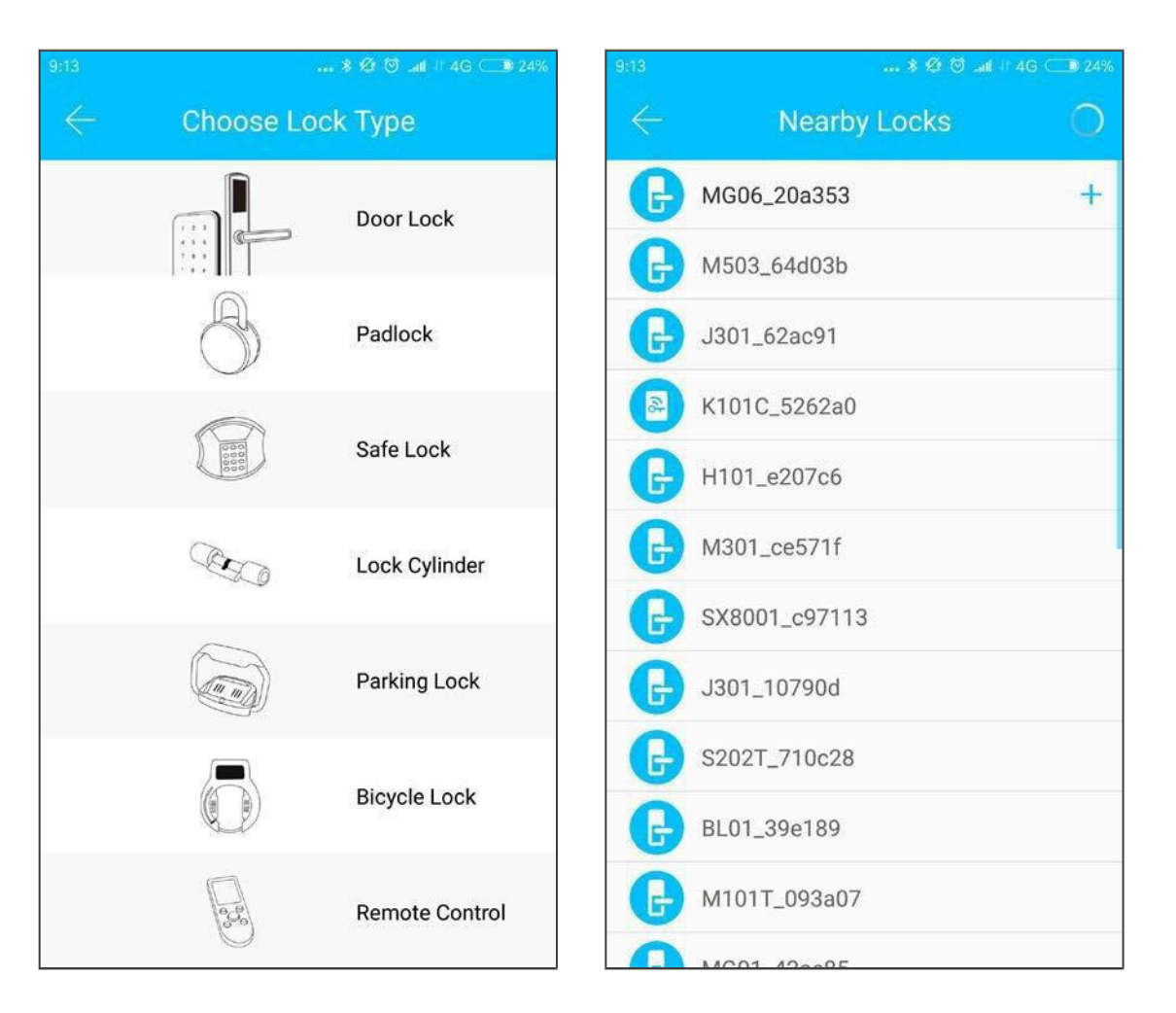

# **(** Ⅲ ) Principales funciones-gestión de

**red. Los datos de inicialización de del esté disponible para deben cargarse en la red. Los datos de inicialización de la cerradura deben cargarse en la red. Los datos deben cargarse cuando la red esté disponible para com** m ) Principales funciones-gestión<br>
Cos datos de inicialización de la cerradura de Adición<br>
Cos datos deben cargarse cuando la red esté<br>
completar todo el proceso de adición.

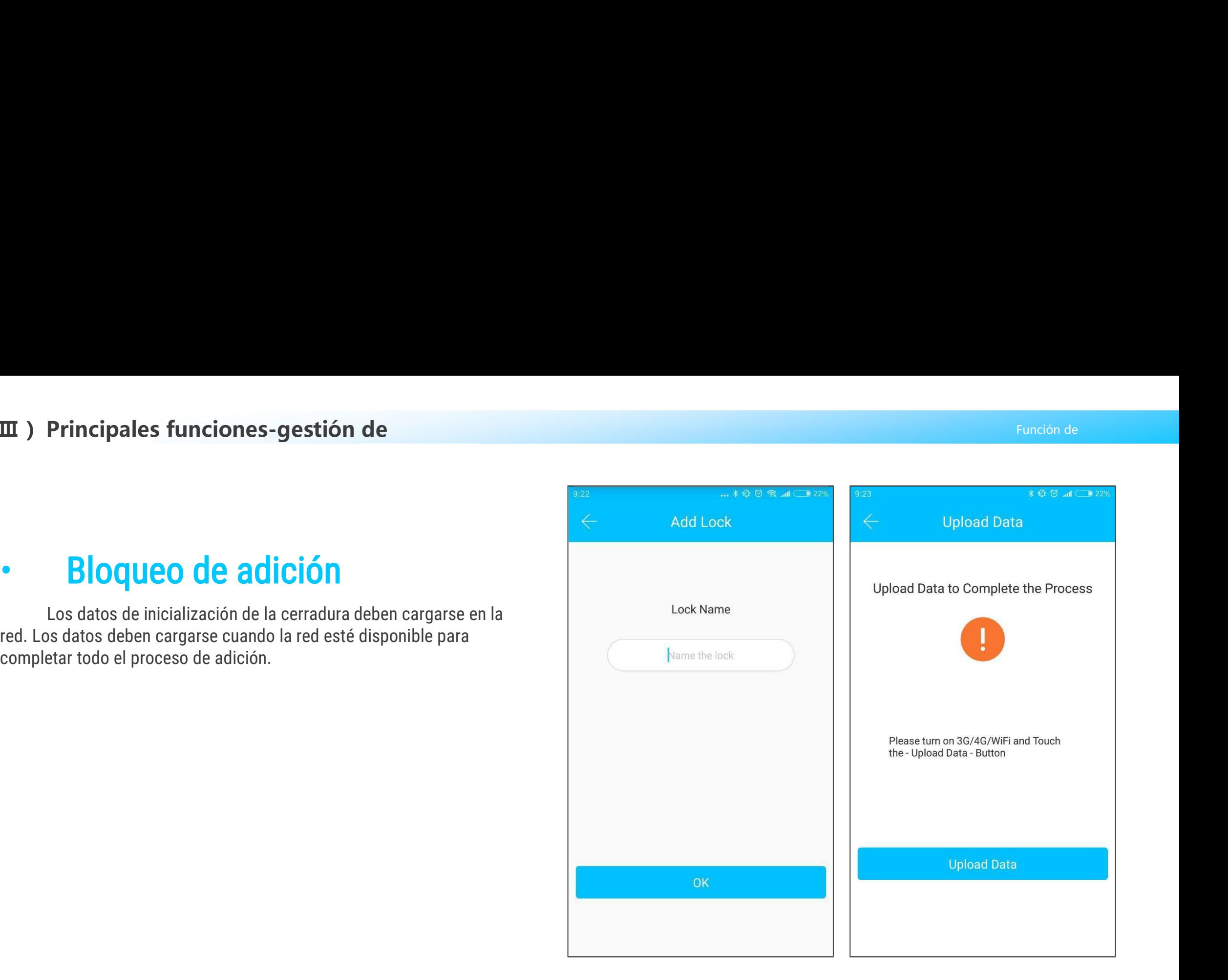

**Principales funciones-gestión de<br>
• Actualización de bloqueo<br>
• El usuario puede actualizar el firmware de bloqueo<br>
El usuario puede actualizar el firmware de bloqueo en la<br>
aplicación de bloqueo TT. La actualización deb** ncipales funciones-gestión de<br>
El usuario puede actualizar el firmware de bloqueo en la<br>
El usuario puede actualizar el firmware de bloqueo en la<br>
etion de bloqueo TT. La actualización debe realizarse a través<br>
etooth junt **Principales funciones-gestión de<br>
• Actualización de bloqueo<br>
El usuario puede actualizar el firmware de bloqueo en la<br>
aplicación de bloqueo TT. La actualización debe realizarse a través<br>
de Bluetooth junto a la cerradur Principales funciones-gestión de<br>
• Actualización de bloqueo**<br>
El usuario puede actualizar el firmware de bloqueo en la<br>
aplicación de bloqueo TT. La actualización debe realizare a través<br>
de Bluetooth junto a la cerradur **Principales funciones-gestión de<br>
• Actualización de bloque0**<br>
El usuario puede actualizar el firmware de bloqueo en la<br>
aplicación de bloqueo TT. La actualización debe realizarse a través<br>
de Bluetooth junto a la cerradu **Principales funciones-gestión de<br>
• Actualización de bloque<br>
El usuario puede actualizar el firmware de bloque<br>
aplicación de bloqueo TT. La actualización debe realiza<br>
de Bluetooth junto a la cerradura. Cuando la actuali** 

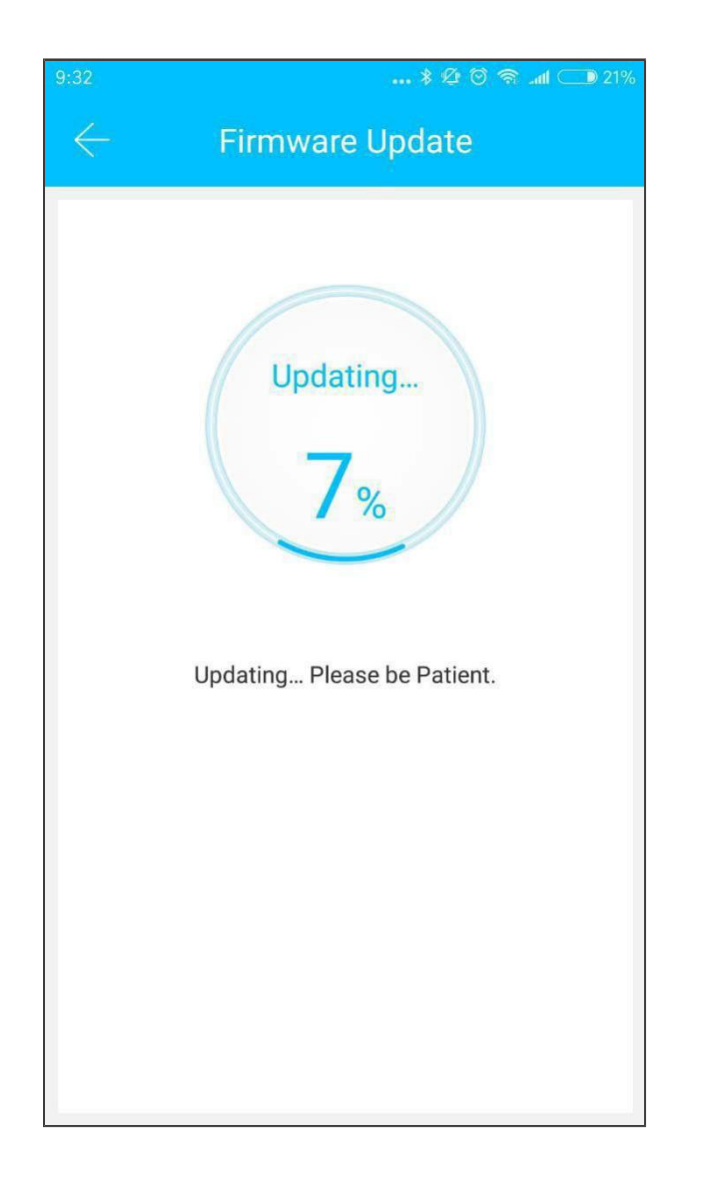

# **( Ⅲ )Principales funciones-gestión de**

### calibración **Principales funciones-gestión de<br>
Diagnóstico de errores y tiempo<br>
bración<br>
El diagnóstico de errores tiene como objetivo ayudar a<br>
El diagnóstico de errores tiene como objetivo ayudar a<br>
ar los problemas del sistema. Deb analizar los problemas del sistema de sistema de sistema de sistema.**<br> **analizar los problemas del sistema. Debe hacerse a través de<br>
Bluetooth junto a la cerradura.<br>
Si hay una puerta de enlace, el reloj se calibrará pri III** ) Principales funciones-ges<br>
• Diagnóstico de error<br>
Calibración<br>
El diagnóstico de errores tiene como<br>
analizar los problemas del sistema. Debe h<br>
Bluetooth junto a la cerradura.<br>
Si hay una puerta de enlace, el rel **Diagnóstico de errores y tiempo<br>
bración**<br>
El diagnóstico de errores tiene como objetivo ayudar a<br>
El diagnóstico de errores tiene como objetivo ayudar a<br>
ar los problemas del sistema. Debe hacerse a través de<br>
oth junto **• Diagnóstico de errores y tiempo<br>
calibración**<br>
El diagnóstico de errores tiene como objetivo ayudar a<br>
analizar los problemas del sistema. Debe hacerse a través de<br>
Bluetooth junto a la cerradura.<br>
Si hay una puerta de **• Diagnóstico de errores y tiem<br>
calibración**<br>
El diagnóstico de errores tiene como objetivo ayuda<br>
analizar los problemas del sistema. Debe hacerse a través<br>
Bluetooth junto a la cerradura.<br>
Si hay una puerta de enlace,

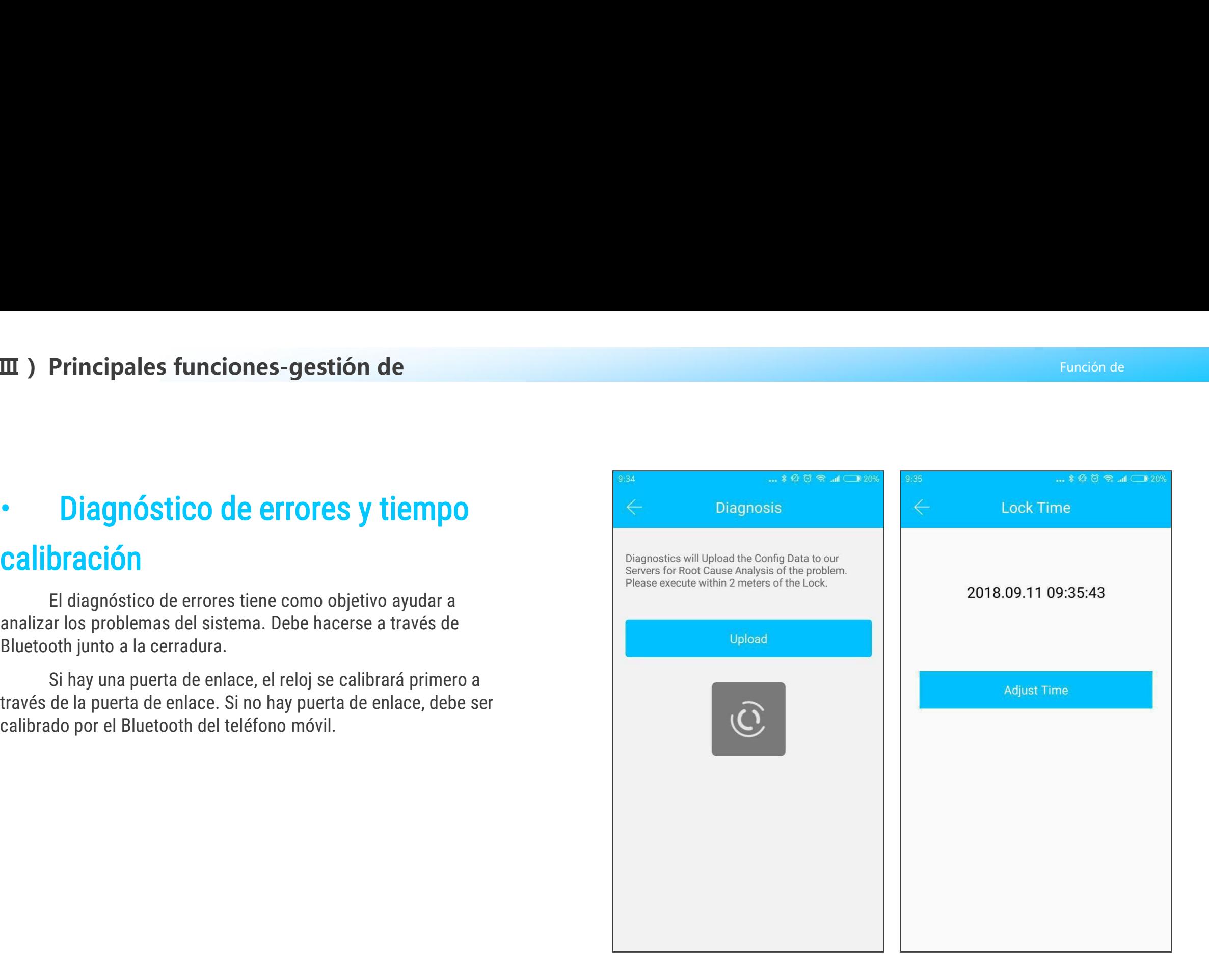

m ) Funciones principales-clave<br>
• Gestión de Ekey<br>
Después de que el administrador agrega correctamente el<br>
bloqueo, posee los derechos administrativos más altos para el<br>
bloqueo. Puede enviar llaves a otros. Mientras tan Funciones principales-clave<br> **Gestión de Ekey**<br>
Después de que el administrador agrega correctamente el<br>
co, posee los derechos administrativos más altos para el<br>
co. Puede enviar llaves a otros. Mientras tanto, puede aume **bloqueo, posee los derechos administrator agrega correctamente el<br>bloqueo, posee los derechos administrativos más altos para el<br>bloqueo. Puede enviar llaves a otros. Mientras tanto, puede aumentar<br>la gestión de claves que bloqueo.**<br> **bloqueo.**<br> **bloqueo.**<br> **bloqueo.**<br> **bloqueo.**<br>
Puede enviar llaves a otros. Mientras tanto, puede aumentar<br>
la gestión de claves que está a punto de expirar. **CESTIÓN de EKEY**<br>
Después de que el administrador agrega correctament<br>
bloqueo, posee los derechos administrativos más altos para<br>
bloqueo. Puede enviar llaves a otros. Mientras tanto, puede a<br>
la gestión de claves que es

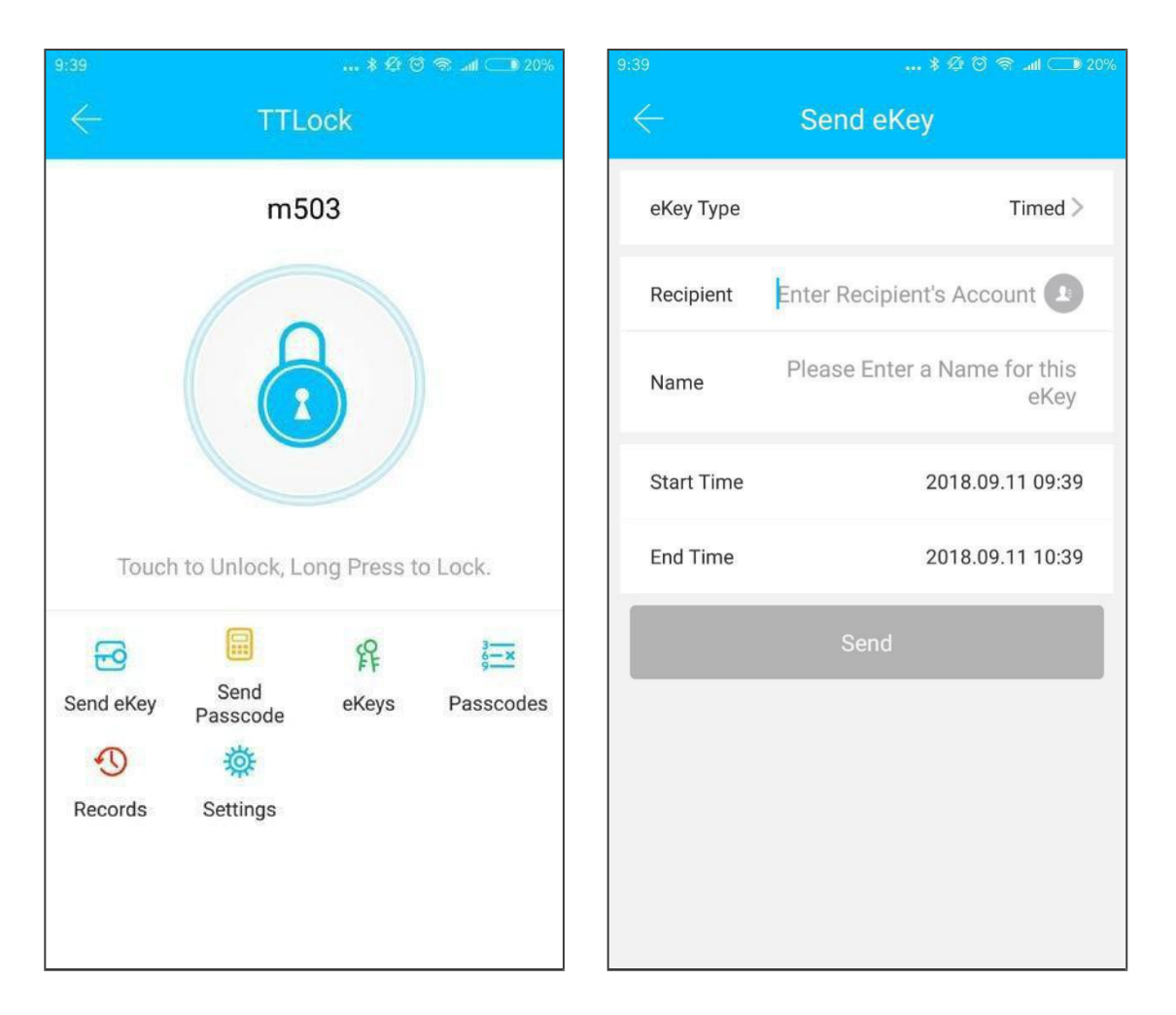

**ones principales-clave<br>Haga clic en el tipo de cerradura que mostrará la clave<br>ónica de tiempo limitado, la clave electrónica de un solo uso<br>ave electrónica permanente. unciones principales-clave**<br>
Haga clic en el tipo de cerradura que mostrará la clave<br>
electrónica de tiempo limitado, la clave electrónica de un solo uso<br>
y la clave electrónica permanente. **unciones principales-clave<br>
Haga clic en el tipo de cerradura que mos<br>
electrónica de tiempo limitado, la clave electró<br>
y la clave electrónica permanente.<br>
Clave electrónica de tiempo limitado: la** 

### Hora.

Haga clic en el tipo de cerradura que mostrará la clave<br>nica **de tiempo limitado, la clave** electrónica de un solo uso<br>ve electrónica permanente.<br>Clave electrónica de tiempo limitado: la clave electrónica es válida para la Haga clic en el tipo de cerradura que mostrará la clave<br>electrónica de tiempo limitado, la clave electrónica de un solo uso<br>y la clave electrónica permanente.<br>Clave electrónica de tiempo limitado: la clave electrónica es v Haga clic en el tipo de cerradura que mostrará la clave<br>electrónica de tiempo limitado, la clave electrónica de un solo uso<br>y la clave electrónica permanente.<br>Clave electrónica de tiempo limitado: la clave electrónica es v utilizado.

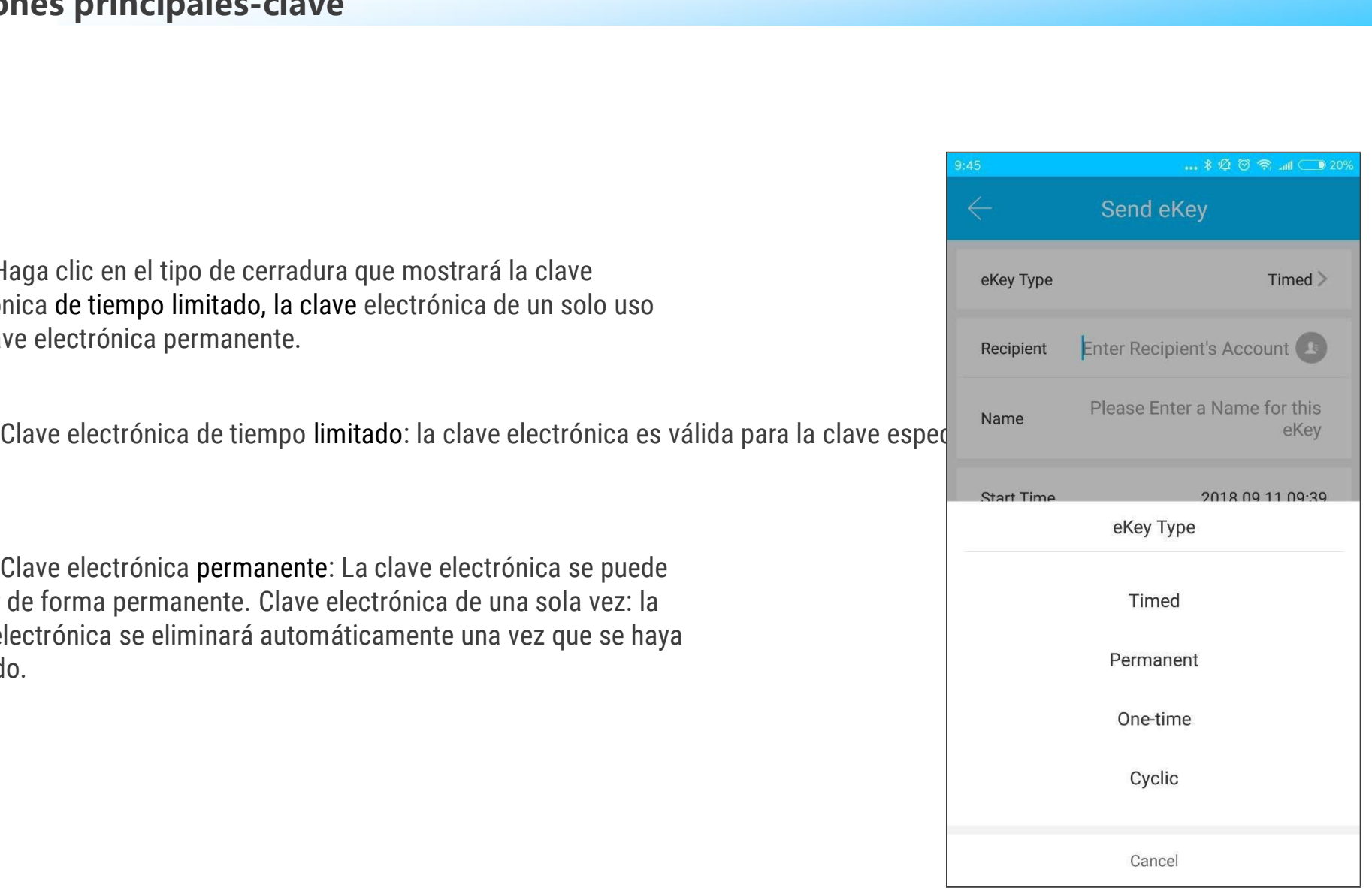

### **( Ⅲ ) Funciones principales-clave electrons** entits and the access of the Control of the Administration of the Units of the Administration Control of the Units of the Administration of the Units of the Administration of the Units of Tennistra Administrati **• Código de acceso de un**<br> **• Código de acceso de un**<br> **• Solo uso**<br>
La clave electrónica enviada desde la APP Room Master<br>
tiene la función de obtener un código de acceso de un solo uso. iones principales-clave<br>Código de acceso de un<br>solo uso<br>clave electrónica enviada desde la APP Room Master<br>unción de obtener un código de acceso de un solo uso. nciones principales-clave<br>
Código de acceso de un<br>
Solo USO<br>
La clave electrónica enviada desde la APP Room Master<br>a función de obtener un código de acceso de un solo uso. **Example 19 Solo uso de acceso de un solo uso.**<br>
La clave electrónica enviada desde la APP Room Master<br>
tiene la función de obtener un código de acceso de un solo uso.

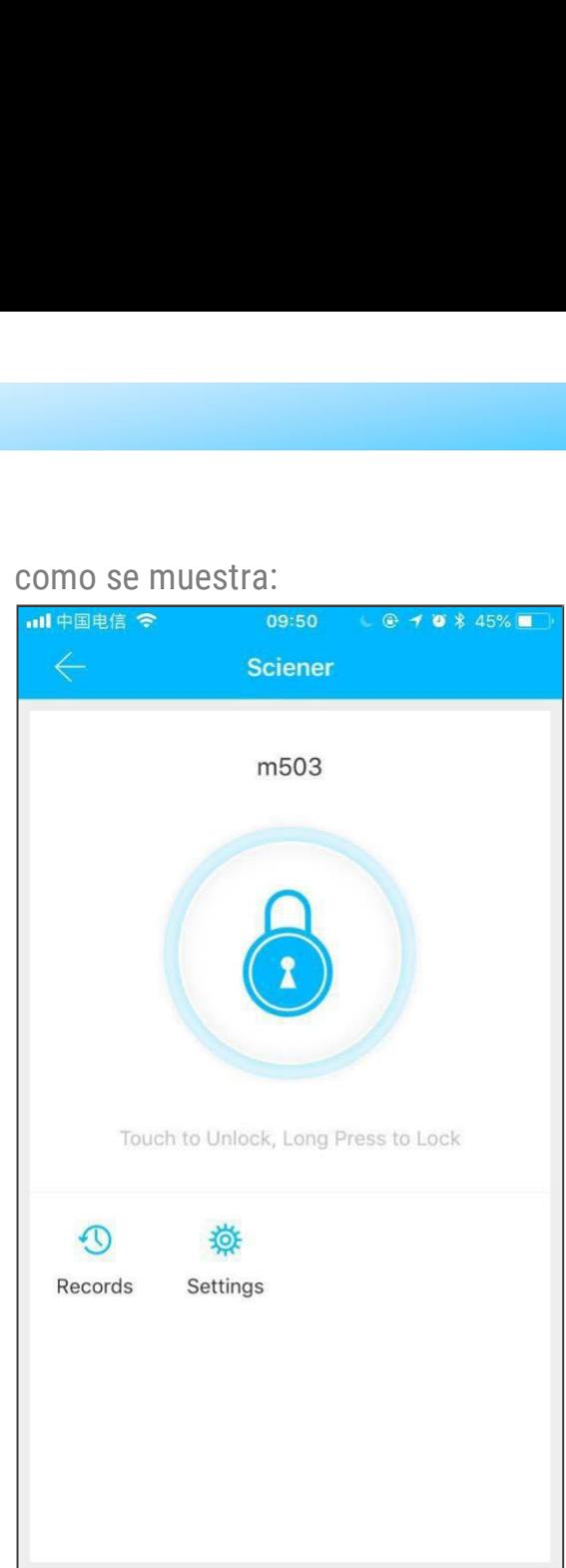

**Funciones principales-clave**<br>
• **Gestión de Ekey**<br>
• El administrador puede eliminar ekey, restablecer ekey,<br>
enviar y ajustar el ekey, mientras que puede buscar el registro de bloqueo. Funciones principales-clave<br>
El administrador puede eliminar ekey, restablecer ekey,<br>
El administrador puede eliminar ekey, restablecer ekey,<br>
y ajustar el ekey, mientras que puede buscar el registro de<br>
o. enviar y ajustar el ekey, mientras que puede buscar el registro de bloqueo. bloqueo.

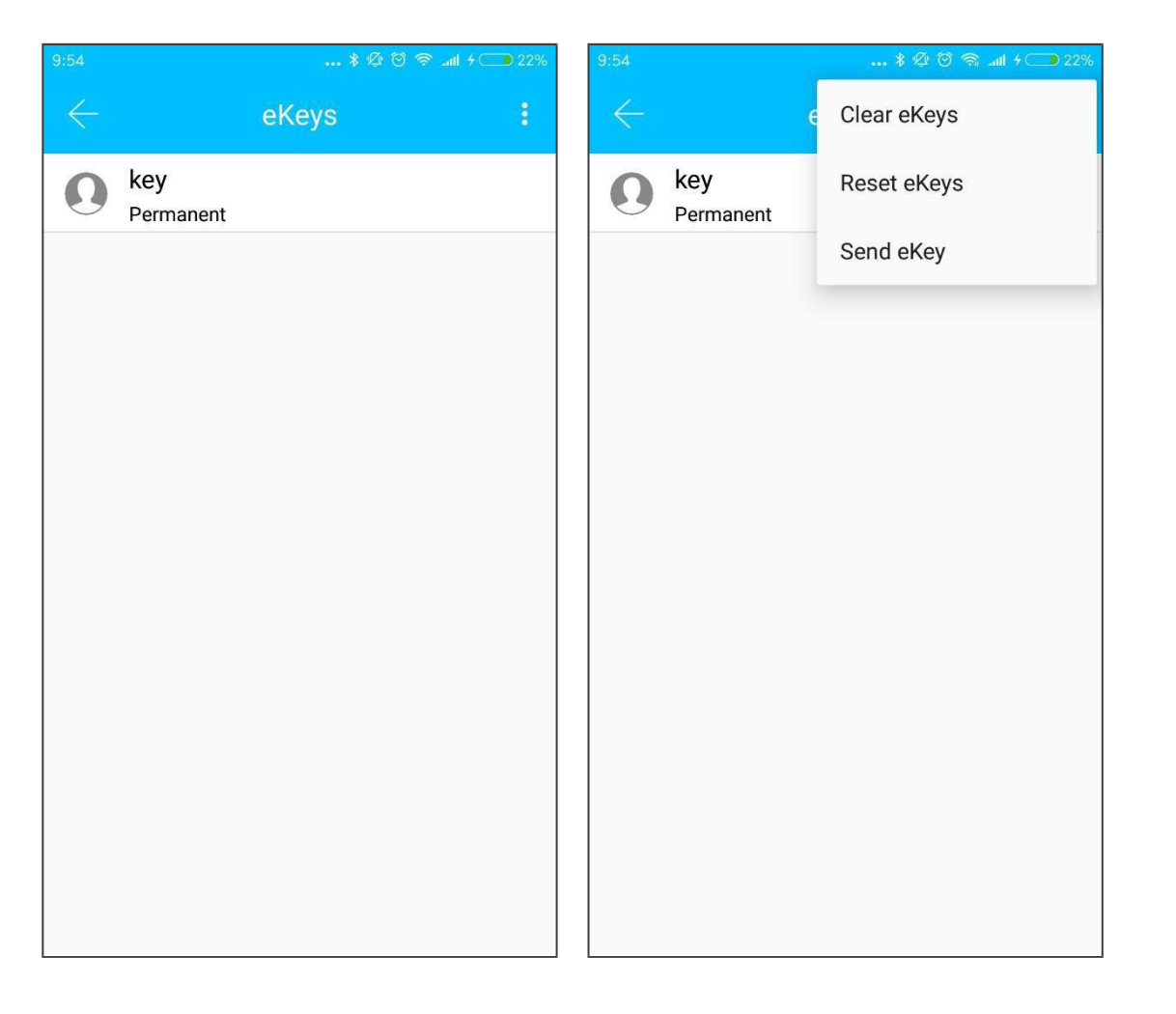

### **( Ⅲ ) Funciones principales-clave electrónica Administración a la mandata administración de la mandata de la mandata de la mandata de la mandata de la mandata de la mandata de la mandata de la mandata de la mandata de la mandata de la mandata de la mandat**

ciones principales-clave<br>
El sistema mostrará dos colores<br>
El sistema mostrará dos colores<br>
advertencia de fecha límite. El<br>
lo significa que está cerca de<br>
y el rojo significa que ha **Funciones principales-clave<br>
El sistema mostrará dos colores<br>
para la advertencia de fecha límite. El<br>
amarillo significa que está cerca de<br>
expirar y el rojo significa que ha<br>
expirado. Advertencia de fecha límite<br>
El sistema mostrará dos colores<br>para la advertencia de fecha límite. El<br>amarillo significa que está cerca de<br>expirar y el rojo significa que ha<br>expirado. Funciones principales-clave<br>
El sistema mostrará dos colores<br>
para la advertencia de fecha límite. El<br>
amarillo significa que está cerca de<br>
expirar y el rojo significa que ha<br>
expirado.** expirado.

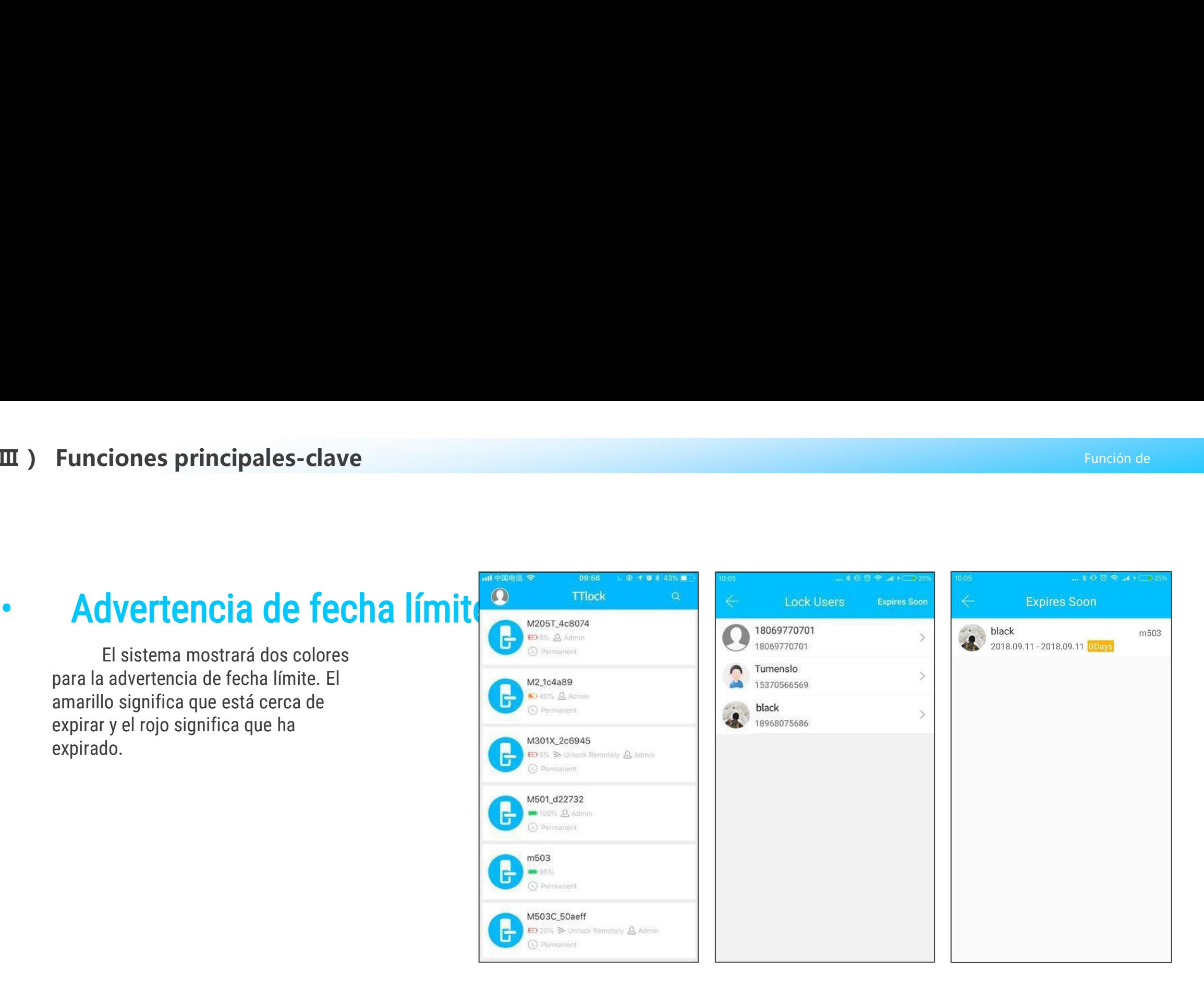

es principales-clave<br>
Car bloqueo record<br>
El administrador puede consultar los registros de<br>
queo de cada clave. (III) Funciones principales-clave<br> **BUSCAT bloqueo record**<br>
El administrador puede consultar los registros de<br>
desbloqueo de cada clave.

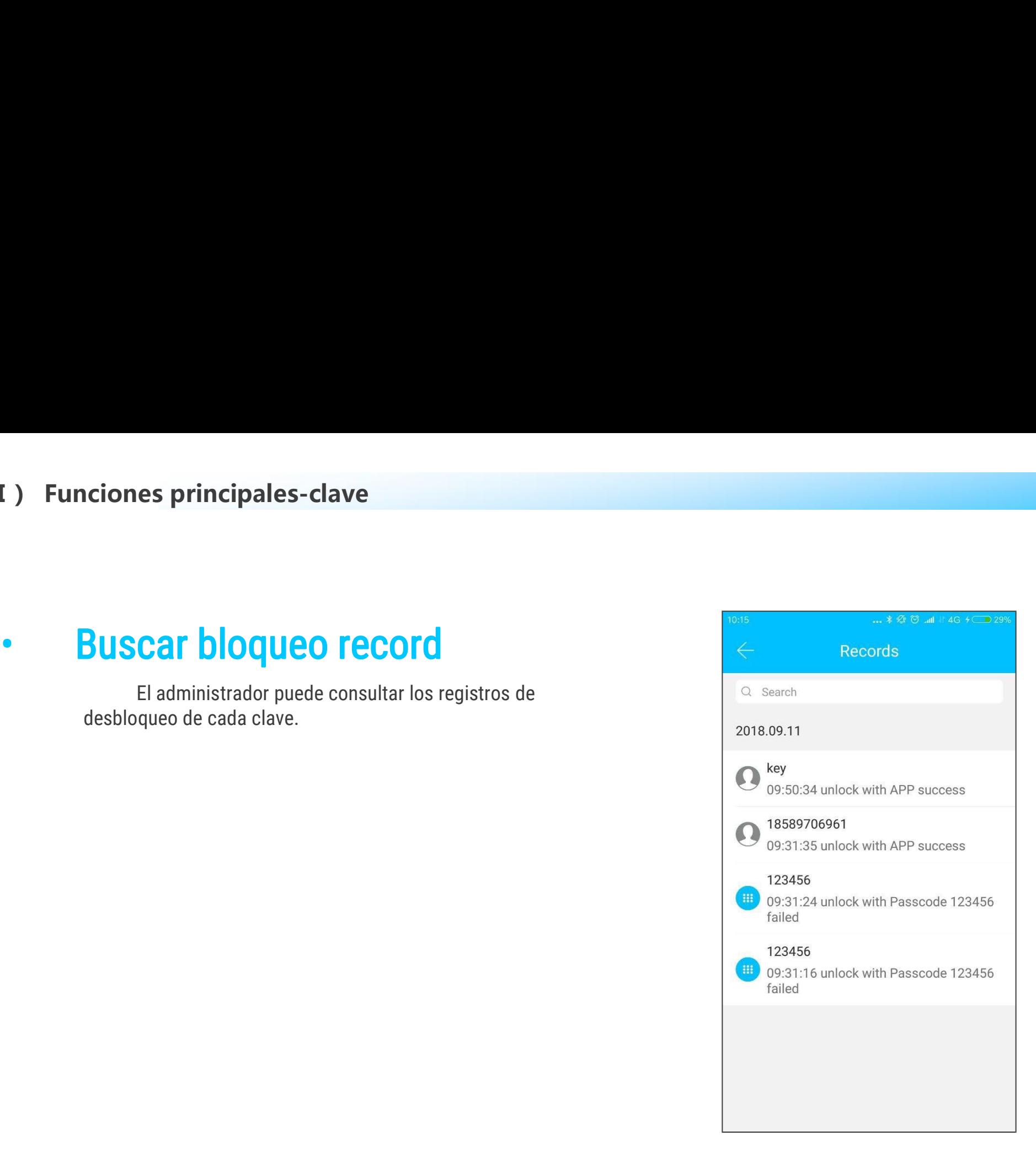

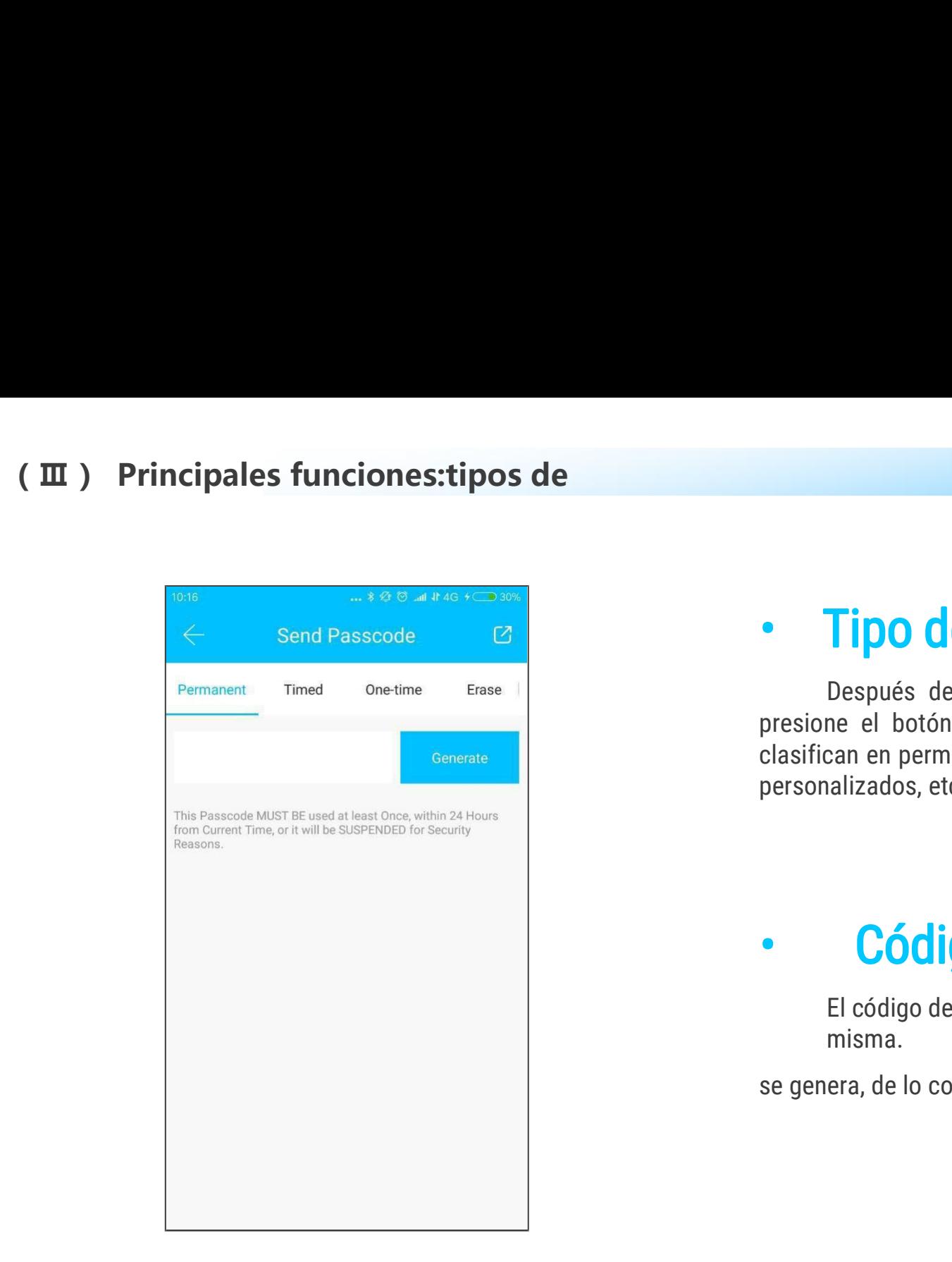

• Tipo de código de acceso<br>Después de ingresar el código de acceso en el teclado de la cerradura,<br>presione el botón de desbloqueo para desbloquear. Los códigos de acceso se<br>clasifican en permanentes, limitados en el tiempo Bloqueo TT<br>Después de ingresar el código de acceso en el teclado de la cerradura,<br>ne el botón de desbloqueo para desbloquear. Los códigos de acceso se<br>can en permanentes, limitados en el tiempo, de una sola vez, vacíos, de **Fipo de código de acceso**<br>Después de ingresar el código de acceso en el teclado de la cerradura,<br>presione el botón de desbloqueo para desbloquear. Los códigos de acceso se<br>clasifican en permanentes, limitados en el tiempo **Classifican en permanentes, limitados en el teclasifican en permanentes, limitados en el tiempo, de una sola vez, vacíos, de bucle, personalizados, etc.** • Tipo de código<br>
Después de ingresar el cód<br>
presione el botón de desbloqueo<br>
clasifican en permanentes, limitado:<br>
personalizados, etc. • Tipo de código de acceso en le teclado de la cerradura,<br>presione el botón de desbloqueo para desbloquear. Los códigos de acceso se<br>clasifican en permanentes, limitados en el tiempo, de una sola vez, vacios, de bucle,<br>per **Tipo de código de acceso**<br>
Después de ingresar el código de acceso en el teclado de la cerradura,<br>
ne el botón de desbloqueo para desbloquear. Los códigos de acceso se<br>
can en permanentes, limitados en el tiempo, de una s Sepués de ingresar el código de acceso en<br>presione el botón de desbloqueo para desbloquear.<br>clasifican en permanentes, limitados en el tiempo, de u<br>personalizados, etc.<br>**Código de acceso permanente debe usarse der**<br>misma.<br>

misma.

función de la contradición de la contradición de la contradición de la contradición de la contradición de la c

**Example 18 Codigo de accesso por tiempo limitado de código de accesso por tiempo limitado de accesso por tiempo limitado de exercimiento, que es un mínimo de una hora y un máximo de tres años. Si el período de validez es Principal funciones-gestión de código<br>
Código de acceso por tiempo limitado puede poseer una fecha de vencimiento, que<br>
El código de acceso por tiempo limitado puede poseer una fecha de vencimiento, que<br>
diempo puede ser es un mínimo de una hora de una hora de una hora de una hora de una hora de una hora y un máximo de poseer una fecha de vencimiento, que<br>es un mínimo de una hora y un máximo de tres años. Si el período de validez es dentr and the control in the control of the control of the control of the control of the control of the control of the control of the control of the control of the control of the care of the control of the care of the control Exaction de acceso por tiempo limitado el código de acceso por tiempo limitado de poseer una fecha de vencimiento, que<br>es un mínimo de una hora y un máximo de tres años. Si el período de validez es dentro de un<br>año, el t Código de acceso por tiempo (Fernandical)**<br>
El código de acceso por tiempo limitado puede poseer una fecha de ve<br>
es un mínimo de una hora y un máximo de tres años. Si el período de validez e<br>
año, el tiempo puede ser exa **Código de acceso por tiempo limitado puede poseer una fecha de vencimiento, que finimo de una hora y un máximo de tres años. Si el período de validez es dentro de un<br>tiempo puede ser exacto a la hora; Siel período de val escubier de la para bloquear de la puerta para bloquear la puerta de la parabida puede es un mínimo de una hora y un máximo de tres años. Sance de la puerta es mensual. Cuando el código de acceso po<br>dentro de las 24 hora Código de acceso** por tiempo limitado puede poseer una fecha de vencimiento, que finimo de una hora y un máximo de tres años. Si el período de validez es dentro de un<br>tiempo puede ser exacto a la hora; Siel período de va **Código de acceso por tiempo limitado que acceso por tiempo limitado que es un mínimo de una hora y un máximo de tres años. Si el período de validez es dentro de una fino, el tiempo puede ser exacto a la hora; Siel período COCESO DOT LIEMPO IIMITA**<br>
El código de acceso por tiempo limitado puede poseer una fecha de vencimiento, que<br>
es un mínimo de una hora y un máximo de tres años. Si el período de validez es dentro de un<br>
año, el tiempo p

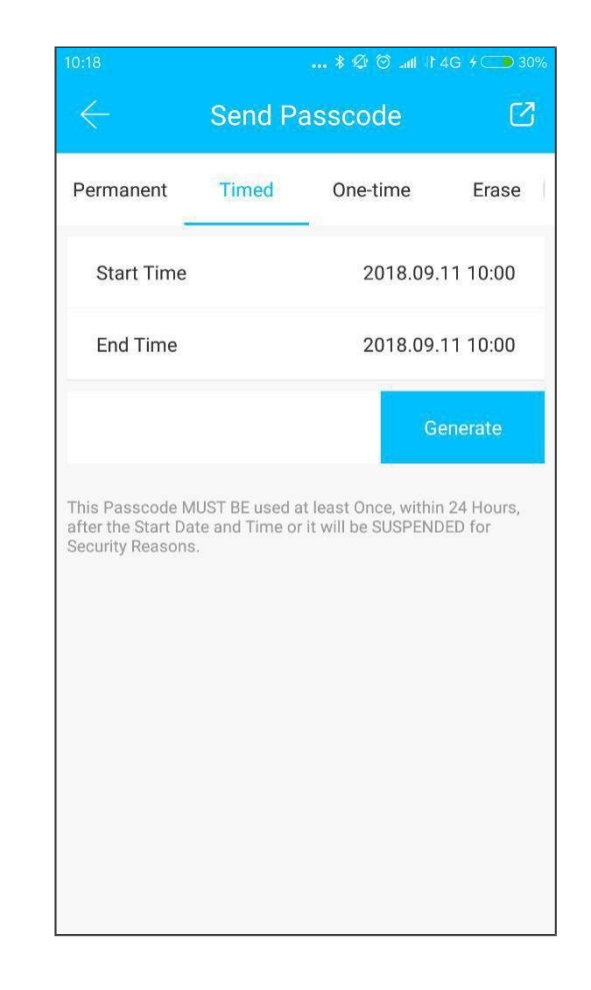

### **Iain funciones-tipos de código<br>Código de acceso de un solo uso solo se puede usar por<br>El código de acceso de un solo uso solo se puede usar por<br>z, y que está disponible durante 6 horas.**

**Main funciones-tipos de código<br>
Código de acceso de un solo uso solo se puede usa<br>
una vez, y que está disponible durante 6 horas.** 

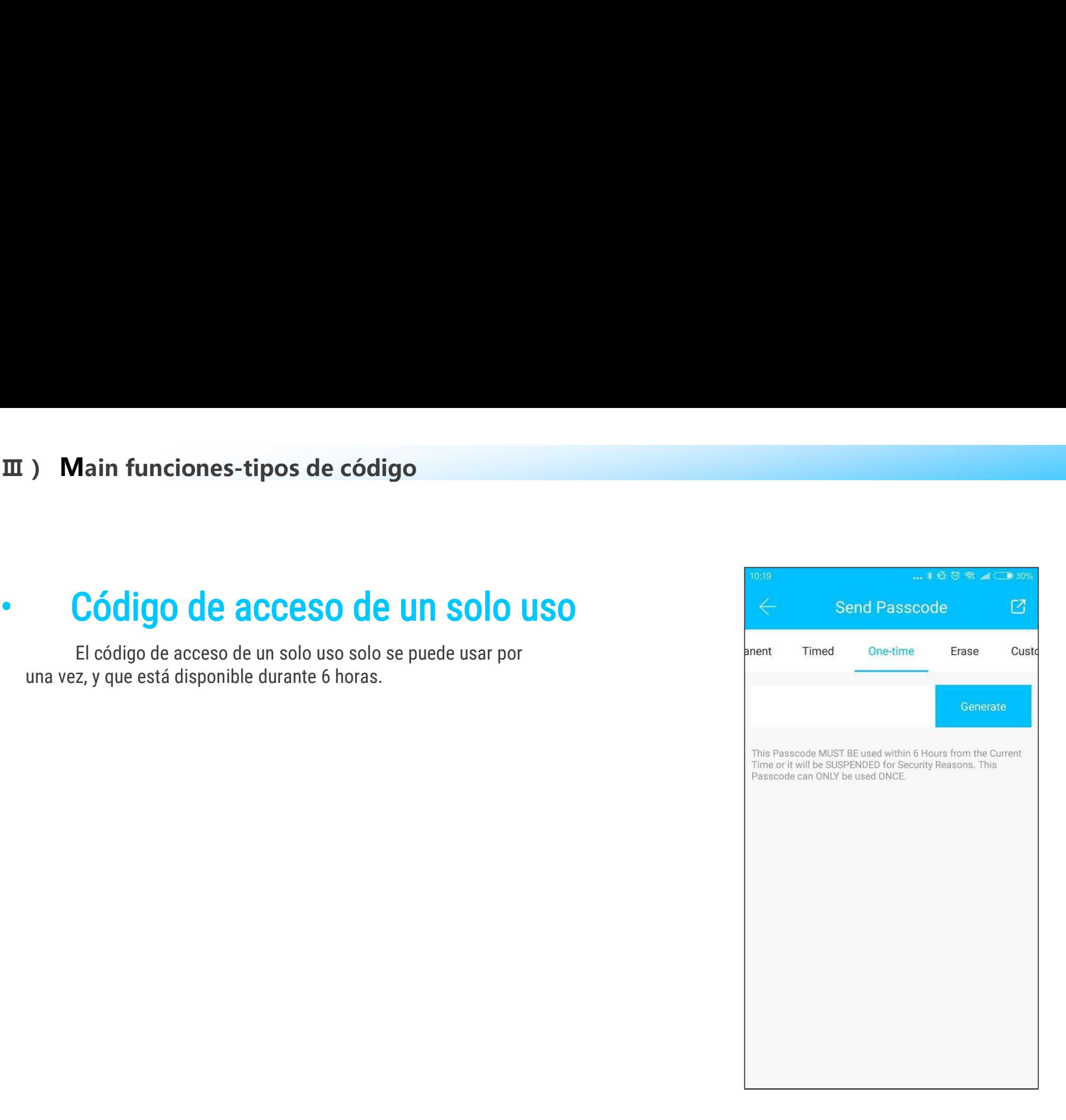

función de la contradición de la contradición de la contradición de la contradición de la contradición de la c

**Main funciones-tipos de código<br>
• Borrar código<br>
El código claro se utiliza para eliminar todos los códigos de<br>
acceso que el bloqueo ha establecido, y que está disponible durante 24<br>
horas.** ain funciones-tipos de código<br>El código claro se utiliza para eliminar todos los códigos de<br>o que el bloqueo ha establecido, y que está disponible durante 24 **acceso que el bloqueo ha establecido, y que está disponible durante 24**<br> **acceso que el bloqueo ha establecido, y que está disponible durante 24**<br> **horas.** horas.

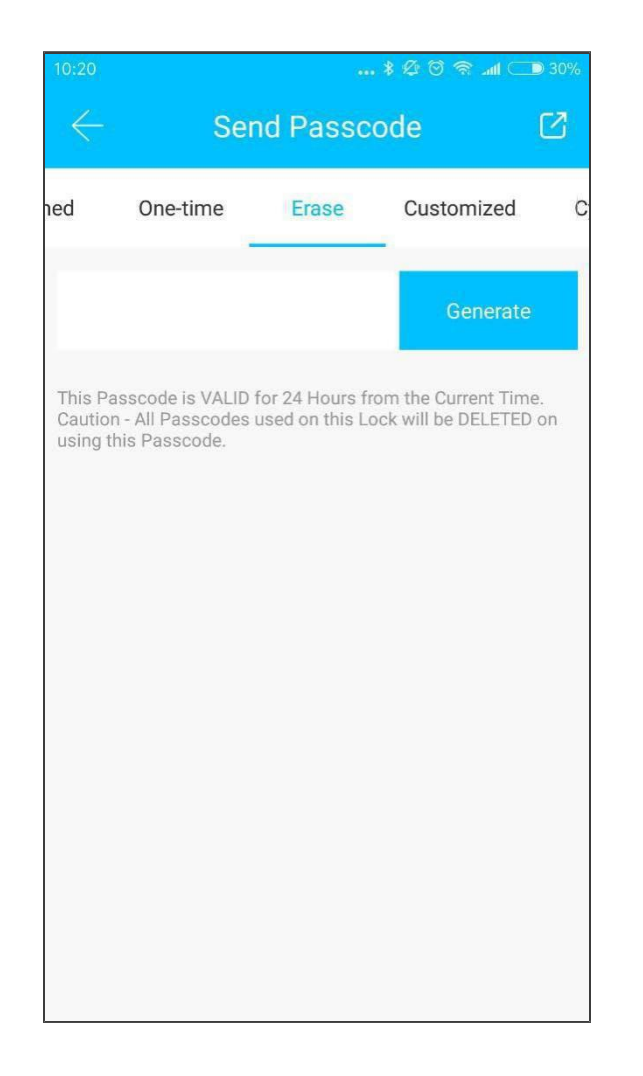

función de la contradición de la contradición de la contradición de la contradición de la contradición de la c

**Example 18 Solution Control Control Control Control Control Control Control Control Control Control Control Control Control Control Control Control Control Control Control Control Control Control Control Control Control** pales funciones-gestión de<br>
La contraseña cíclica se puede reutilizar dentro de un período<br>
La contraseña cíclica se puede reutilizar dentro de un período<br>
npo específico, incluido el tipo diario, el tipo de día laborable, **Principales funciones-gestión de<br>
Código de accesso cíclico**<br>
La contraseña cíclica se puede reutilizar dentro de un período<br>
de tiempo específico, incluido el tipo diario, el tipo de día laborable,<br>
el tipo de fin de sem Principales funciones-gestión de<br>
La contraseña cíclica se puede reutiliza<br>
de tiempo específico, incluido el tipo diario, e<br>
el tipo de fin de semana y más.

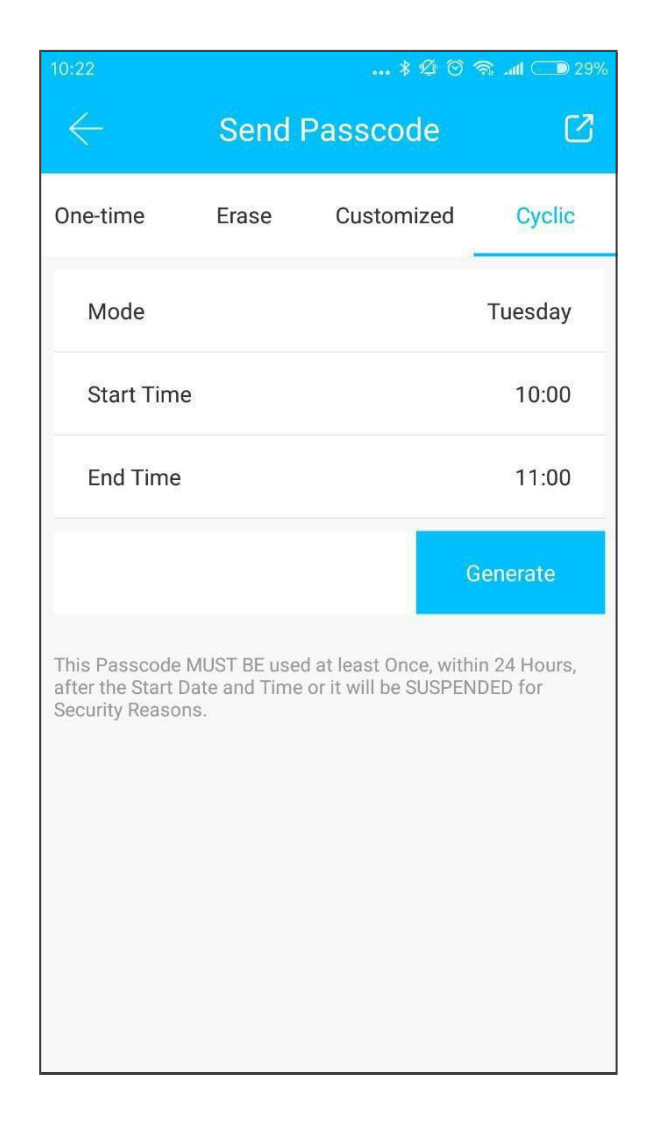

### Principales funciones-gestión de<br>
Código de acceso personalizado<br>
El usuario puede establecer los códigos de acceso y el período de validez que desee.<br>
End Time End Time

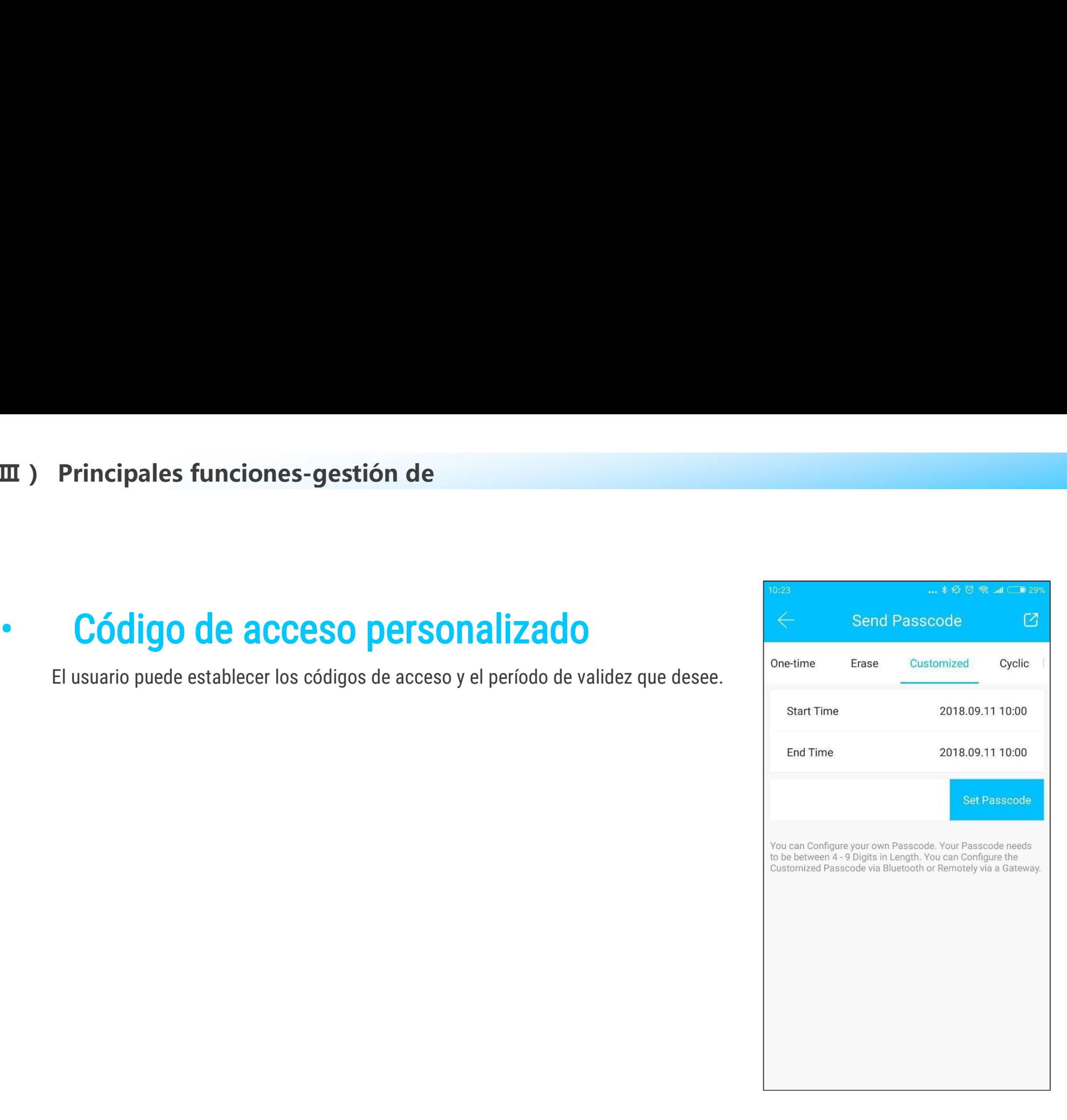

### **( Ⅲ ) Principales funciones-gestión de comodigos de accesibra de la constructa de la constructa de la constructa de la constructa de la constructa de la constructa de la constructa de la constructa de la construction de la construction de la construction de la**

Principales funciones-gestión de<br>  $\begin{array}{c|l} \hline & & & & \\\hline \hline \end{array}$ <br>
El sistema agrega nuevas formas de comunicación de Facebook Messenger y<br>
app para ayudar a los usuarios a compartir el código de acceso. **II** ) Principales funciones-gestión de<br>
USO COMPATIDO de código de acceso.<br>
El sistema agrega nuevas formas de comunicación de Facebook Messenger<br>
Whatsapp para ayudar a los usuarios a compartir el código de acceso.

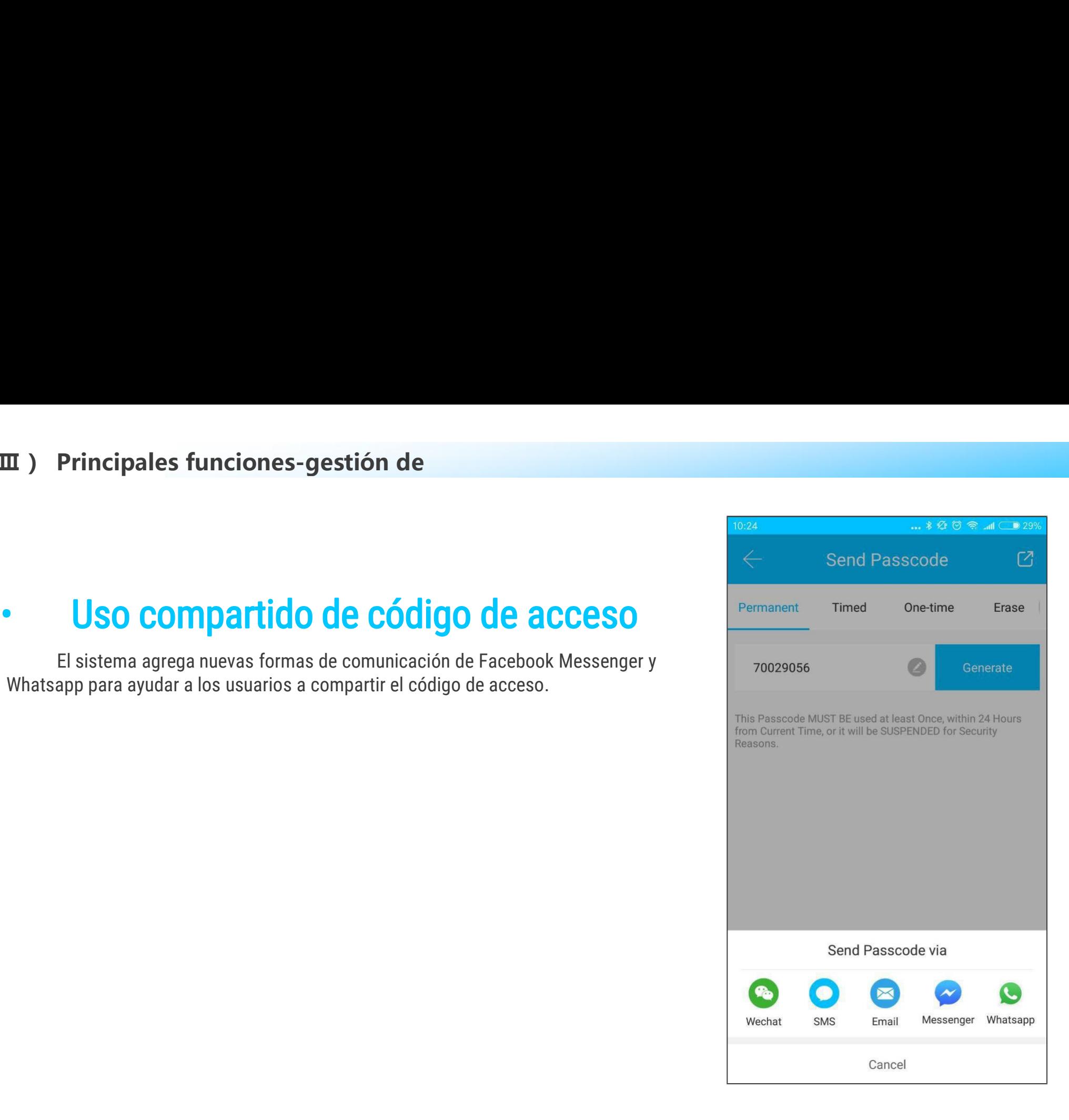

# **como de 19. September 19. September 19. September 19. September 19. September 19. September 19. September 19. September 19. September 19. September 19. September 19. September 19. September 19. September 19. September 19.**

**III** ) Principales funciones-gestión de<br>
• Vista y administración<br>
de códigos de acceso<br>
Todos los códigos de acceso generados se pueden ver y<br>
administrar en el módulo de administración de contraseña. Esto<br>
incluye el d **Principales funciones-gestión de<br>
Vista y administración<br>
Códigos de acceso<br>
Todos los códigos de acceso generados se pueden ver y<br>
strar en el módulo de administración de contraseñas. Esto<br>
el derecho de cambiar la cont administración de de administración de de administración de códigos de acceso generados se pueden ver y<br>administrar en el módulo de administración de contraseñas. Esto incluye el derecho de cambiar la contraseña, elimina** III ) Principales funciones-gestión de<br>
• Vista y administración<br>
de códigos de acceso generados se pueden ver y<br>
administrar en el módulo de administración de contraseñas. Esto<br>
incluye el derecho de cambiar la contraseña montropales funciones-gestión de<br>
• Vista y administración<br>
de códigos de acceso generados se pueden ver y<br>
administrar en el módulo de administración de contraseñas. Es<br>
incluye el derecho de cambiar la contraseña, elimin

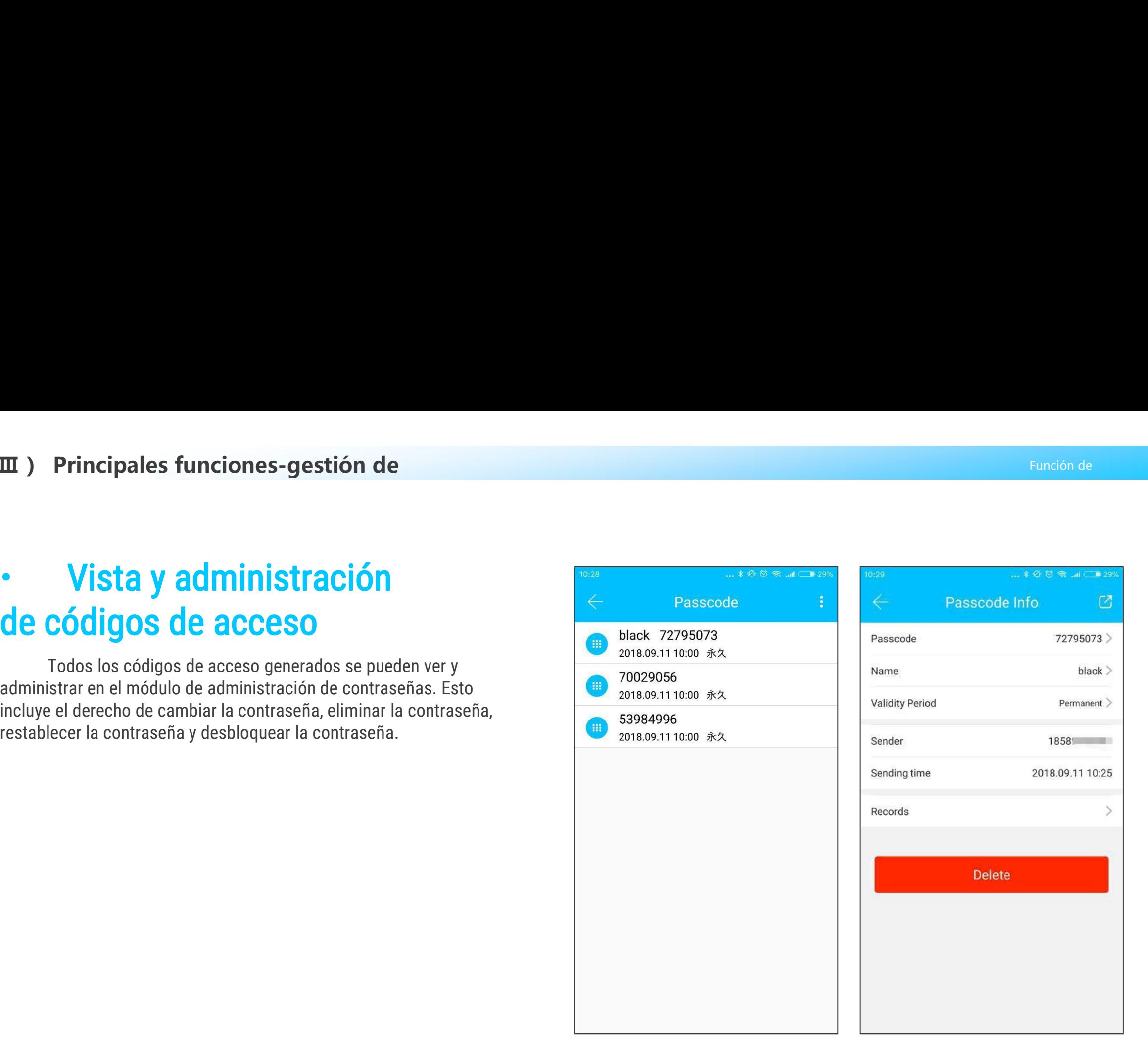

**III** ) Principales funciones-gestión de<br>
• Gestión de tarjetas<br>
Primero debe agregar la tarjeta IC. Todo el proceso debe hacerse a<br>
través de la aplicación al lado de la cerradura. El período de validez de la<br>
tarjeta IC **Principales funciones-gestión de<br>
Gestión de tarjetas**<br>Primero debe agregar la tarjeta IC. Todo el proceso debe hacerse a<br>de la aplicación al lado de la cerradura. El período de validez de la<br>IC se puede establecer, ya se **través de la aplicación de la aplicación de la aplicación de la aplicación de la aplicación al lado de la cerradura. El período de validez de la tarjeta IC se puede establecer, ya sea permanente o limitado en el tiempo. tarjet also IC se puede establecer**, a sea permanente o limitado en el tiempo.<br> **te de la aplicación al lado de la cerradura.** El período de validez de la tarjeta IC se puede establecer, ya sea permanente o limitado en el

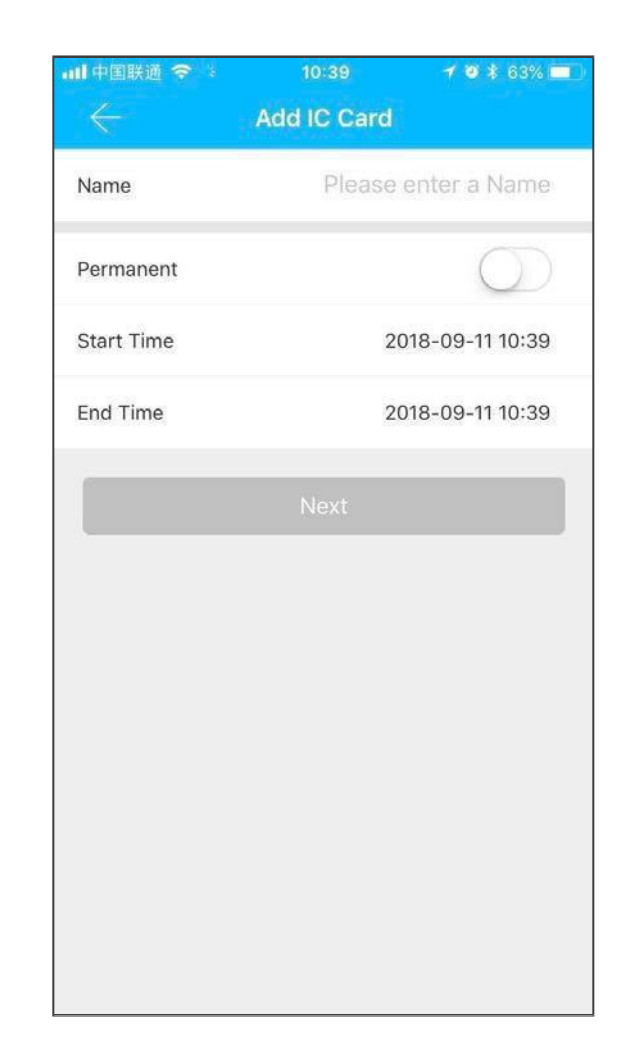

# **( Ⅲ )Principales funciones-gestión de**

**Sta y gestión de tarjetas**  $\overline{\text{S}}$ **<br>
Todas las tarjetas IC se pueden consultar y gestionar a través del<br>
La función de emisión remota de tarjetas se muestra en el caso de<br>
La función de emisión remota de tarjetas se mue** (III) Principales funciones-gestión de<br>
Vista y gestión de tarjetas<br>
Todas las tarjetas IC se pueden consultar y gestionar a través del<br>
módulo de gestión de tarjetas IC.<br>
La función de emisión remota de tarjetas se muestr

**Vista y gestión de tarjetas<br>
Vista y gestión de tarjetas<br>
Todas las tarjetas IC se pueden consultar y gestionar a través del<br>
módulo de gestión de tarjetas IC.<br>
La función de emisión remota de tarjetas se muestra en el ca** 

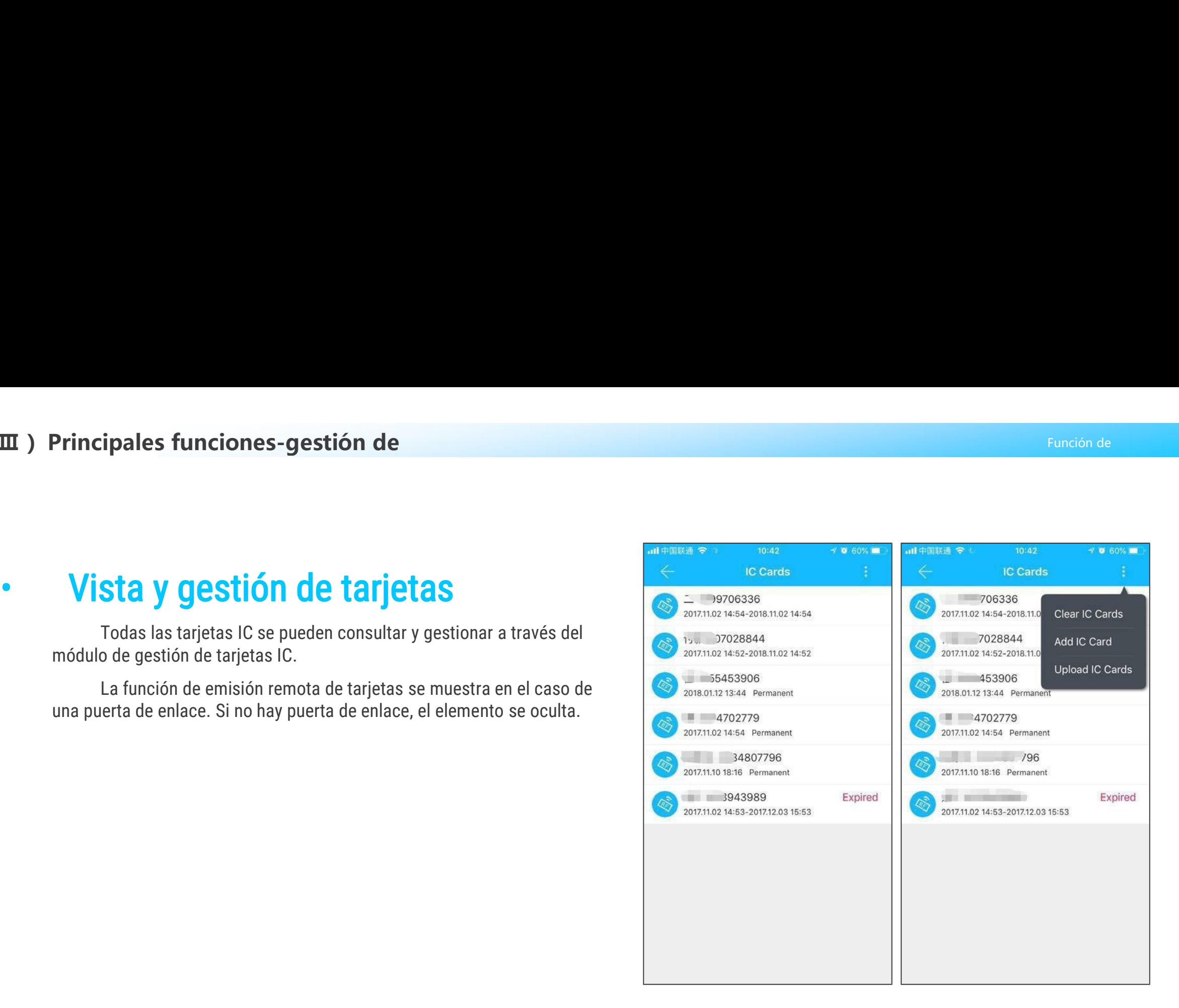

es principales:gestión de huellas<br>• Gestión de huellas dactilares<br>La gestión de huellas dactilares es similar a la gestión de tarjetas IC. Después de agregar<br>una huella digital, puede usar la huella digital para desbloquea incipales:gestión de huellas<br>**Gestión de huellas dactilares**<br>La gestión de huellas dactilares es similar a la gestión de tarjetas IC. Después de agregar<br>uella digital, puede usar la huella digital para desbloquear la puert es principales:gestión de huellas<br>
Una gestión de **huellas dactilares**<br>
La gestión de huellas dactilares es similar a la gestión de tarjetas IC. Después de<br>
una huella digital, puede usar la huella digital para desbloquear

**El usuario puede bloqueo a través de Bluetooth<br>
El usuario puede bloquear la puerta a través de Bluetooth<br>también puede enviar la llave electrónica Bluetooth a cualquier<br>persona. Principal funciones-desbloqueo a<br>
Desbloqueo a través de Bluetooth<br>
El usuario puede bloquear la puerta a través de Bluetooth y<br>
in puede enviar la llave electrónica Bluetooth a cualquier<br>
a. también puede enviar la llave electrónica Bluetooth**<br> **el usuario puede bloquear la puerta a través de Bluetooth y<br>
también puede enviar la llave electrónica Bluetooth a cualquier<br>
persona.** persona. • Desbloqueo a través de Bluetooth<br>
El usuario puede bloquear la puerta a través de Bluetooth y<br>
también puede enviar la llave electrónica Bluetooth a cualquier<br>
persona.<br>
Dos formas de desbloquear la puerta: a. presione e

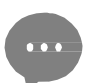

**esbloqueo a través de Bluetooth**<br>suario puede bloquear la puerta a través de Bluetooth y<br>uede enviar la llave electrónica Bluetooth a cualquier<br>Dos formas de desbloquear la puerta: a. presione el botón<br>de desbloqueo en la **esbloqueo a través de Bluetooth**<br>suario puede bloquear la puerta a través de Bluetooth y<br>uede enviar la llave electrónica Bluetooth a cualquier<br>Dos formas de desbloquear la puerta: a. presione el botón<br>de desbloqueo en la

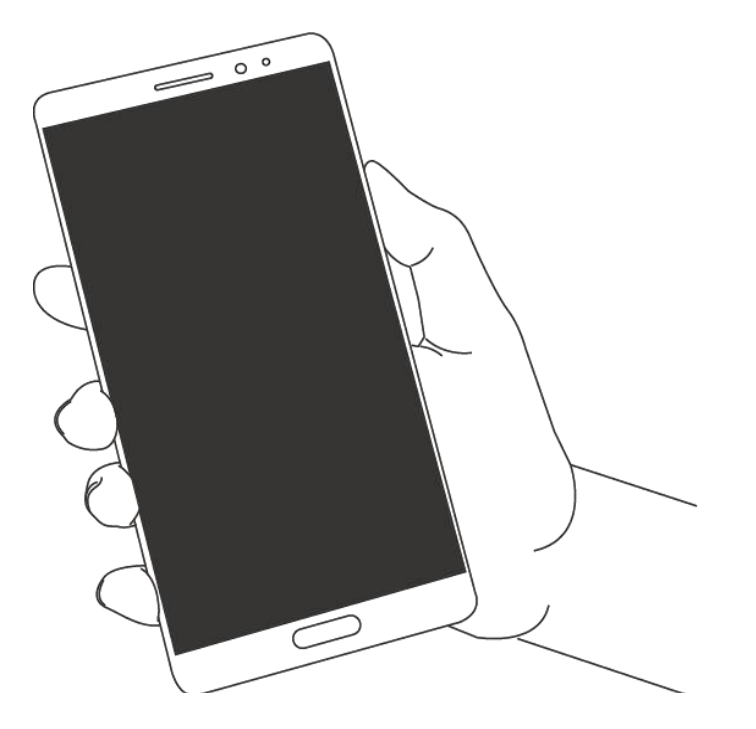

**III)** Principal funciones-desbloqueo a<br>Usar APP para desbloquear<br>Para desbloquear la puerta. Dado que la señal Bluetooth tiene una<br>para desbloquear la puerta. Dado que la señal Bluetooth tiene una<br>cierta cobertura, utilic **Principal funciones-desbloqueo a<br>
FAPP para desbloquear<br>
Haga clic en el botón redondo en la parte superior de la página<br>
esbloquear la puerta. Dado que la señal Bluetooth tiene una<br>
cobertura, utilice la APLICACIÓN dentr para desbloquear desploqueal desploqueal desploqueal desploqueal desploqueal desploqueal desploqueal desploqueal desploqueal desploqueal desploqueal desploqueal desploqueal desploqueal desploqueal desploqueal desploqueal cierta cobertura, utilice la APLICACIÓN dentro del área determinada.**<br> **Cierta cobertura, utilice la APLICACIÓN dentro del área determinada.**<br> **Cierta cobertura, utilice la APLICACIÓN dentro del área determinada.**<br>
<u>Ciert</u> **III** ) Principal funciones-desbloqueo a<br>
Usar APP para desbloquear<br>
Haga clic en el botón redondo en la parte superior de la pági<br>
para desbloquear la puerta. Dado que la señal Bluetooth tiene una<br>
cierta cobertura, utili **r APP para desbloquear**<br>Haga clic en el botón redondo en la parte superior de la página<br>esbloquear la puerta. Dado que la señal Bluetooth tiene una<br>cobertura, utilice la APLICACIÓN dentro del área determinada.<br>Ue para des **Usar APP para**<br>
Haga clic en el l<br>
para desbloquear la pu<br>
cierta cobertura, utilico<br> **Toque para d**<br>
Puede abrir la a<br>
la puerta.<br>
Haga clic en el puando haya instalado Haga clic en el botón redondo en la parte superio<br>para desbloquear la puerta. Dado que la señal Bluetootl<br>cierta cobertura, utilice la APLICACIÓN dentro del área<br>endant de la puerta de enlace.<br>**Toque para desbloquear**<br>Pued

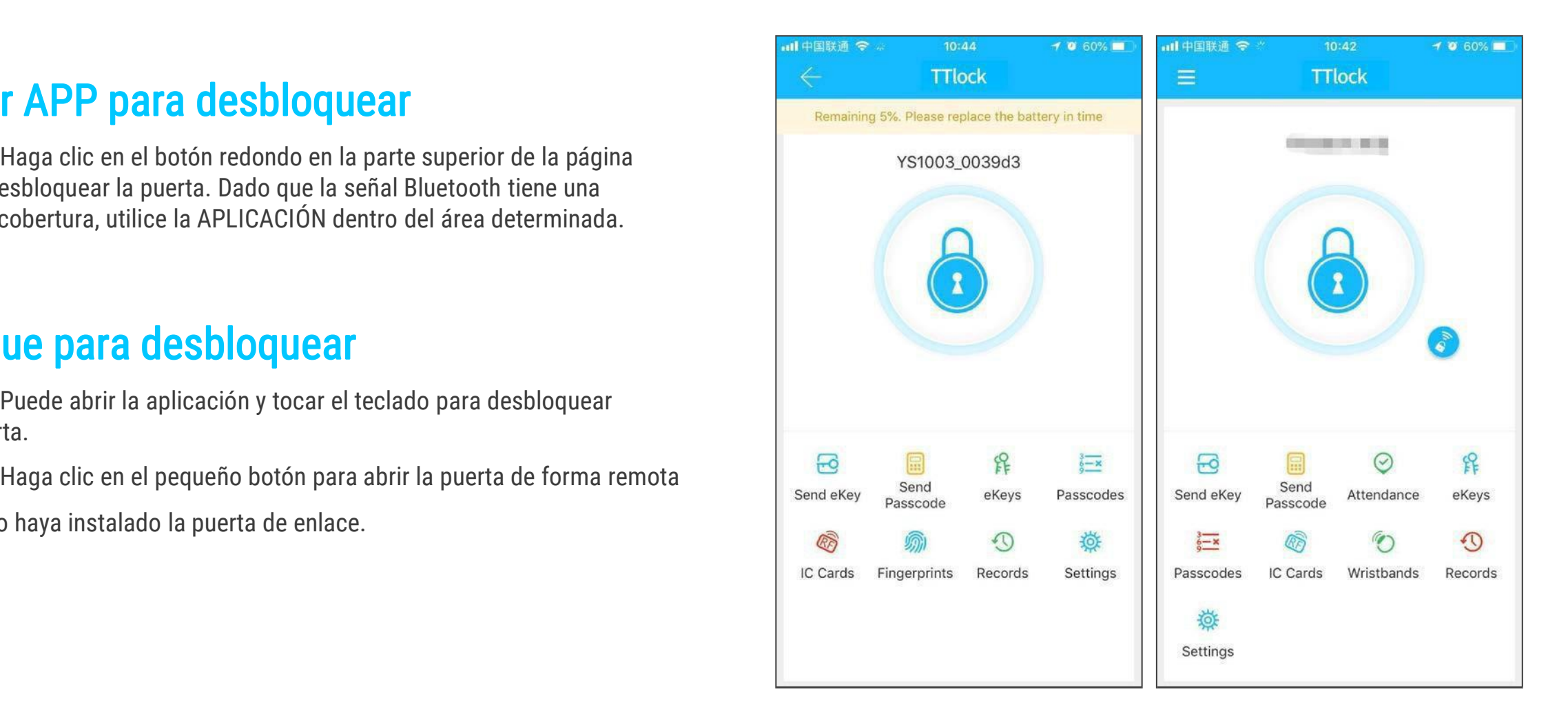

**111 )** Principales funciones-gestión de<br>
• Gestión de asistencia<br>
Un producto de Kejixia es el control de acceso, que se puede<br>
utilizar para la gestión de la asistencia de la empresa. La<br>
aplicación contiene funciones de **Principales funciones-gestión de<br>
Cestión de asistencia<br>
Un producto de Kejixia es el control de acceso, que se puede<br>
r para la gestión de la asistencia de la empresa. La<br>
ción contiene funciones de gestión de empleados,** utilizar para la gestión de **de la asistencia de la entre de la entre de la entre de la entre de la entre de la entre de la entre de la entre de la entre de la entre de la entre de la entre de la entre de la entre de la en aplicación contiene funciones-gestión de<br>
• Gestión de asistencia<br>
Un producto de Kejixia es el control de acceso, que se pued<br>
utilizar para la gestión de la asistencia de la empresa. La<br>
aplicación contiene funciones de III** ) Principales funciones-gestient<br>
Un producto de Kejixia es el control de activizar para la gestión de la asistencia de la em<br>
aplicación contiene funciones de gestión de en<br>
estadísticas de asistencia, etc.<br>
Todas l Gestión de asistencia.<br>
Un producto de Kejixia es el control de acceso, que se puede<br>
r para la gestión de la asistencia de la empresa. La<br>
ción contiene funciones de gestión de empleados,<br>
sticas de asistencia, etc.<br>
Toda **CESTIÓN DE ASISTENCIA**<br>
Un producto de Kejixia es el control de acceso, que se purtilizar para la gestión de la asistencia de la empresa. La<br>
aplicación contiene funciones de gestión de empleados,<br>
estadísticas de asisten

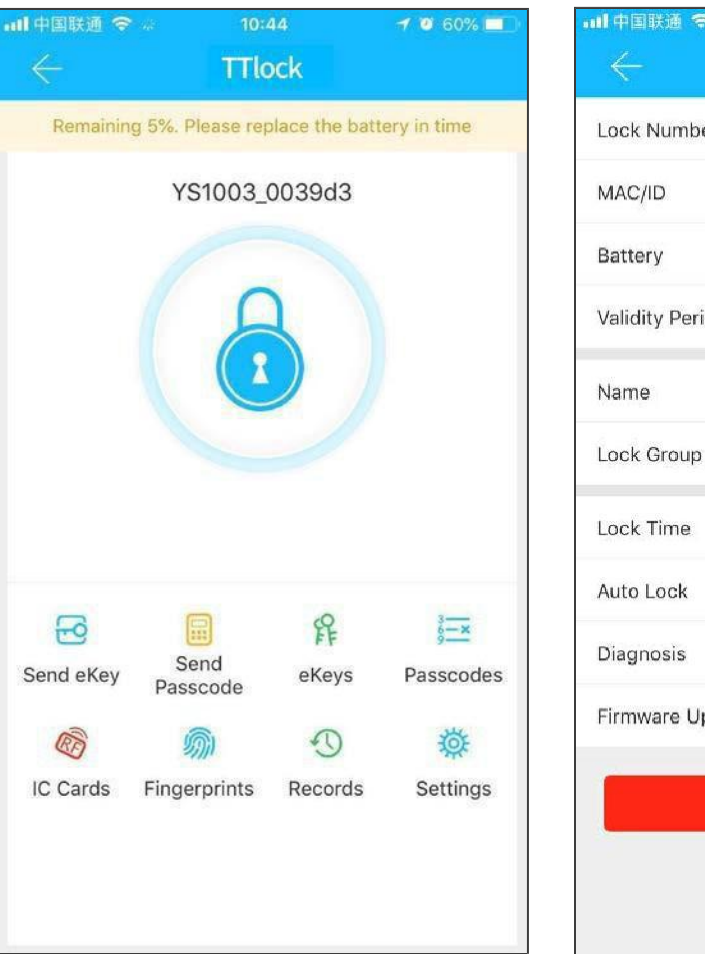

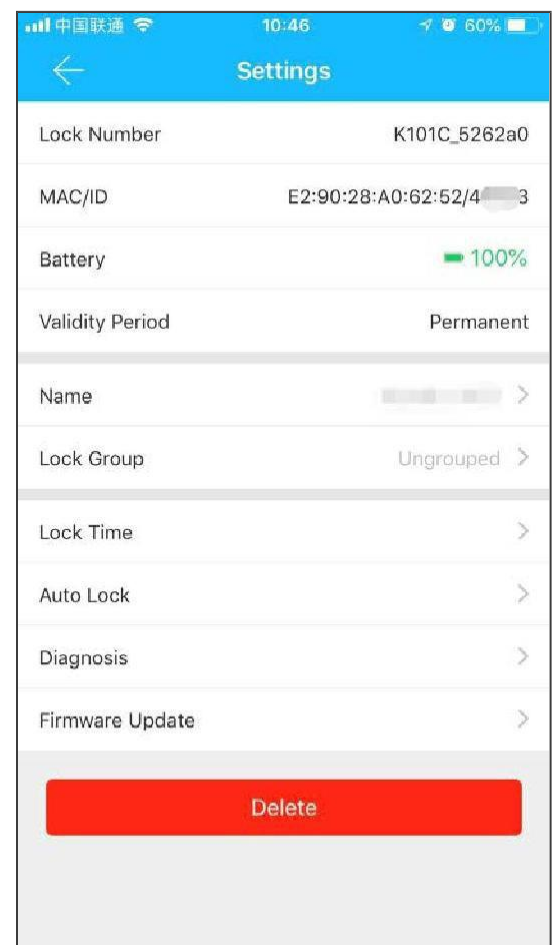

# **( Ⅲ ) Principales funciones-gestión de**

III ) Principales funciones-gestión de<br>
• **Gestión del personal**<br>
• El administrador puede ver y administrar la información del<br>
personal en el módulo de administración del personal. **personal en el módulo de la mortal de la mortal de la mortal de la módulo de administración del personal.**<br>Personal en el módulo de administración del personal.<br>Personal en el módulo de administración del personal.

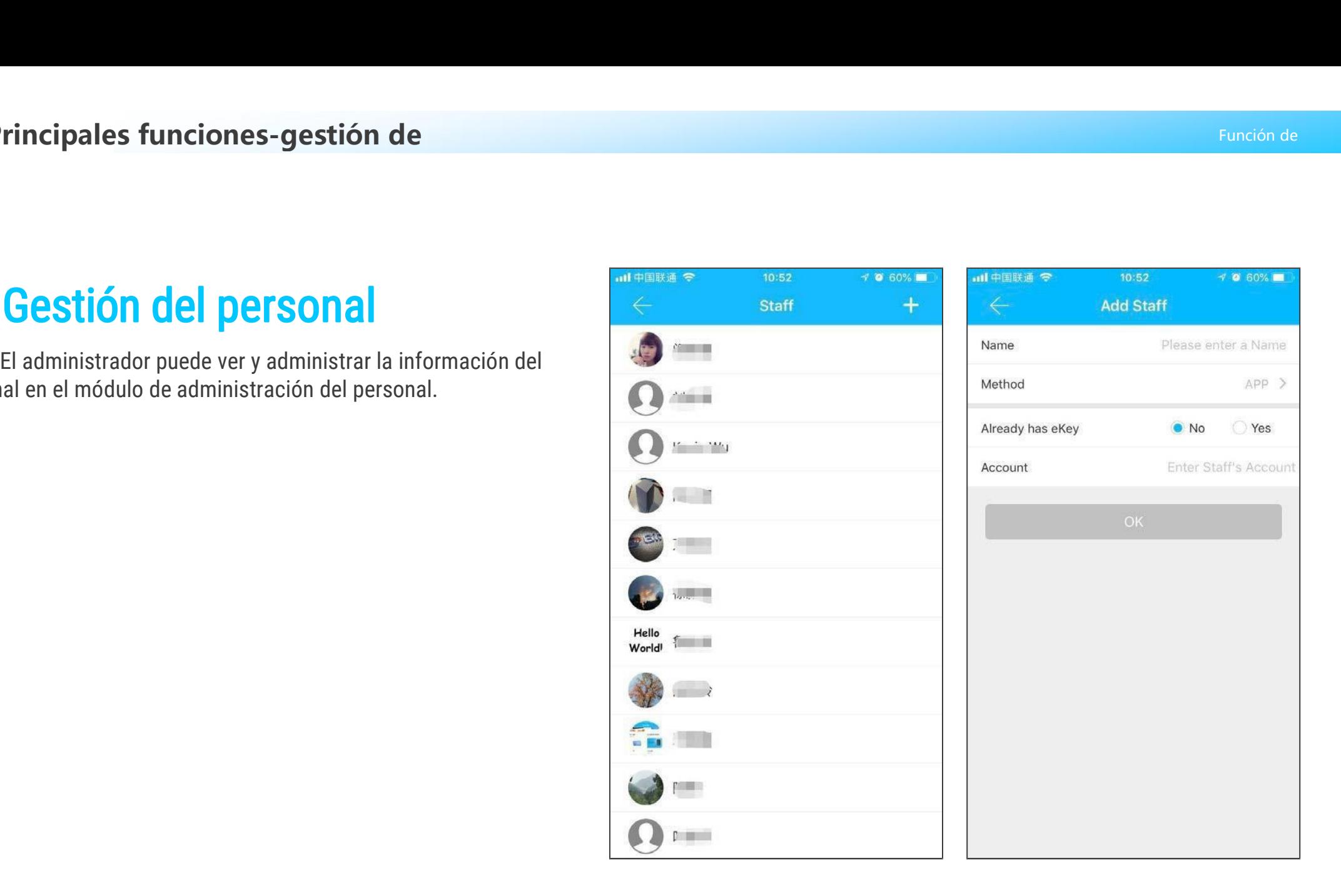

**III** ) Principales funciones-gestión de<br>
• **Método de asistencia**<br>
Apoya la asistencia del personal de tres maneras, incluida la<br>
aplicación, la contraseña y la tarjeta IC.<br>
Alexandre Alexandre Accour **Principales funciones-gestión de<br>
Apoya la asistencia del personal de tres maneras, incluida la<br>
Apoya la asistencia del personal de tres maneras, incluida la<br>
ción, la contraseña y la tarjeta IC.** m ) Principales funciones-gestión de<br> **Método de asistencia**<br>
Apoya la asistencia del personal de tres maneras,<br>
aplicación, la contraseña y la tarjeta IC.

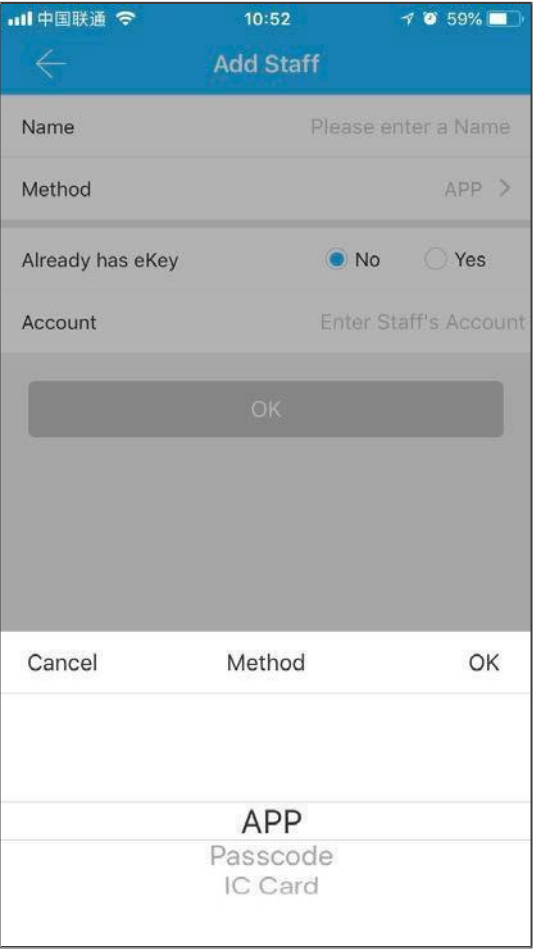

**Principales funciones-gestión de<br>
Estadística de asistencia<br>
En este módulo, se puede comprobar la asistencia de todos los<br>
ados en un día determinado, según la hora de llegada a la<br>
sa. Las llegadas tardías, las salidas Estadística de asistencia de del proporcion de del proporcion de del proporcion de la contraction de la control<br>
En este módulo, se puede comprobar la asistencia de todos los<br>
empleados en un día determinado, según la ho Estadística de asistencia**<br> **empresa. Las llegadas tardías, las salidas anticipadas y las tarjetas sin<br>
empresa. Las llegadas tardías, las salidas anticipadas y las tarjetas sin<br>
marcar se identifican en tres colores dif** marcar se identifican en tres colores diferentes.<br> **Estadística de asistencia**<br>
empleados en un día determinado, según la hora de llega<br>
empresa. Las llegadas tardías, las salidas anticipadas y l<br>
marcar se identifican en

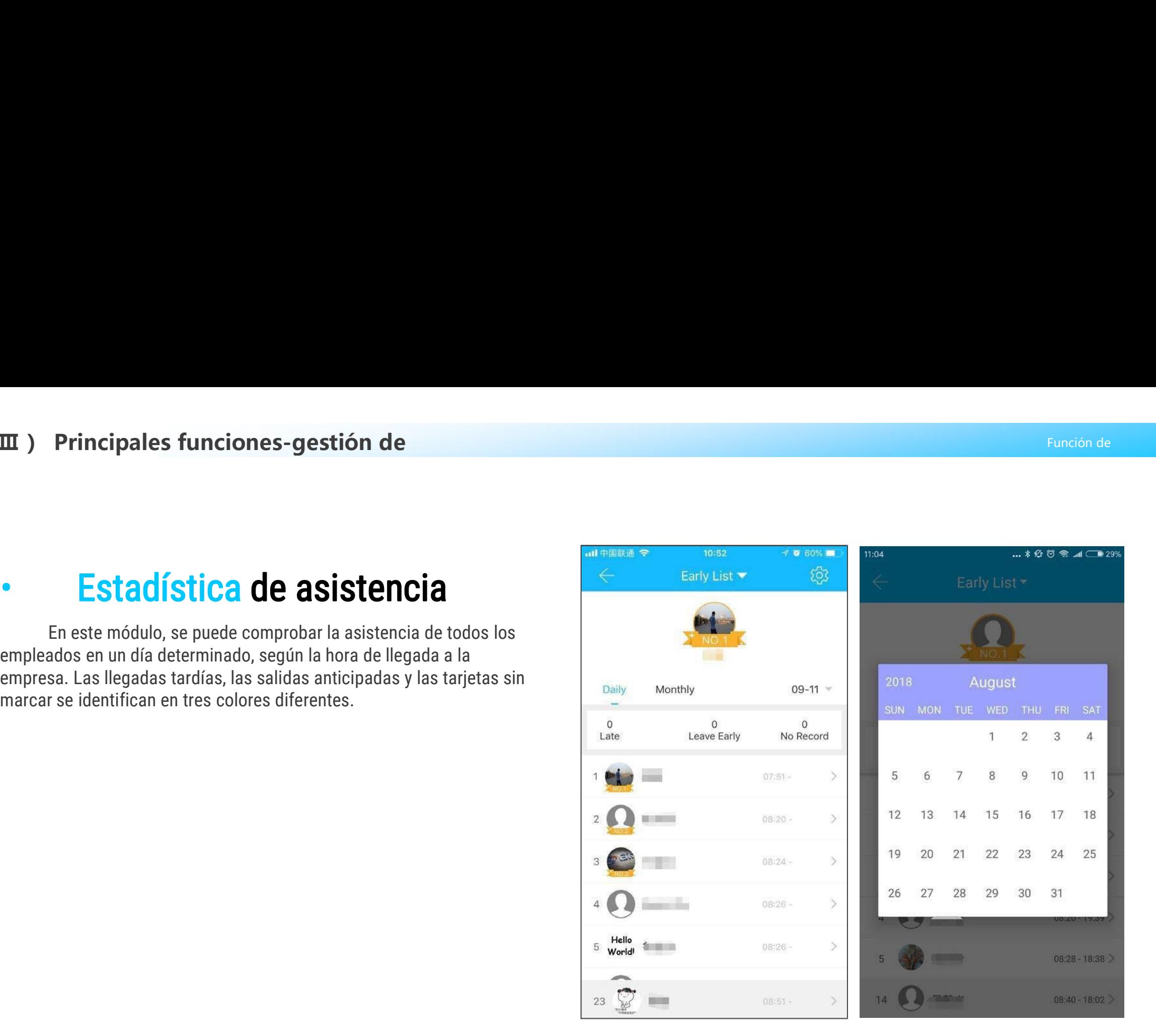

vales funciones-gestión de<br> **ificación de asistencia**<br>
Deslice el dedo de izquierda a derecha para ver<br>
tencia del personal en diferentes meses. incipales funciones-gestión de<br>
Verificación de asistencia<br>
Deslice el dedo de izquierda a derecha para ver<br>
la asistencia del personal en diferentes meses.

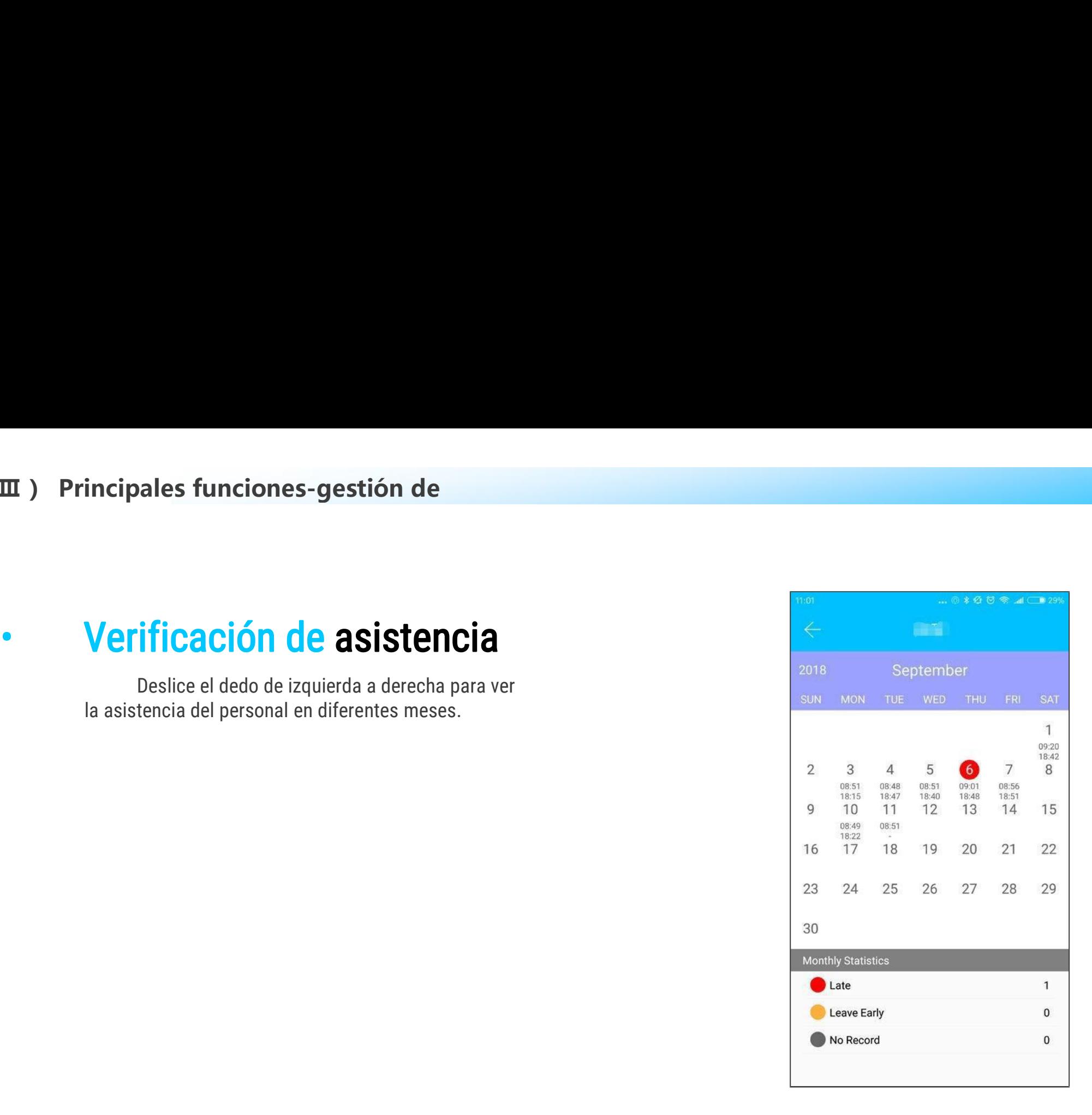

**Principales funciones-gestión de<br>
Configuración de la propiedad<br>
En este módulo , puede establecer el<br>
e de la empresa, los departamentos, las horas de trabajo,<br>
s hábiles y los días festivos.** mombre de la empresa de la empresa de la empresa de trabajo,<br>
nombre de la empresa de la empresa de trabajo,<br>
los días hábiles y los días festivos.<br>
los días hábiles y los días festivos. III ) Principales funciones-gest<br>
• Configuración de<br>
En este módulo , puede<br>
nombre de la empresa , los departamen<br>
los días hábiles y los días festivos.

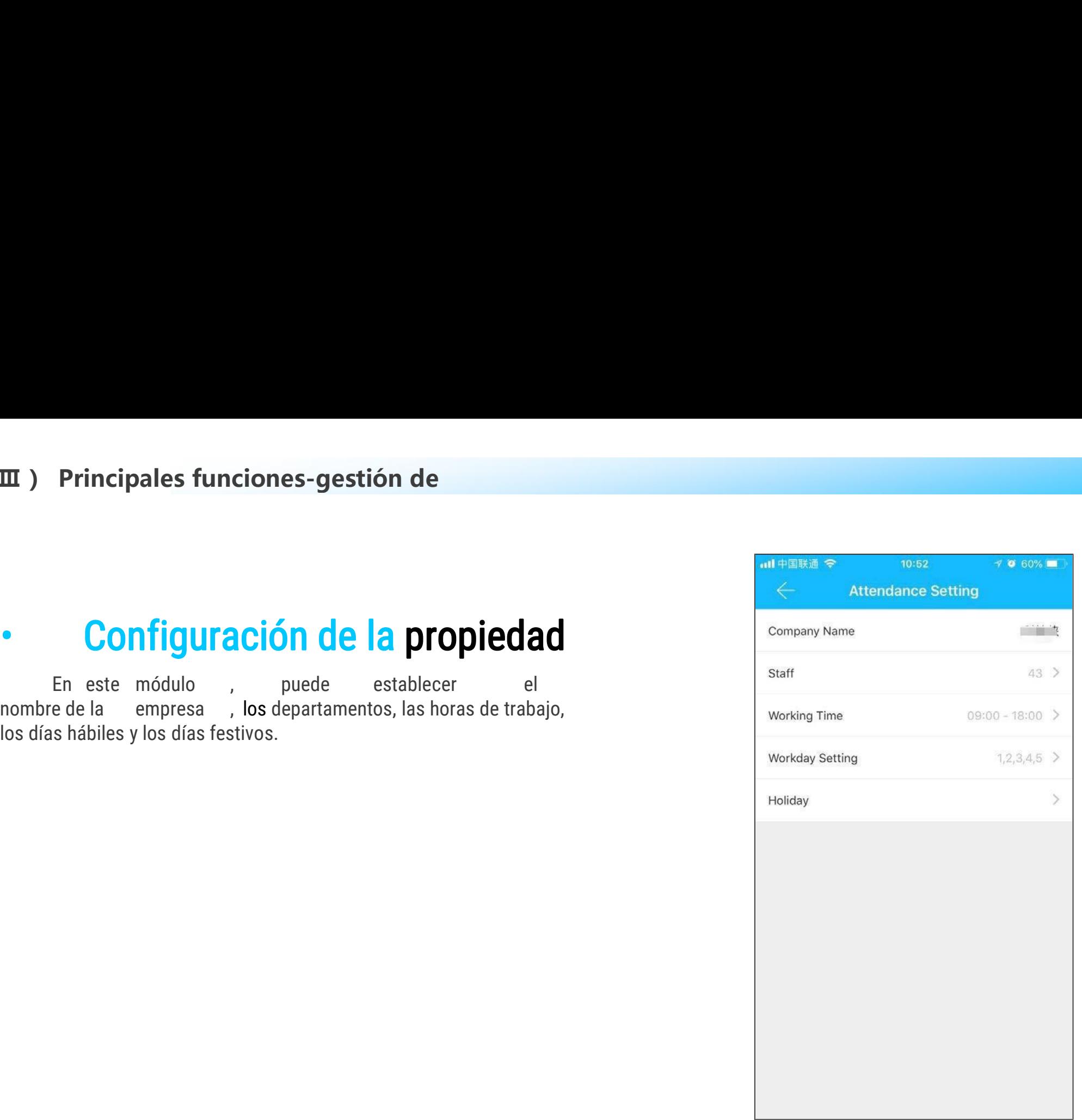

cipales funciones-gestión de<br>
Configuración del tiempo de trabajo puede juzgar si llega<br>
La configuración del tiempo de trabajo puede juzgar si llega<br>
temprano para irse. **Principales funciones-gestión<br>
Configuración del tiempo de trabatarde o temprano para irse.** 

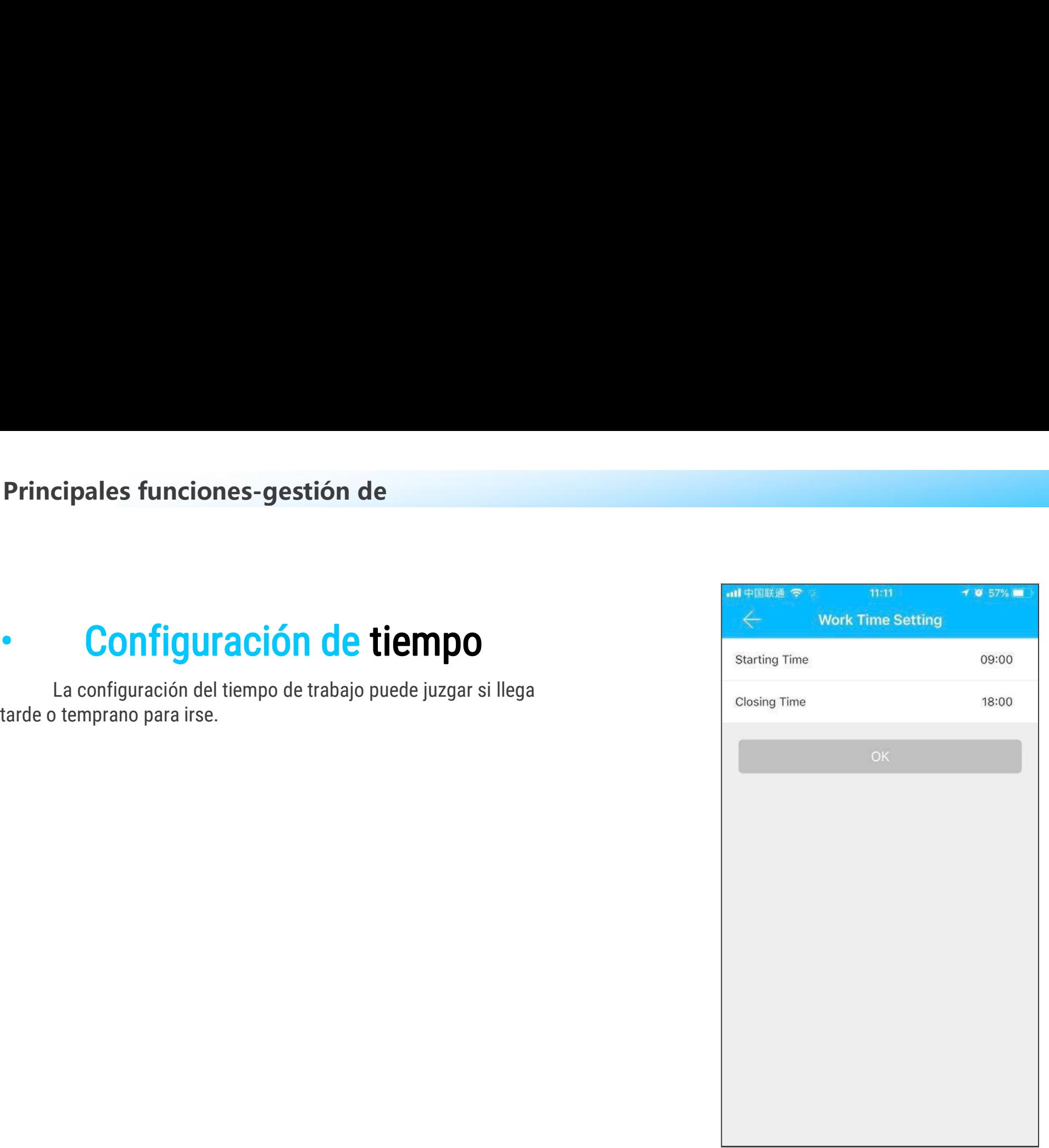

# **( Ⅲ ) Principales funciones-gestión de**

### Principales funciones-gestión de<br>
Configuración de la jornada labore<br>
Puede establecer ciertos días de<br>
que desee en este módulo.

The Principales funciones-gestión de<br>
Puede establecer ciertos día<br>
trabajo que desee en este módulo.<br>
Trabajo

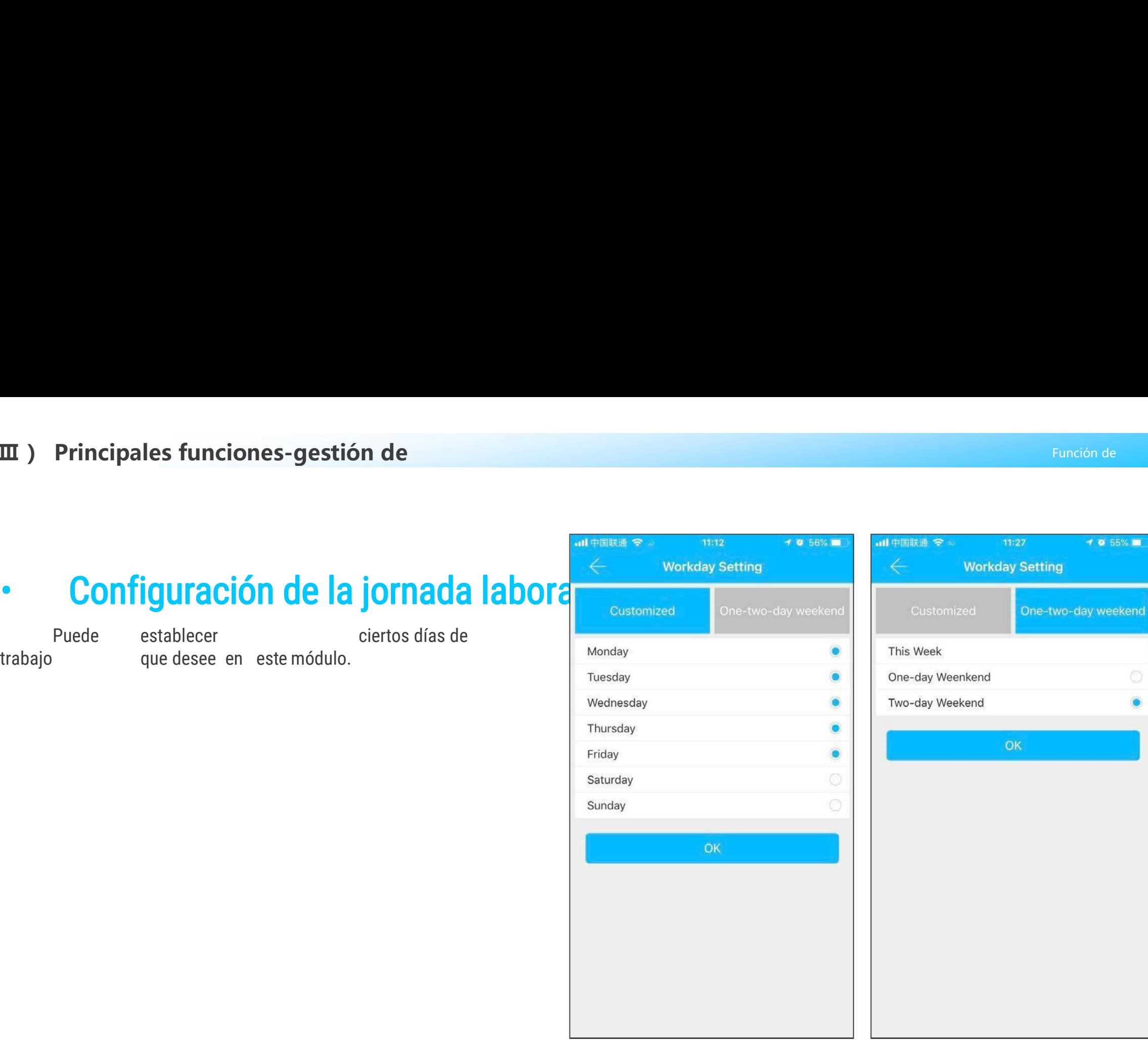

# **( Ⅲ ) Principales funciones-gestión de**

### Principales funciones-gestión de<br>
Configuración de vacaciones<br>
Puede establecer días festivos y días hábiles de acuerdo<br>
s necesidades.

m ) Principales fur<br>
Configura<br>
Puede establecer días<br>
con sus necesidades.

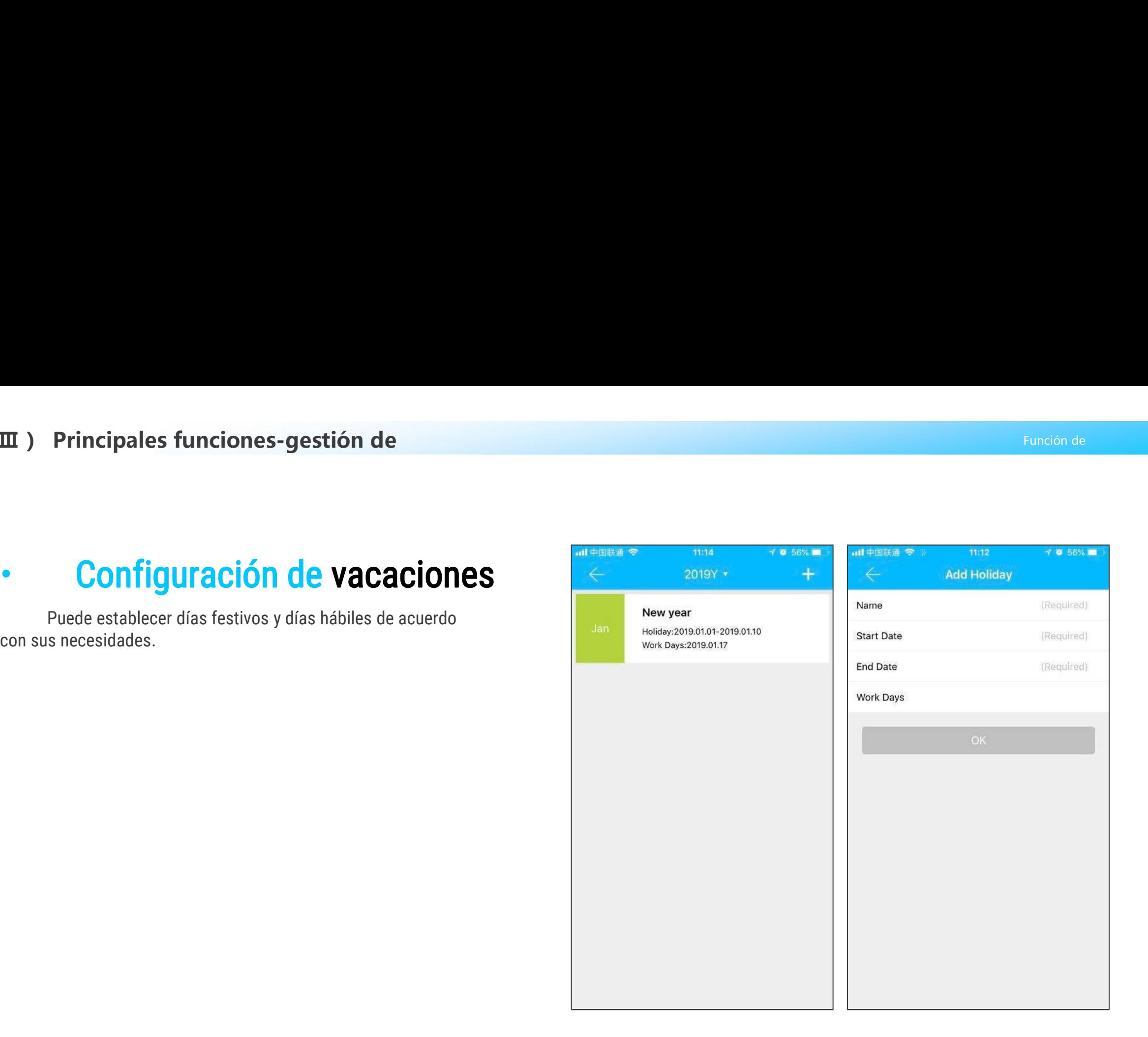

**FRED PROPRISED AND AND AN ANCISION CONFIGURACIÓN DEL SISTEMA<br>FRED ALTERNATION EN ACTION CONFIGURACIÓN DEL SISTEMA<br>administración de grupos, administración de puertas de enlace, configuración de<br>seguridad, recordatorio, bl Principales funciones-<br>
Configuración del sistema, incluye interruptor de desbloqueo táctil,<br>
En la configuración del sistema, incluye interruptor de desbloqueo táctil,<br>
sistración de grupos, administración de puertas de Configuración del sistema**<br>
En la configuración del sistema, incluye interruptor de desbloqueo táctil,<br>
administración de grupos, administración de puertas de enlace, configuración de<br>
seguridad, recordatorio, bloqueo int September 1913 de la si**stema de la sistema de la sistema de la sistema**<br>En la configuración del sistema, incluye interruptor de desbloqueo táctil,<br>administración de grupos, administración de puertas de enlace, configuraci **Internation del sistema**<br>
La configuración del sistema, incluye interruptor de desbloqueo táctil,<br>
ación de grupos, administración de puertas de enlace, configuración de<br>
La configuración de desbloqueo táctil determina si **Infiguración del sistema, in<br>la configuración del sistema, in<br>ación de grupos, administración, recordatorio, bloqueo intelige<br>La configuración de desbloque<br>tocando la cerradura.** 

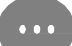

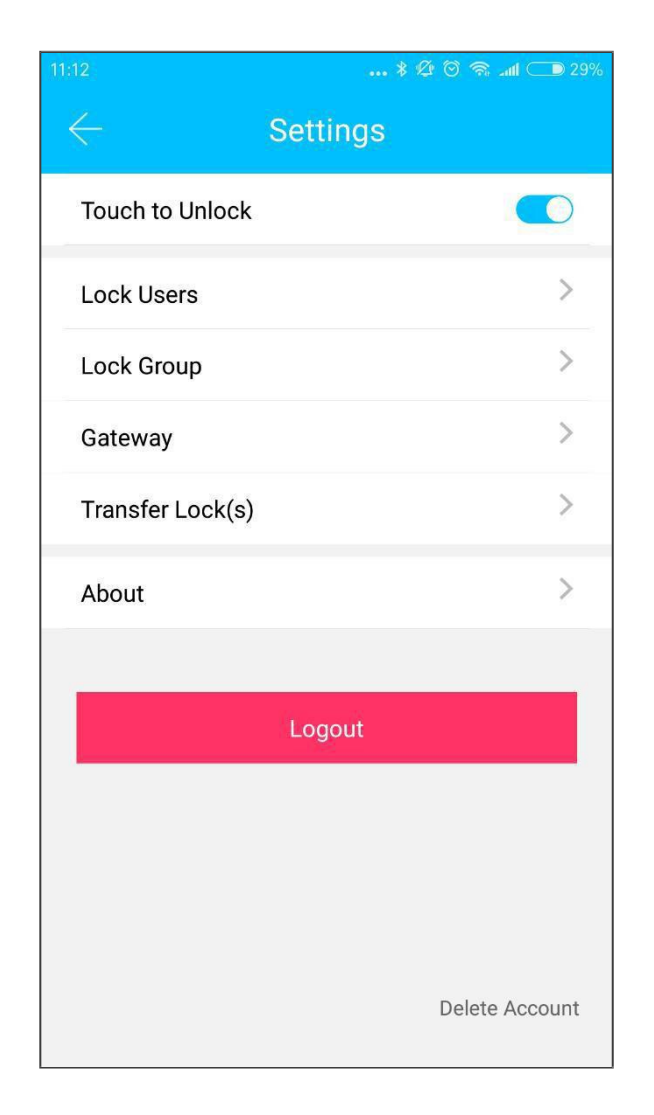

m ) Principales funciones-<br>
• Gestión de grupos clave<br>
En el caso de un gran número de claves, puede utilizar el módulo de gestión de<br>
grupos. **Principales funciones-<br>
En el caso de un gran número de claves, puede utilizar el módulo de gestión de<br>
En el caso de un gran número de claves, puede utilizar el módulo de gestión de<br>
S.** grupos.

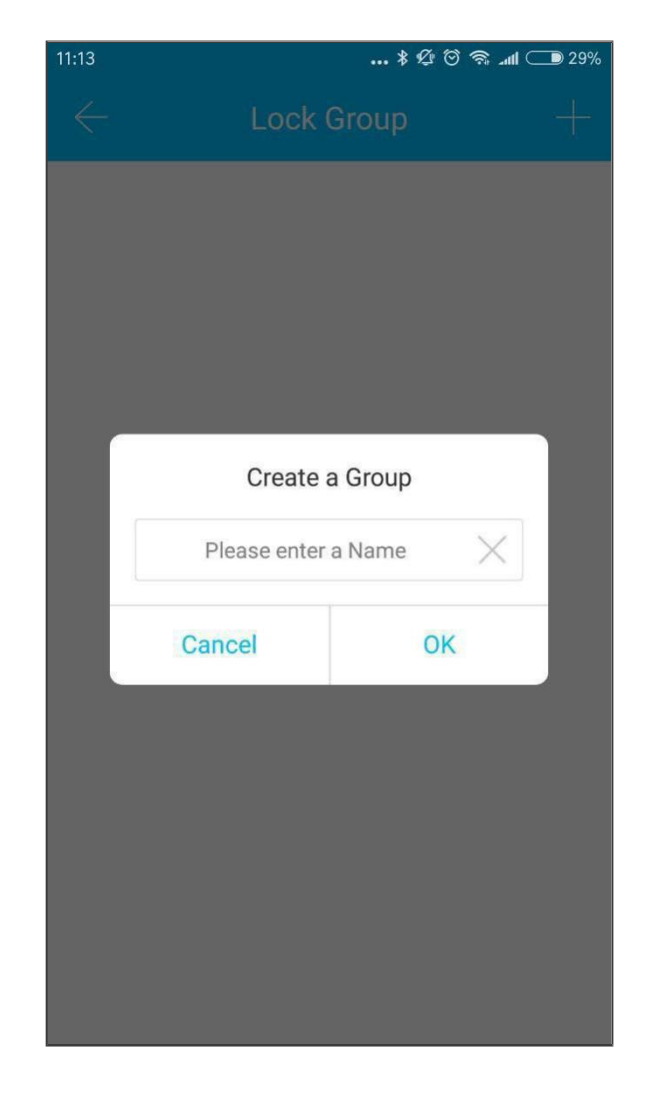

**Principales funciones-<br>
Transferir derechos de administrado<br>
El administrador puede transferir la cerradura a otros<br>
os o al apartamento (usuario de Room Master). Solo la<br>
que administra el bloqueo tiene derecho a transfe** usuarios o al apartamento (usuario de Room Master). Solo la Cuenta que administra del bloqueo tiene derecho a transferir el bloqueo. **cuenta que administra el bloqueo tiene derechos de administra derechos**<br> **cuenta que administra el bloqueo tiene derechos**<br> **cuenta que administra el bloqueo tiene derecho a transferir el<br>
bloqueo.**<br>
bloqueo. bloqueo.

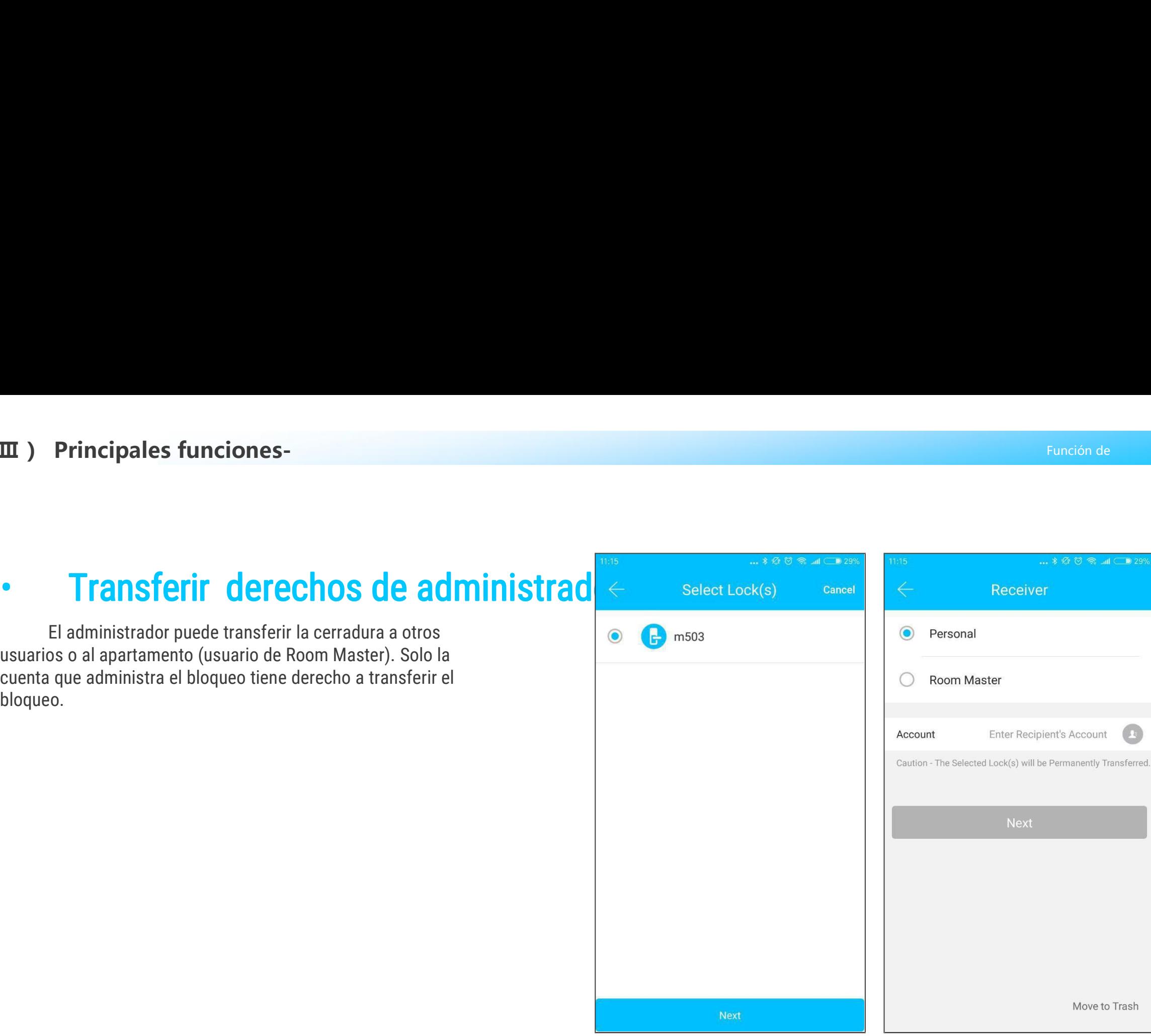

Principales funciones-<br>
Después de ingresar la cuenta, recibirá un código de<br>
ación. Al completar el número correcto, se transferirá<br>
ito. verificación. Al completar el número correcto, se transferirá<br>
verificación. Al completar el número correcto, se transferirá<br>
con éxito. **III** ) Principales<br>Después de ingreverificación. Al completion de la transferience<br> **Con éxito.**<br>
La cuenta de la tr Después de ingresar la<br>
verificación. Al completar el i<br>
con éxito.<br>
La cuenta de la transfer<br>
cuenta de administrador.

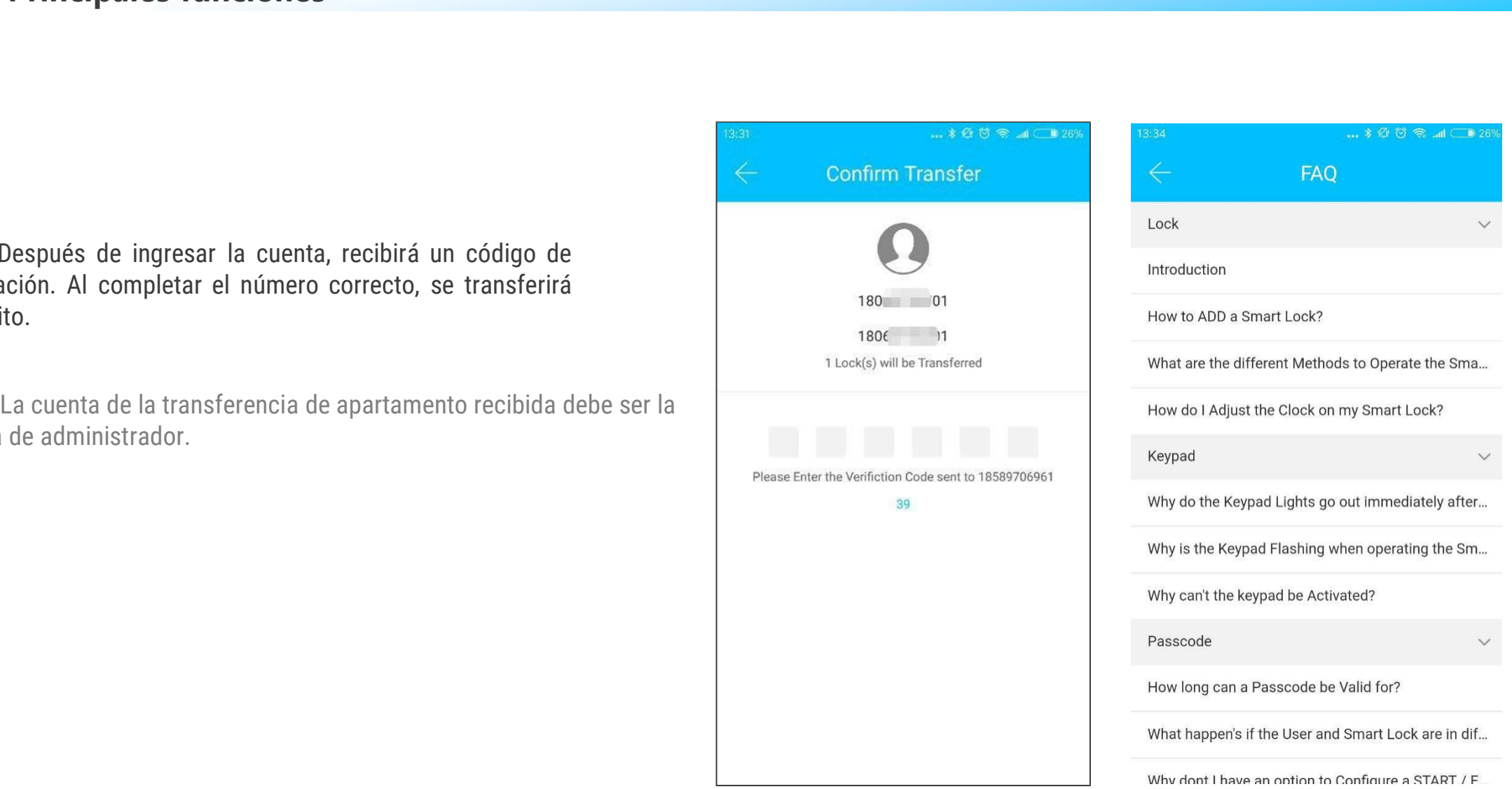

### **( Ⅲ )Principales funciones-atención al client controls in the client controls of the client controls of the client controls of the client controls of the controls of the controls of the controls of the control of the control of the control of the control of**

El usuario puede consultar y dar su<br>
El usuario puede consultar y dar su<br>
n a través del servicio de atención al<br>
de IA. **Principales funciones-atención<br>
Servicio al cliente de lA<br>
El usuario puede consultar y dar su<br>
opinión a través del servicio de atención al<br>
cliente de IA.** Principales funciones<br>
Servicio al cliente<br>
El usuario puede consu<br>
opinión a través del servicio d<br>
cliente de IA.

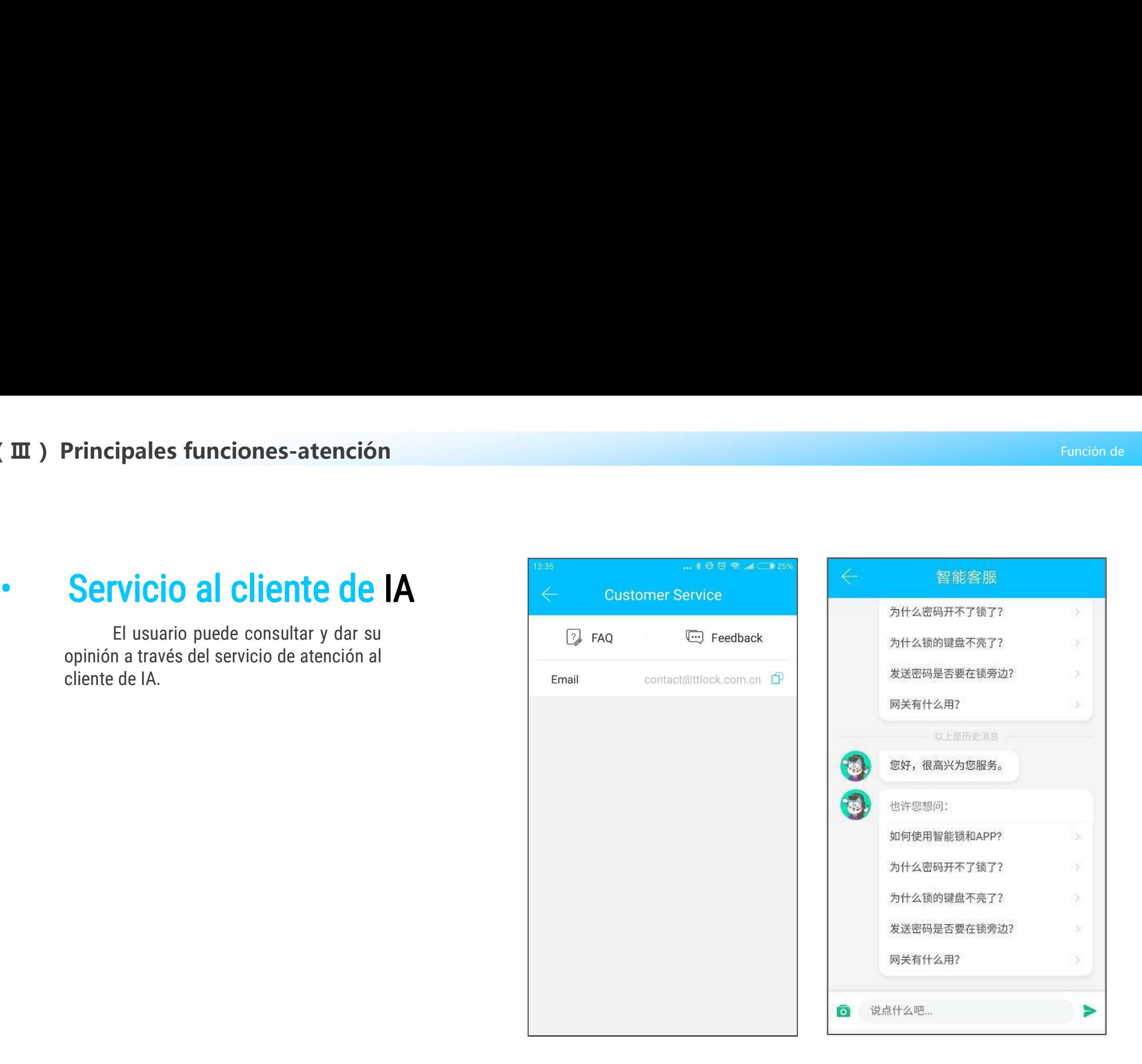

nciones principales-configuración del sistema<br>
Acerca de la APP<br>
En el moduel Acerca de, puede verificar el<br>
o de versión de la aplicación. **1988 - Proprie de la APP**<br> **1989 - Acerca de la APP**<br>
En el moduel Acerca de, puede verifica<br>
número de versión de la aplicación.<br>
1997 - Aplicación.

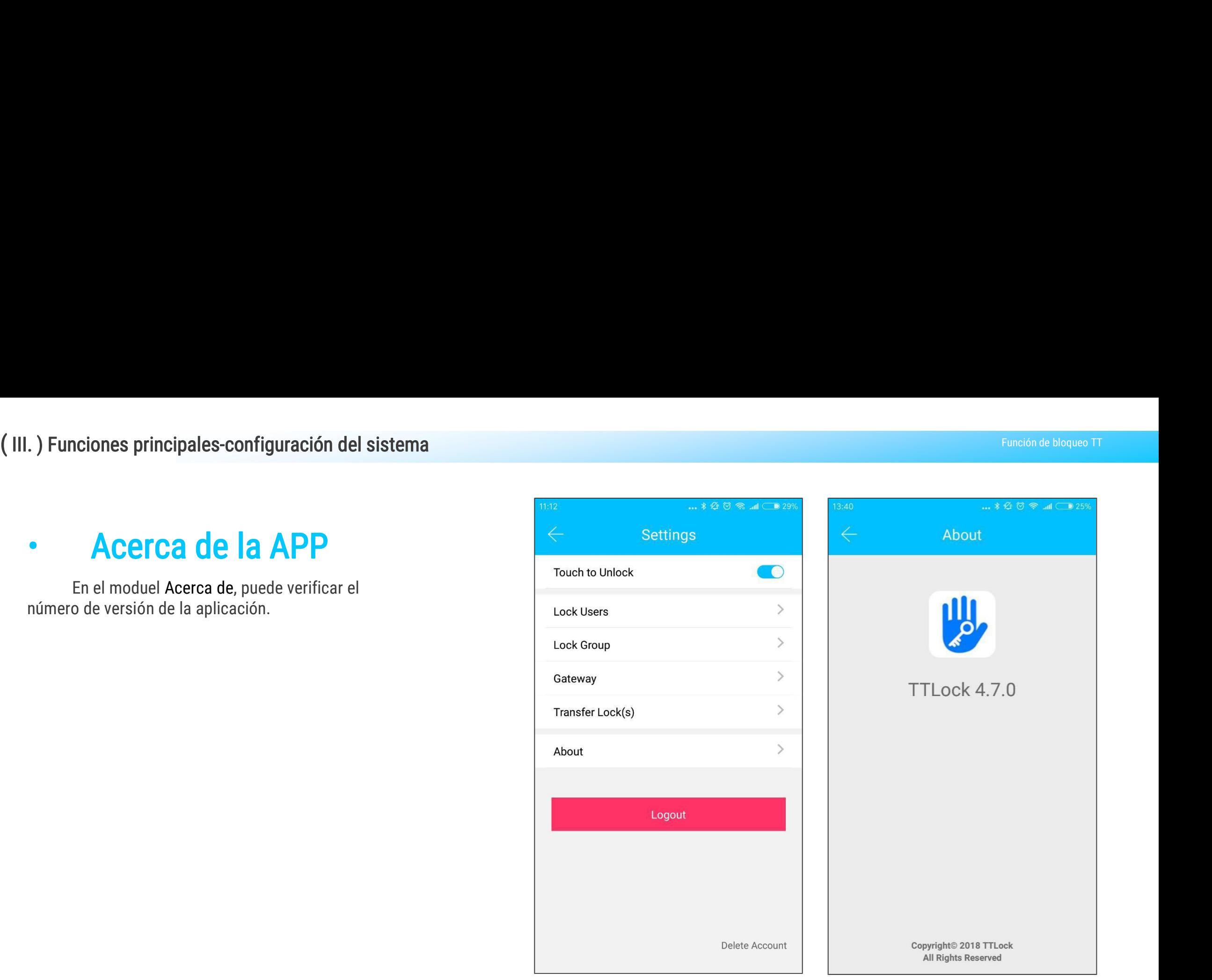

**III** ) Principales funciones-gestión de<br>
• **Administración de gateways**<br>
• El bloqueo TT se conecta directamente a través de Bluetooth, por lo que<br>
no es atacado por la red. La puerta de enlace es un puente entre las cerr **Principales funciones-gestión de<br>
Administración de gateways<br>
El bloqueo TT se conecta directamente a través de Bluetooth, por lo que<br>
atacado por la red. La puerta de enlace es un puente entre las cerraduras<br>
entes y las** momple in the control of entriest at a red. Complement of the **Administración de gateways**<br>
Fi bloqueo TT se conecta directamente a través de Bletooth, por lo que<br>
no es atacado por la red. La puerta de enlace es un puente **inteligentes y las redes WIFI domésticas. A través de Bluetoth, por lo que<br>no es atacado por la redecta directamente a través de Bluetoth, por lo que<br>no es atacado por la red. La puerta de enlace es un puerte entre las ce usuario puede ver y calibrar de consecta directamente a través de Bluetooth, por lo que<br>no es atacado por la red. La puerta de enlace es un puente entre las cerraduras<br>inteligentes y las redes WIFI domésticas. A través de** de desbloqueo. Mientras tanto, puede eliminar y modificar la contraseña de **COMPRES**<br>El bloqueo TT se co<br>no es atacado por la red. L<br>inteligentes y las redes WI<br>usuario puede ver y calibra<br>de desbloqueo. Mientras t<br>forma remota.

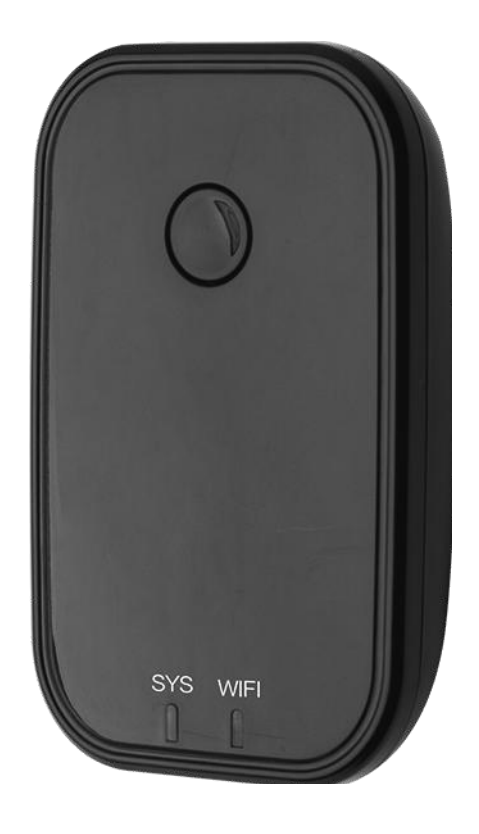

# **( Ⅲ ) Principales funciones-gestión de**

# **III) Principales funciones-gestión de<br>
• <b>Agregue la puerta de enlace a través**<br> **Agregue la puerta de enlace a través<br>
de los pasos de la aplicación :<br>
A Conecte su teléfono a la red WIFI a la que está conectada la puert**

- **de los pasos de la plunciones-gestión de la puerta de enlace a través<br>de los pasos de la aplicación :<br>A conecte su teléfono a la red WIFI a la que está cone<br>puerta de enlace. III ) Principales funciones-gestión de<br>
• <b>Agregar la puerta de enlace**<br>
Agregue la puerta de enlace a través<br>
de los pasos de la aplicación :<br>
A , Conecte su teléfono a la red WIFI a la que está conectada la<br>
puerta de e
- **Expedience 18 Septembra 18 Septembra 18 Septembra 18 Septembra 18 Septembra 18 Septembra 18 Septembra 18 Septembra 18 Septembra 18 Septembra 18 Septembra 18 Septembra 18 Septembra 18 Septembra 18 Septembra 18 Septembra 18 Agregar la puerta de enlace<br>Agregue la puerta de enlace a través<br>de los pasos de la aplicación :<br>A , Conecte su teléfono a la red WIFI a la que está conectada la<br>puerta de enlace.<br>B , Haga clic en el botón más en la esqu Expanse de la puerta de enlace<br>Agregue la puerta de enlace a través<br>de los pasos de la aplicación :<br>A conecte su teléfono a la red WIFI a la que está conectada la<br>puerta de enlace.<br>B chaga clic en el botón más en la esqui** enlace. Agregue la puerta de enlace a través<br>de los pasos de la aplicación :<br>A , Conecte su teléfono a la red WIFI a la que está conectada la<br>puerta de enlace.<br>B , Haga clic en el botón más en la esquina superior derecha e<br>ingrese Agregue la puerta de enlace a través<br>de los pasos de la aplicación :<br>A , Conecte su teléfono a la red WIFI a la que está conectada la<br>puerta de enlace.<br>B , Haga clic en el botón más en la esquina superior derecha e<br>ingrese de los pasos de la aplicación :<br>
A , Conecte su teléfono a la red WIFI a la que está conectada la<br>
puerta de enlace.<br>
B , Haga clic en el botón más en la esquina superior derecha e<br>
ingrese el código de acceso WIFI y el no
- 
- 

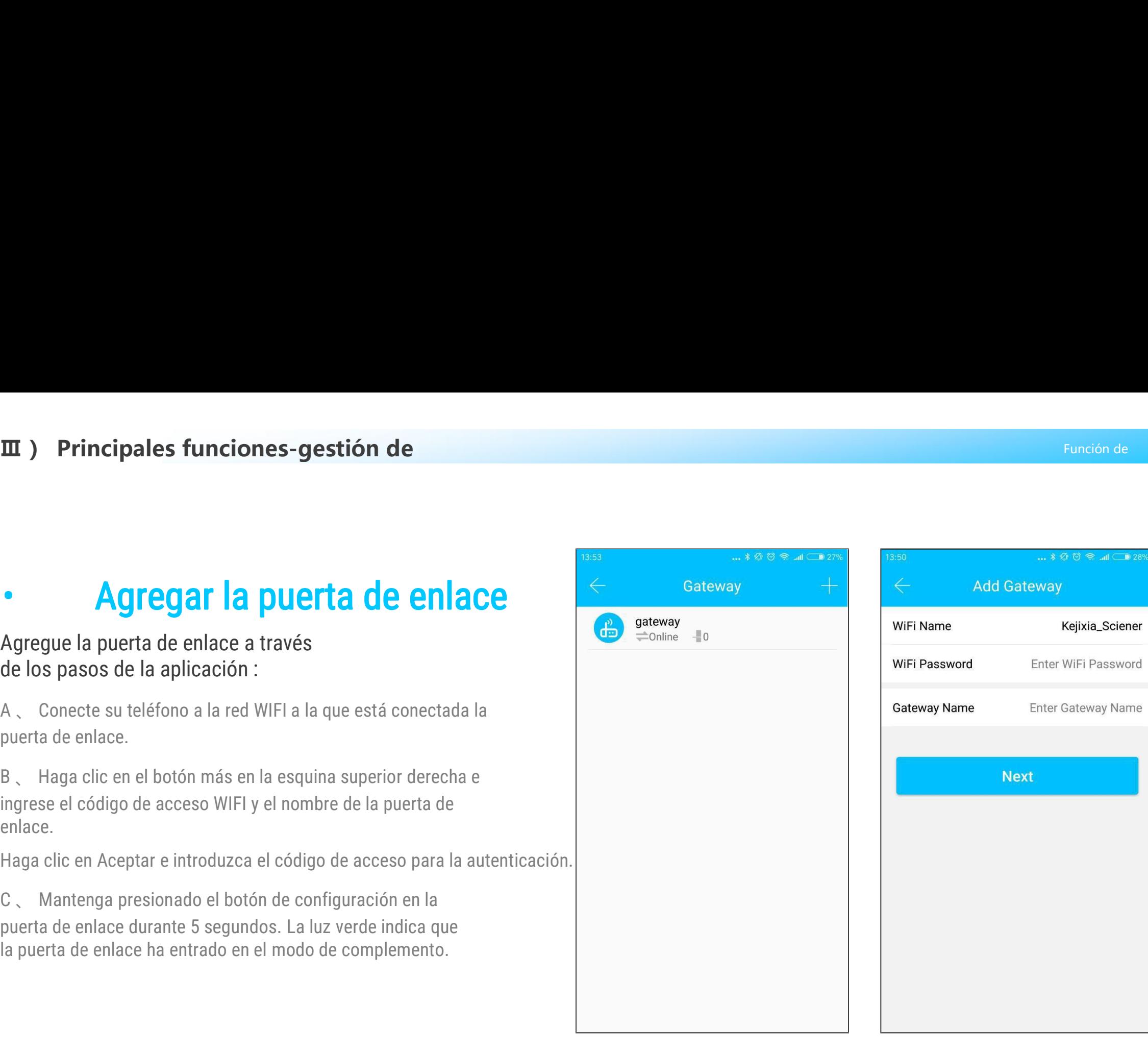

# **( Ⅲ ) Principales funciones-gestión de**

### • Manual

**ncipales funciones-gestión de<br>Después de un corto período de tiempo,<br>ver que losbloqueos hich están en su<br>ura en la aplicación. Una vez que el<br>o está enlazado a la puerta de enlace, el Principales funciones-gestión de<br>
• Manual<br>
Después de un corto período de tiempo,<br>
puede ver que losbloqueos hich están en su<br>
cobertura en la aplicación. Una vez que el<br>
bloqueo está enlazado a la puerta de enlace, el<br> Principales funciones-gestión de<br>
Cobertura en la aplicación de l'empo,<br>
puede ver que losbloqueos hich están en su<br>
cobertura en la aplicación. Una vez que el<br>
bloqueo está enlazado a la puerta de enlace, el<br>
bloqueo se Principales funciones-gestión de<br>
Conception de la puerta de un corto período de tiempo,<br>
puede ver que losbloqueos hich están en su<br>
cobertura en la aplicación. Una vez que el<br>
bloqueo está enlazado a la puerta de enlace Principales funciones-gestión de<br>
• Manual**<br>
Después de un corto período de tiempo,<br>
puede ver que losbloqueos hich están en su<br>
cobertura en la aplicación. Una vez que el<br>
bloqueo está enlazado a la puerta de enlace, el<br> **Manual**<br>
Después de un corto pe<br>
puede ver que losbloqueos hic<br>
cobertura en la aplicación. Un<br>
bloqueo está enlazado a la pu<br>
bloqueo se puede administrar<br>
puerta de enlace.

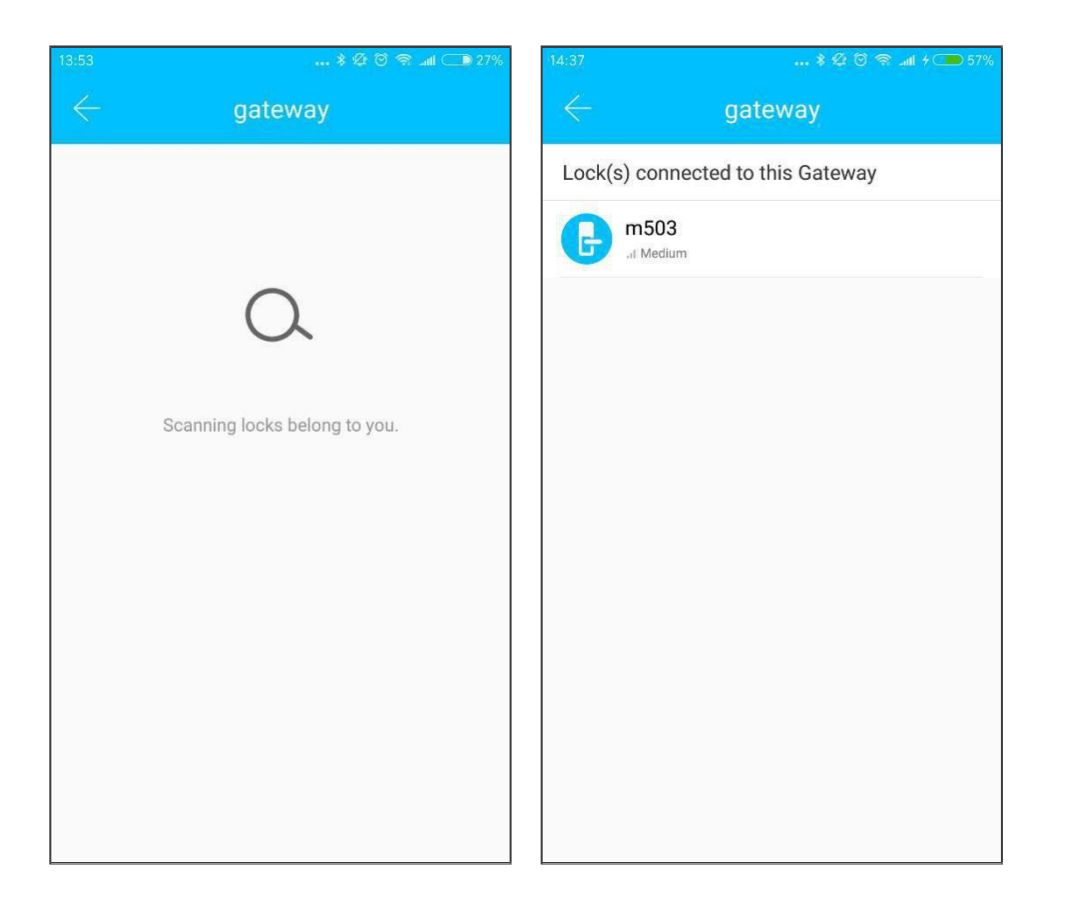

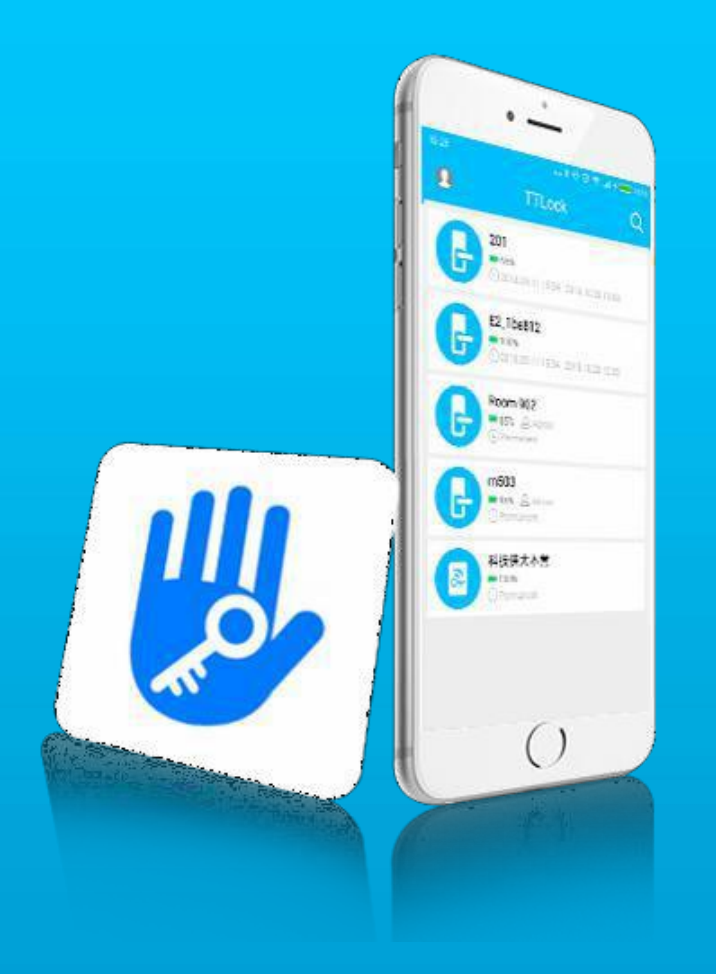

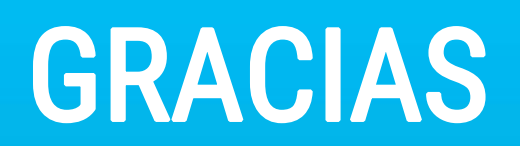

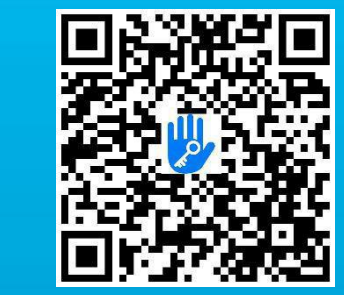